# **PHILIPS**

# **Philips LCD Monitor Electronic User's Manual**

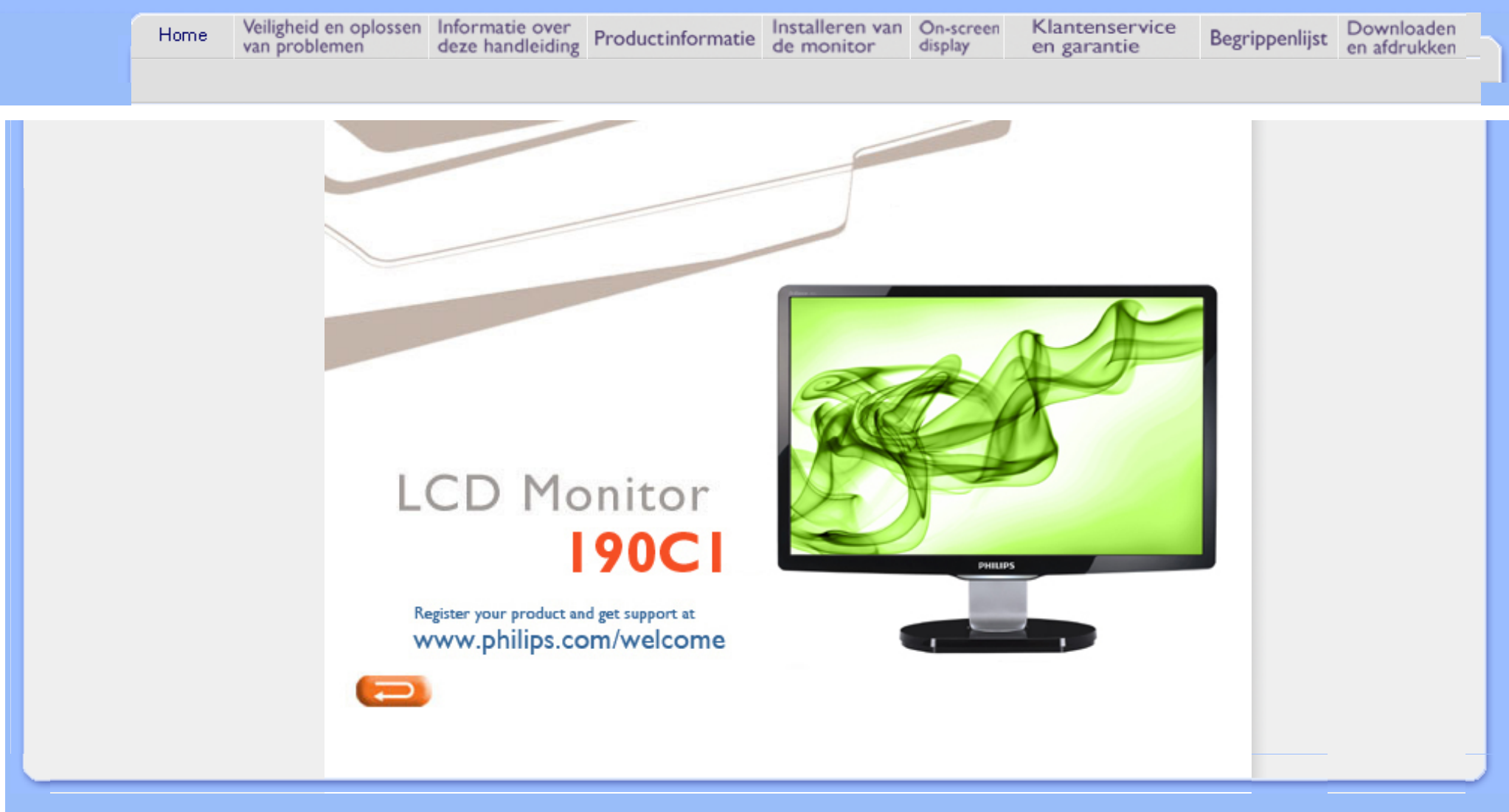

<span id="page-1-1"></span><span id="page-1-0"></span>[Voorzorgsmaatregelen en](#page-1-0)  [onderhoud](#page-1-0) [FAQ's](#page-4-0)

[Problemen opsporen en](#page-12-0)  [oplossen](#page-12-0) [Informatie over voorschriften](#page-15-0)

[Overige verwante informatie](#page-26-0)

# **Veiligheid en Oplossen van Problemen**

## **Voorzorgsmaatregelen en onderhoud**

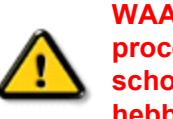

**WAARSCHUWING: Het gebruik van andere regelaars, afstellingen of procedures dan in deze documentatie uiteengezet kan blootstelling aan schokken, elektrische gevaren en/of mechanische gevaren tot gevolg hebben.** 

Lees en volg deze instructies bij het aansluiten en gebruiken van uw computermonitor.:

## **Gebruik:**

- Plaats de monitor niet in direct zonlicht of in de buurt van kachels of andere warmtebronnen.
- Verwijder eventuele voorwerpen die in ventilatieopeningen zouden kunnen vallen of een goede koeling van de elektronica van de monitor in de weg staan.
- Zorg ervoor dat de ventilatieopeningen op de kast niet worden afgesloten.
- Let er bij de plaatsing van de monitor op dat de stekker en het stopcontact gemakkelijk toegankelijk zijn.
- Als u de monitor uitschakelt door het netspanningssnoer of de gelijkspanningskabel los te nemen, dient u voor een normale werking 6 seconden te wachten alvorens het netspanningssnoer of de gelijkspanningskabel weer aan te sluiten.
- Gebruik altijd de door Philips meegeleverde, goedgekeurde voedingskabel. Als uw voedingskabel ontbreekt, neem dan contact op met uw lokale servicecentrum. (Zie Customer Care Consumer Information Center)
- Stel de LCD-monitor tijdens het gebruik niet bloot aan ernstige trillingen of mechanische schokken.
- Laat de monitor tijdens gebruik of vervoer nergens tegen aan botsen en laat de monitor niet vallen.

## **Onderhoud:**

- Oefen geen al te grote druk uit op het LCD-scherm om mogelijke schade te voorkomen. Pak de monitor bij de rand vast als u hem wilt verplaatsen; til de monitor niet op met uw hand of vingers op het LCD-scherm.
- Haal de stekker uit het stopcontact als u van plan bent de monitor gedurende langere tijd niet te gebruiken.
- Haal de stekker uit het stopcontact als u de monitor wilt reinigen met een licht vochtige doek. Het scherm mag worden afgenomen met een droge doek als de monitor is uitgeschakeld. Gebruik voor de reiniging van uw monitor geen organische oplosmiddelen, zoals alcohol of vloeistoffen op basis van ammoniak.
- Stel de monitor ter voorkoming van elektrische schok of permanente schade aan het

apparaat niet bloot aan stof, regen, water of een uitzonderlijk vochtige omgeving.

- Maak de monitor, als deze toch nat is geworden, zo snel mogelijk met een droge doek droog.
- Als er water of een andere stof van buitenaf in de monitor terechtkomt, schakel het apparaat dan direct uit en haal de stekker uit het stopcontact. Verwijder vervolgens het water of de andere stof en stuur de monitor naar een servicecentrum.
- Bewaar of gebruik de LCD-monitor niet op plaatsen die zijn blootgesteld aan hitte, direct zonlicht of extreme koude.
- Om de beste prestaties uit uw monitor te halen en lange tijd plezier te hebben van uw aankoop, dient u de monitor te gebruiken op een plaats die voldoet aan de volgende voorwaarden op het gebied van temperatuur en vochtigheid.
	- ❍ Temperatuur: 0-40 °C 32-95 °F
	- ❍ Vochtigheid: 20-80% relatieve luchtvochtigheid
- **BELANGRIJK:** activeer altijd een programma met een bewegende schermbeveiliging wanneer u de monitor onbewaakt achterlaat. Activeer altijd een toepassing voor het periodiek vernieuwen van het scherm als u uw LCD-monitor ongewijzigde statische inhoud zal weergeven. Een ononderbroken weergave van stilstaande of statische beelden gedurende een langere periode kan een "ingebrand beeld", "nabeeld" of "schaduwbeeld" veroorzaken. Dit is een bekend fenomeen in de LCD-beeldschermtechnologie. In de meeste gevallen verdwijnt dit "ingebrand beeld", "nabeeld" of "schaduwbeeld" geleidelijk enige tijd nadat de voeding werd uitgeschakeld.

**WAARSCHUWING:** ernstige symptomen van een "ingebrand beeld", "nabeeld" of "schaduwbeeld" zullen niet verdwijnen en kunnen niet worden hersteld. De hierboven vermelde schade wordt niet gedekt door uw garantie.

## **Service:**

- Het deksel van de behuizing dient alleen te worden geopend door gekwalificeerd servicepersoneel.
- Als u een document voor reparatie of integratie nodig hebt, kunt u contact opnemen met uw lokale servicecentrum. (Zie het hoofdstuk "Consumer Information Center")
- Voor informatie over transport, zie "Fysische specificaties".
- Laat uw monitor niet in een auto/kofferbak onder direct zonlicht achter.

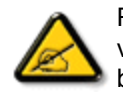

Raadpleeg een servicetechnicus als de monitor niet normaal werkt of als u er niet zeker van bent welke procedure u moet volgen als u de in deze handleiding gegeven bedieningsinstructies hebt opgevolgd.

# [TERUG NAAR BOVEN](#page-1-1)

l

<span id="page-4-2"></span><span id="page-4-0"></span>[Veiligheid en problemen](file:///E|/LCD%20Monitor%20OEM/Philips/M1-project/190C1/190C1-EDFU/5B.0V101.001/CD-Contents/lcd/manual/DUTCH/190C1/safety/SAFETY.HTM)  [oplossen](file:///E|/LCD%20Monitor%20OEM/Philips/M1-project/190C1/190C1-EDFU/5B.0V101.001/CD-Contents/lcd/manual/DUTCH/190C1/safety/SAFETY.HTM) [Algemene FAQ's](#page-4-1)

[Scherminstellingen](#page-7-0)

<span id="page-4-1"></span>Compatibiliteit met andere randapparatuur

[Lcd-schermtechnologie](#page-8-0)

Ergonomie, ecologie en veiligheidsnormen

[Problemen opsporen en](#page-12-0) [oplossen](#page-12-0) [Informatie over voorschriften](#page-15-0)

[Overige verwante informatie](#page-26-0)

# **FAQ's (Veel gestelde vragen)**

# **Algemene FAQ's**

**V: Wat doe ik als ik mijn monitor installeer en het scherm zegt 'Cannot display this video mode' [Kan deze videomodus niet weergeven]?**

**A:** Geadviseerde videomodus voor Philips 19": 1440 x 900 @ 60Hz.

- 1. Neem alle kabels los en sluit uw pc vervolgens aan op de eerder gebruikte monitor waarbij de weergave correct was.
- 2. Ga naar het Start-menu van Windows en kies 'Settings/Control Panel'. Dubbelklik op het 'Display' pictogram. Kies onder 'Display Control Panel ' het tabblad 'Settings'. Zet hier de Desktop-schuifbalk op 1440x900 pixels (19").
- 3. Open 'Advanced Properties', stel de 'Refresh Rate' in op 60 Hz en klik op OK.
- 4. Start de computer opnieuw op en herhaal de stappen 2 en 3 om te controleren of uw pc is ingesteld op 1440 x 900 @ 60Hz (19").
- 5. Sluit uw computer af, verwijder de oude monitor en sluit uw lcd-monitor van Philips aan.
- 6. Zet achtereenvolgens de monitor en de pc aan.

**V: Waartoe dienen de .inf- en .icm-bestanden op de CD-ROM? Hoe installeer ik de drivers (. inf en .icm)?**

**A:** Dit zijn de driverbestanden voor uw monitor. Volg de instructies in de handleiding om de drivers te installeren. Uw computer kan vragen om monitordrivers (.inf- en .icmbestanden) of een driverdisk als u uw monitor voor het eerst installeert. Volg de instructies voor het plaatsen van de (bijbehorende CD-ROM) die zich eveneens in de verpakking bevindt. Monitordrivers (.inf- en .icm-bestanden) worden automatisch geïnstalleerd.

## **V: Hoe pas ik de resolutie aan?**

**A:** Uw videokaart/grafische driver en monitor bepalen samen de beschikbare resoluties. U kunt de gewenste resolutie selecteren in het Windows® Configuratiescherm onder "Eigenschappen voor Beeldscherm".

**V: Wat moet ik doen als ik bij het instellen van mijn monitor niet verder kan?**

**A:** Druk op de knop Menu, de knop Setup, en selecteer 'Reset' om alle oorspronkelijke fabrieksinstellingen terug te zetten.

## **V: Wat is de Auto-functie?**

**A:** De *AUTO afsteltoets* herstelt de optimale schermpositie, fase- en klokinstellingen met het indrukken van één enkele toets zonder door OSD(On Screen Display) menu's en bedieningstoetsen te hoeven navigeren.

**Opm.: De functie Auto is slechts in bepaalde modellen beschikbaar.**

## **V: Mijn monitoren krijgt geen stroom (De stroom-LED gaat niet aan) ? Wat moet ik doen?**

**A:** Zorg ervoordt het netsnoer is aangesloten tussen de monitor en het stopcontact en druk op een toets of de muis om de computer tot leven te brengen.

**V: Kan de LCD-monitor een 'interlaced' signaal in combinatie met een PC aan?**

**A:** Nee. Als er een interlaced signaal wordt gebruikt, geeft het scherm tegelijkertijd zowel even als oneven horizontale scanninglijnen weer, waardoor het beeld wordt vervormd.

# **V: Wat betekent beeldverversingsfrequentie voor lcd?**

**A:** In tegenstelling met CRT-beeldschermtechnologie, waar de snelheid waarmee de elektronenbundel van de bovenkant naar de onderkant van het scherm strijkt het flakkeren bepaalt, gebruikt een active matrixbeeldscherm een actief element (TFT) om elke afzonderlijke pixel te besturen en de beeldschermverversingsfrequentie is derhalve niet werkelijk van toepassing op lcd-technologie.

## **V: Is het lcd-scherm bestand tegen krassen?**

**A:** Er is een beschermende laag aangebracht op het oppervlak van het lcd, die duurzaam is tot een bepaalde mate van hardheid (ongeveer tot de hardheid van een 2H potlood). In het algemeen verdient het aanbeveling het oppervlak van het scherm niet bloot te stellen aan bovenmatige schokken of krassen.

## **V: Hoe moet ik het oppervlak van het lcd schoonmaken?**

**A:** Gebruik voor normaal schoonmaken een zachte, schone doek. Gebruik voor uitgebreid schoonmaken isopropylalcohol. Gebruik geen andere oplosmiddelen zoals ethylalcohol, ethanol, aceton, hexaan enz.

## **V:Kan ik de kleurinstelling van de monitor veranderen?**

**A:**Ja, u kunt de kleurinstelling veranderen met het osd, en wel als volgt

1. Druk op "Menu" om het OSD-menu (On Screen Display) te tonen. 2. Druk op "Pijl omlaag" en selecteer de optie "Kleur" en druk op "OK" om de kleurinstelling in te voeren. Er zijn vier instellingen mogelijk, zoals hieronder.

a. Kleurtemperatuur; De zes waarden zijn 5000K, 6500K, 7500K, 8200K, 9300K en 11500K. Een kleurtemperatuur van 5000K geeft een warme roodachtige kleur en een kleurtemperatuur van 11500K geeft een koele blauwwitte toon.

b. sRGB; dit is een standaardinstelling voor het uitwisselen van kleuren tussen verschillende apparaten (b.v. digitale camera's, monitors, printers, scanners, enz.)

c. Eigen definitie; u kunt uw eigen voorkeur kiezen door rood, groen en blauw i te stellen.

d. Gamma; de vijf instellingen zijn 1.8, 2.0, 2.2, 2.4 en 2.6.

\*Een meting van de lichtkleur die wordt uitgestraald door een verwarmd object. De temperatuur wordt uitgedrukt in de absolute temperatuurschaal (Kelvin). Een lage temperatuur, zoals 2004K is rood en hogere temperaturen als 9300K zijn blauw. Neutraal is wit, bij 6504K.

## [TERUG NAAR BOVEN](#page-4-2)

# <span id="page-7-0"></span>**Scherminstellingen**

**V: Hoe kan ik er bij het installeren voor zorgen dat ik de beste prestaties uit mijn monitor haal?**

**A:** Voor optimale prestaties dient u ervoor te zorgen dat het beeldscherm wordt ingesteld op 1440 x 900 bij 60Hz voor 19 inch.

## **V: Wat is het verschil tussen lcd's en CRT's wat betreft straling?**

**A:** Omdat lcd's geen elektronenkanon gebruiken, genereren ze niet dezelfde hoeveelheid straling bij het schermoppervlak.

## [TERUG NAAR BOVEN](#page-4-2)

## **Compatibiliteit met andere randapparatuur**

**V: Kan ik mijn lcd-monitor op elke pc, werkstation of Mac aansluiten?**

**A:** Ja, alle Philips lcd-monitoren zijn volledig compatibel met standaard pc, Mac en werkstation. Het kan zijn dat u een kabeladapter nodig heeft om de monitor op uw Mac-systeem aan te sluiten. Neem contact op met uw verkoopvertegenwoordiger van Philips voor meer informatie.

## **V: Zijn de LCD-monitors van Philips geschikt voor Plug & Play?**

**A:** Jazeker, de monitors zijn compatibel voor Plug & Play onder Windows® 95, 98, 2000, XP en Vista .

## **V: Wat is USB (Universele Seriële Bus)?**

**A:** Beschouw USB als een intelligente stekker voor pc-randapparatuur. USB bepaalt

automatisch bronnen (zoals stuurprogramma's en busbandbreedte)die randapparatuur nodig heeft. USB stelt de nodige bronnen beschikbaar zonder tussenkomst van de gebruiker. Er zijn drie belangrijke voordelen verbonden aan USB. USB elimineert "kastangst", de angst voor het verwijderen van de computerkast voor het installeren van printplaten -- waar vaak het afstellen van gecompliceerde IRQ-instellingen voor nodig is -- voor uitbreidingsrandapparatuur. USB elimineert ook 'poortblokkering'. Zonder USB zijn pc's gewoonlijk gewoonlijk beperkt tot één printer, twee Compoorten (normaal een muis en een modem), één uitgebreide parallelpoortuitbreiding (bijvoorbeeld voor een scanner of videocamera) en een joystick. Er komt elke dag steeds meer randapparatuur voor multimedia in de handel. Met USB kunnen tot en met 127 apparaten gelijktijdig op één computer werken. USB maakt ook "hot plug-in" mogelijk. Uitschakelen, insteken, opnieuw starten en setup uitvoeren is niet nodig voor het installeren van randapparatuur. Kortom, USB hervormt het huidige "Plug-and-Pray" (insteken en bidden) tot daadwerkelijk Plug-and-Play (insteken en spelen)!

Zie de verklarende woordenlijst voor meer informatie over USB.

## **V: Wat is een USB hub ?**

**A:** Een USB hub verschaft extra aansluitingen op de Universele Seriële Bus. De stroomopwaartse poort sluit een hub aan op de host, gewoonlijk een pc. Meerdere stroomafwaartse poorten in een hub maken aansluiting op een andere hub of een ander apparaat, zoals een USB toetsenbord, camera of printer, mogelijk.

## [TERUG NAAR BOVEN](#page-4-2)

## <span id="page-8-0"></span>**LCD-Schermtechnologie**

## **V: Wat is Liquid Crystal Display (Vloeibare kristallenscherm)?**

**A:** Een vloeibare kristallenscherm (Liquid Crystal Display, LCD) is een optisch instrument dat gewoonlijk gebruikt wordt om ASCII tekens en beelden op digitale artikelen zoals horloges, rekenmachines, draagbare spelletjesconsoles enz. weer te geven. LCD is de technologie die gebruikt wordt voor beeldschermen van notebooks en andere kleine computers. Net als de technologie voor licht afgevende diodes en gas-plasma, maakt lcd een veel dunner beeldscherm mogelijk dan de CRT (cathode ray tube) technologie. LCD verbruikt veel minder stroom dan LED en gasweergave beeldschermen omdat ze werken op het principe van het blokkeren in plaats van het afgeven van licht.

## **V: Wat onderscheidt passive matrix lcd's van active matrix lcd's?**

**A:** Een LCD wordt met hetzij een passive matrix of een active matrix beeldschermraster gemaakt. Een active matrix heeft een transistor bij elke pixelkruising, waardoor minder stroom nodig is om de helderheid van een pixel te regelen. Om die reden kan de stroom in een active matrix beeldscherm vaker aan- en uitgeschakeld worden, hetgeen de verversingsfrequentie verbetert (uw muisaanwijzer lijkt bijvoorbeeld gelijkmatiger over het scherm te gaan). De passive matrix LCD heeft een raster van geleiders met pixels op elke kruising in het raster.

## **V: Wat zijn de voordelen van TFT lcd vergeleken met CRT?**

**A:** In een CRT-monitor schiet een kanon elektronen en algemeen licht door gepolariseerde elektronen op fluorescerend gas te laten botsen. CRT-monitoren werken derhalve in de grond met een analoog RGB-signaal. Een TFT lcd-monitor is een apparaat dat een invoerbeeld weergeeft door het bedienen van een vloeibaar kristallenscherm. De TFT heeft een fundamenteel andere structuur dan een CRT: elke cel heeft een active matrix structuur en onafhankelijke actieve elementen. Een TFT lcd heeft twee glazen panelen en de ruimte ertussen is gevuld met vloeibare kristallen. Wanneer elke cel aangesloten is op elektroden en er wordt spanning aangelegd, wordt de moleculaire structuur van de vloeibare kristallen veranderd en dit regelt de hoeveelheid licht dat wordt doorgelaten voor het weergeven van beelden. Een TFT lcd heeft een aantal voordelen ten opzichte van een CRT, daar het heel dun kan zijn en het flikkert niet omdat het geen scanmethode gebruikt.

## **V: Verticale frequentie van 60 Hz is optimaal voor een lcd-monitor, waarom?**

**A:** In tegenstelling tot een CRT-monitor heeft het TFT LCD-scherm een vaste resolutie. Een XGA-monitor heeft bijvoorbeeld 1024x3 (R, G, B) x 768 pixels en het kan zijn dat een hogere resolutie niet beschikbaar is zonder aanvullende softwareverwerking. Het scherm is ontworpen om weergave voor 65 MHz dotklok, een van de normen voor XGA beeldschermen, te optimaliseren. Daar de verticale/ horizontale frequentie voor deze dotklok 60Hz/48kHz is, is de optimale frequentie voor deze monitor 60 Hz.

**V: Welke groothoek technologie is beschikbaar? Hoe werkt die?**

**A:** Het TFT LCD-scherm is een element dat de inlaat van een achtergrondverlichting regelt/weergeeft met gebruik van de dubbelbreking van vloeibare kristallen. Door de eigenschap te gebruiken dat de projectie van inlaatlicht breekt in de richting van de hoofdas van het vloeibare element, regelt het de richting van inlaatlicht en geeft dit weer. Daar de breekverhouding van inlaatlicht op vloeibare kristallen varieert met de inlaathoek van het licht, is de kijkhoek van een TFT veel smaller dan die van een CRT. Gewoonlijk verwijst kijkhoek naar het punt waar de contrastverhouding 10 is. Er worden op dit moment een groot aantal manieren ontwikkeld om de kijkhoek te vergroten. De meest gebruikte aanpak is het gebruik van een brede kijkhoekfilm die de kijkhoek vergroot door de breekverhouding te variëren. Ook wordt IPS (In Plane Switching) of MVA (Multi Vertical Aligned) gebruikt voor een grotere kijkhoek. De Philips 181AS gebruikt geavanceerde IPS-technologie.

## **V: Waarom flikkert een lcd-monitor niet?**

**A:** Technisch gesproken flikkeren LCD's wel, maar de oorzaak van het fenomeen verschilt van dat van een CRT-monitor -- en heeft geen invloed op het kijkgemak. Flikkeren in een lcd-monitor is toe te schrijven aan gewoonlijk niet waarneembare helderheid die veroorzaakt wordt door het verschil tusen positieve en negatieve spanning. Aan de andere kant komt flikkeren in een CRT, dat het menselijke oog irriteert, wanneer de aan/uit-actie van het fluorescerende voorwerp zichtbaar wordt. Daar de reactiesnelheid van vloeibaar kristal in een LCD-scherm veel langzamer is, is deze vervelende vorm van flikkeren niet aanwezig in een LCD-scherm.

**V: Waardoor produceert een lcd-monitor weinig elektromagnetische interferentie?**

**A:** In tegenstelling tot een CRT heeft een LCD-monitor geen belangrijke onderdelen die elektromagnetische storing, in het bijzonder magnetische velden, opwekken. Daar LCD-schermen betrekkelijk weinig stroom gebruiken, is de stroomtoevoer ook uitermate stil.

## [TERUG NAAR BOVEN](#page-4-2)

## **Ergonomie, ecologie en veiligheidsnormen**

## **V: Wat is een CE-merk?**

**A:** Het CE (Conformité Européenne) merk moet worden weergegeven op geregulariseerde producten die op de Europese markt te koop worden aangeboden. Dit merk 'CE' betekent dat een product voldoet aan een van toepassing zijnde

file:///E|/LCD%20Monitor%20OEM/Philips/M1-project/190C1/190C1-EDFU/5B.0V101.001/CD-Contents/lcd/manual/DUTCH/190C1/safety/SAF\_FAQ.HTM 第 7 頁 / 共 8 [98-05-12 09:27]

Europese richtlijn. Een Europese richtlijn is een Europese 'wet' die betrekking heeft op de gezondheid, veiligheid, het milieu en de bescherming van de consument, op dezelfde manier als de Amerikaanse nationale richtlijnen voor elektriciteit en de ULnormen.

**V: Voldoet het lcd-monitor aan algemene normen voor de veiligheid?**

**A:** Ja. Philips LCD-monitoren voldoen aan de normen van TCO Displays 5.0 met betrekking tot beperking van straling, elektromagnetische golven, energiebesparing, elektrische veiligheid in de werkomgeving en herbruikbaarheid. De pagina met specificaties geeft gedetailleerde gegevens over veiligheidsnormen.

**V: Toen ik naar een andere computer ging, kwam deze melding op het scherm. Wat moet ik doen?** 

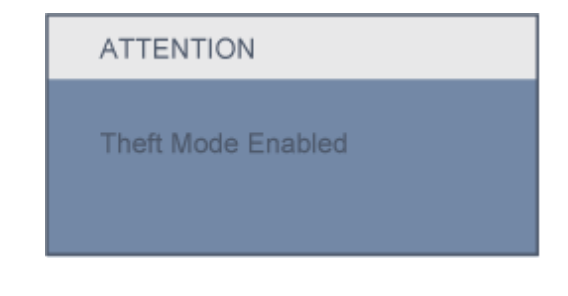

**A:** U hebt de diefstalbestrijdingsfunctie in SmartControl II geactiveerd. Neem contact op met uw IT-beheerder of met het servicecentrum van Philips.

*In het hoofdstuk Informatie over voorschriften [staat meer informatie.](#page-15-0)*

[TERUG NAAR BOVEN](#page-4-2)

í

<span id="page-12-2"></span><span id="page-12-0"></span>[Veiligheid en problemen](file:///E|/LCD%20Monitor%20OEM/Philips/M1-project/190C1/190C1-EDFU/5B.0V101.001/CD-Contents/lcd/manual/DUTCH/190C1/safety/SAFETY.HTM) [oplossen](file:///E|/LCD%20Monitor%20OEM/Philips/M1-project/190C1/190C1-EDFU/5B.0V101.001/CD-Contents/lcd/manual/DUTCH/190C1/safety/SAFETY.HTM) [FAQ's](#page-4-0)

[Algemene problemen](#page-12-1)

[Beeldvormingsproblemen](#page-13-0)

<span id="page-12-1"></span>[Informatie over](#page-15-0) [voorschriften](#page-15-0) [Overige verwante](#page-26-0)  [informatie](#page-26-0)

# **Problemen opsporen en oplossen**

Op deze pagina staan problemen vermeld die door de gebruiker kunnen worden opgelost. Blijft het probleem nadat u deze oplossingen hebt geprobeerd, neem dan contact op met de klantenservice van Philips.

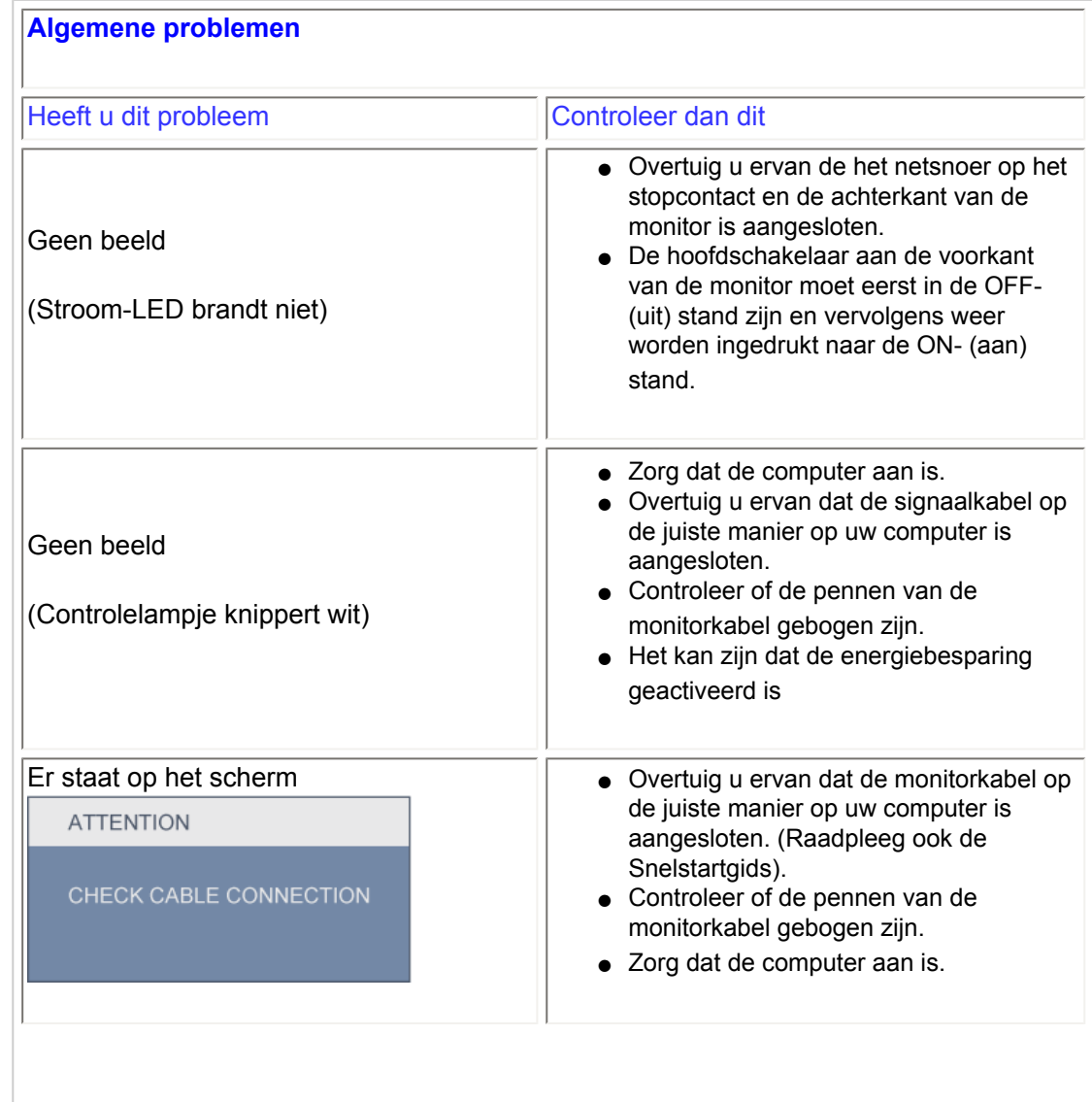

<span id="page-13-0"></span>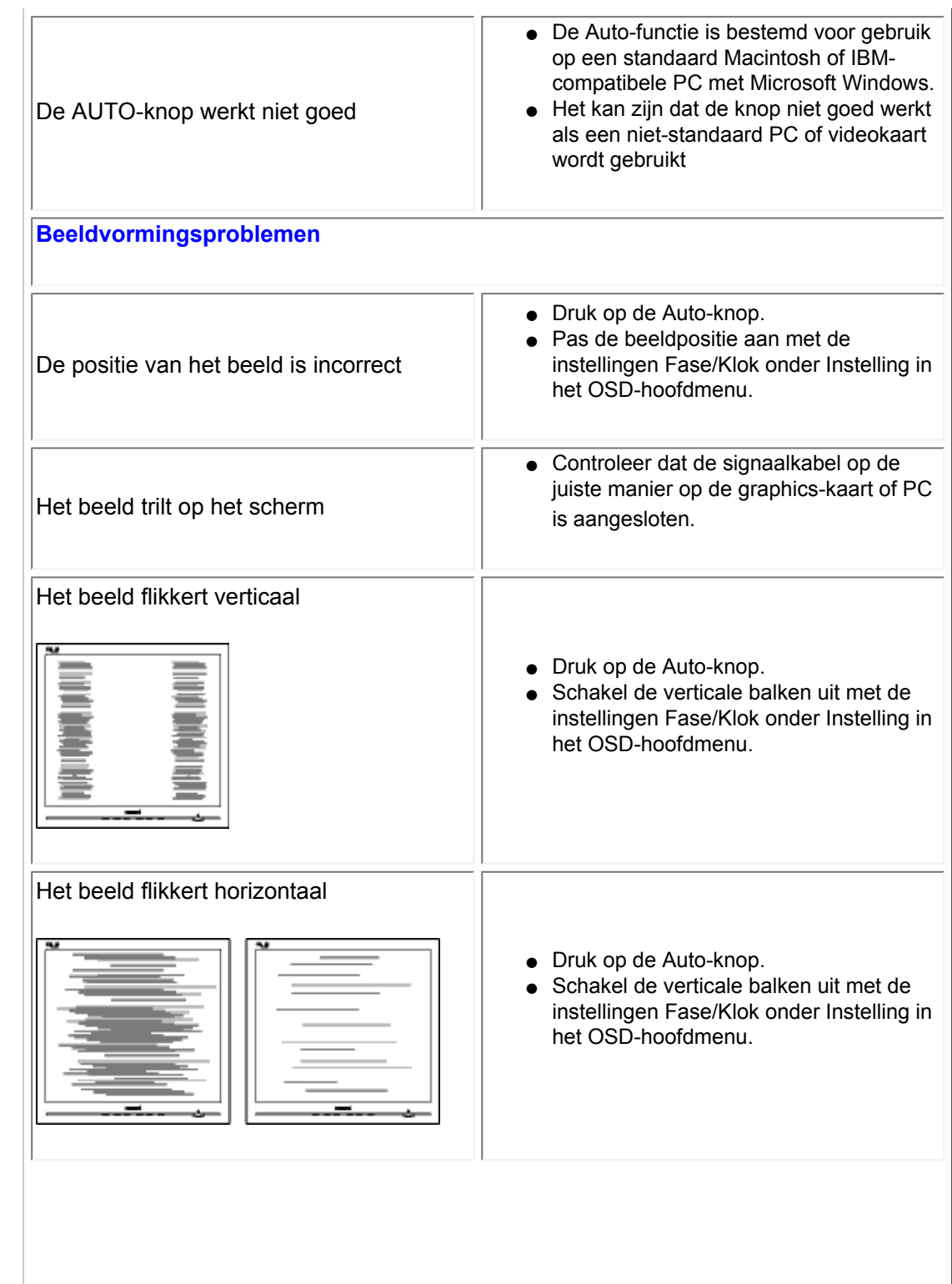

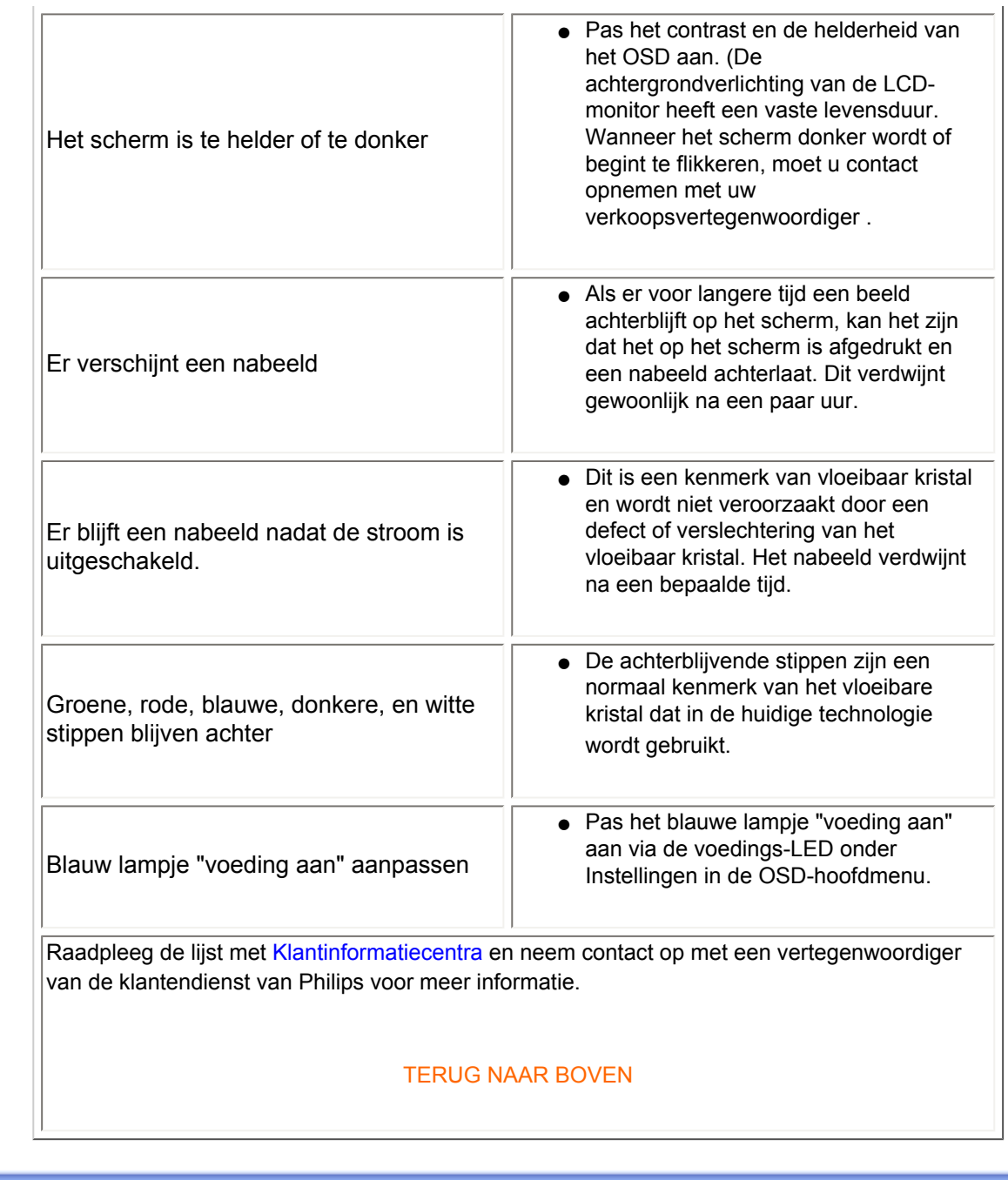

## <span id="page-15-3"></span><span id="page-15-0"></span>[TCO Displays 5.0 Information](#page-15-1)

[Recycling Information for Customers](#page-15-2) [Waste Electrical and Electronic](#page-16-0) [Equipment-WEEE](#page-16-0) [CE Declaration of Conformity](#page-16-1)

<span id="page-15-1"></span>[Energy Star Declaration](#page-17-0)

[Federal Communications](#page-17-1) [Commission \(FCC\) Notice \(U.S.](#page-17-1) [Only\)](#page-17-1)

[FCC Declaration of Conformity](#page-15-0)

[Commission Federale de la](#page-18-0)  [Communication \(FCC Declaration\)](#page-18-0) [EN 55022 Compliance \(Czech](#page-19-0)  [Republic Only\)](#page-19-0)

[MIC Notice \(South Korea Only\)](#page-19-1)

<span id="page-15-2"></span>[Polish Center for Testing and](#page-20-0)  [Certification Notice](#page-20-0) [North Europe \(Nordic Countries\)](#page-20-1) [Information](#page-20-1) [BSMI Notice \(Taiwan Only\)](#page-21-0) [Ergonomie Hinweis \(nur](#page-22-0)  [Deutschland\)](#page-22-0) [Philips End-of-Life Disposal](#page-22-1) [Information for UK only](#page-22-2) [China RoHS](#page-24-0) [Safety Information](#page-25-0)  **[Troubleshooting](#page-12-0)** 

[Other Related Information](#page-26-0)

[Frequently Asked Questions \(FAQs\)](file:///E|/LCD%20Monitor%20OEM/Philips/M1-project/190C1/190C1-EDFU/5B.0V101.001/CD-Contents/lcd/manual/DUTCH/190C1/safety/saf_faq.htm)

# **Regulatory Information**

Model ID: 190C1 Model No: MWC1190I

#### **TCO Displays 5.0 Information**

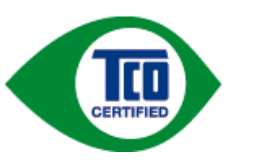

For displays with glossy bezels the user should consider the placement of the display as the bezel may cause disturbing reflections from surrounding light and bright surfaces.

#### [RETURN TO TOP OF THE PAGE](#page-15-3)

#### **Recycling Information for Customers**

Philips establishes technically and economically viable objectives to optimize the environmental performance of the organization's product, service and activities.

From the planning, design and production stages, Philips emphasizes the important of making products that can easily be recycled. At Philips, end-of-life management primarily entails participation in national take-back initiatives and recycling programs whenever possible, preferably in cooperation with competitors.

There is currently a system of recycling up and running in the European countries, such as The Netherlands, Belgium, Norway, Sweden and Denmark.

In U.S.A., Philips Consumer Electronics North America has contributed funds for the Electronic Industries Alliance (EIA) Electronics Recycling Project and state recycling initiatives for end-of-life electronics products from household sources. In addition, the Northeast Recycling Council (NERC) - a multi-state non-profit organization focused on promoting recycling market development - plans to implement a recycling program.

In Asia Pacific, Taiwan, the products can be taken back by Environment Protection Administration (EPA) to follow the IT product recycling management process, detail can be found in web site [www.epa.gov.tw](http://www.epa.gov.tw/)

The monitor contains parts that could cause damage to the nature environment. Therefore, it is vital that the monitor is recycled at the end of its life cycle.

For help and service, please contact [Consumers Information Center](file:///E|/LCD%20Monitor%20OEM/Philips/M1-project/190C1/190C1-EDFU/5B.0V101.001/CD-Contents/lcd/manual/DUTCH/warranty/warcic.htm) or [F1rst Choice Contact Information](#page-82-0) [Center](#page-82-0) in each country or the following team of Environmental specialist can help.

Mrs. Argent Chan, Environment Manager Philips Consumer Lifestyle E-mail: [argent.chan@philips.com](mailto:w.y.chen@philips.com)  Tel: +886 (0) 3 222 6795

Mr. Maarten ten Houten - Senior Environmental Consultant

Philips Consumer Electronics E-mail: [marten.ten.houten@philips.com](mailto:marten.ten.houten@philips.com) Tel: +31 (0) 40 27 33402

Mr. Delmer F. Teglas Philips Consumer Electronics North America E-mail: [butch.teglas@philips.com](mailto:butch.teglas@philips.com)  Tel: +1 865 521 4322

#### [RETURN TO TOP OF THE PAGE](#page-15-3)

#### <span id="page-16-0"></span>**Waste Electrical and Electronic Equipment-WEEE**

Attention users in European Union private households

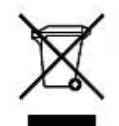

 This marking on the product or on its packaging illustrates that, under European Directive 2002/96/EG governing used electrical and electronic appliances, this product may not be disposed of with normal household waste. You are responsible for disposal of this equipment through a designated waste electrical and electronic equipment collection. To determine the locations for dropping off such waste electrical and electronic, contact your local government office, the waste disposal organization that serves your household or the store at which you purchased the product.

Attention users in United States:

Like all LCD products, this set contains a lamp with Mercury. Please dispose of according to all Local, State and Federal laws. For the disposal or recycling information, contact [www.mygreenelectronics.com](http://www.mygreenelectronics.com/) or [www.eiae.](http://www.eiae.org/) [org](http://www.eiae.org/).

#### [RETURN TO TOP OF THE PAGE](#page-15-3)

#### <span id="page-16-1"></span>**CE Declaration of Conformity**

Philips Consumer Electronics declare under our responsibility that the product is in conformity with the following standards

- EN60950-1:2001 (Safety requirement of Information Technology Equipment)
- EN55022:1998 (Radio Disturbance requirement of Information Technology Equipment)
- EN55024:1998 (Immunity requirement of Information Technology Equipment)
- EN61000-3-2:2000 (Limits for Harmonic Current Emission)
- EN61000-3-3:1995 (Limitation of Voltage Fluctuation and Flicker)
- following provisions of directives applicable
- 73/23/EEC (Low Voltage Directive)
- 89/336/EEC (EMC Directive)
- 93/68/EEC (Amendment of EMC and Low Voltage Directive)

and is produced by a manufacturing organization on ISO9000 level.

The product also comply with the following standards - ISO9241-3, ISO9241-7, ISO9241-8 (Ergonomic requirement for CRT Monitor)

- ISO13406-2 (Ergonomic requirement for Flat Panel Display)
- GS EK1-2000 (GS specification)
- prEN50279:1998 (Low Frequency Electric and Magnetic fields for Visual Display)
- MPR-II (MPR:1990:8/1990:10 Low Frequency Electric and Magnetic fields)
- TCO'99, TCO'03 (Requirement for Environment Labelling of Ergonomics, Energy, Ecology and Emission,
- TCO: Swedish Confederation of Professional Employees) for TCO versions

#### [RETURN TO TOP OF THE PAGE](#page-15-3)

#### <span id="page-17-0"></span>**Energy Star Declaration**

This monitor is equipped with a function for saving energy which supports the VESA Display Power Management Signaling (DPMS) standard. This means that the monitor must be connected to a computer which supports VESA DPMS. Time settings are adjusted from the system unit by software.

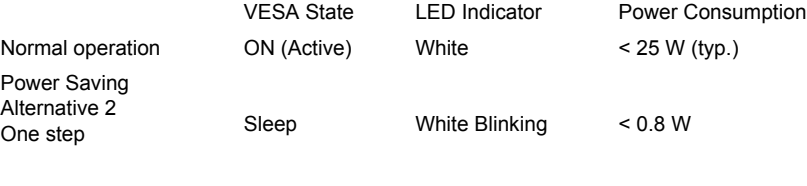

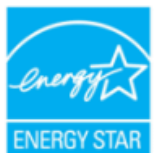

As an ENERGY STAR® Partner, PHILIPS has determined that this product meets the ENERGY STAR<sup>®</sup> guidelines for energy efficiency.

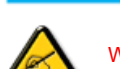

We recommend you switch off the monitor when it is not in use for a long time.

Switch Off Off < 0.5 W

[RETURN TO TOP OF THE PAGE](#page-15-3)

#### <span id="page-17-1"></span>**Federal Communications Commission (FCC) Notice (U.S. Only)**

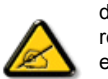

This equipment has been tested and found to comply with the limits for a Class B digital device, pursuant to Part 15 of the FCC Rules. These limits are designed to provide reasonable protection against harmful interference in a residential installation. This equipment generates, uses and can radiate radio frequency energy and, if not installed and used in accordance with the instructions, may cause harmful interference to radio communications. However, there is no guarantee that interference will not occur in a particular installation. If this equipment does cause harmful interference to radio or television reception, which can be determined by turning the equipment off and on, the user is encouraged to try to correct the interference by one or more of the following measures:

- Reorient or relocate the receiving antenna.
- Increase the separation between the equipment and receiver.
- Connect the equipment into an outlet on a circuit different from that to which the receiver is connected.
- Consult the dealer or an experienced radio/TV technician for help.

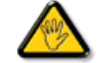

Changes or modifications not expressly approved by the party responsible for compliance could void the user's authority to operate the equipment.

Use only RF shielded cable that was supplied with the monitor when connecting this monitor to a computer device.

To prevent damage which may result in fire or shock hazard, do not expose this appliance to rain or excessive moisture.

THIS CLASS B DIGITAL APPARATUS MEETS ALL REQUIREMENTS OF THE CANADIAN INTERFERENCE-CAUSING EQUIPMENT REGULATIONS.

#### [RETURN TO TOP OF THE PAGE](#page-15-3)

#### **FCC Declaration of Conformity**

Trade Name: Philips

Responsible Party: P.O. Box 671539 Marietta , GA 30006-0026 Philips Consumer Electronics North America 1-888-PHILIPS (744-5477)

Declaration of Conformity for Products Marked with FCC Logo, United States Only

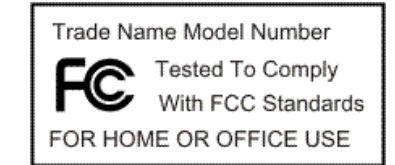

This device complies with Part 15 of the FCC Rules. Operation is subject to the following two conditions: (1) this device may not cause harmful interference, and (2) this device must accept any interference received, including interference that may cause undesired operation.

#### [RETURN TO TOP OF THE PAGE](#page-15-3)

#### <span id="page-18-0"></span>**Commission Federale de la Communication (FCC Declaration)**

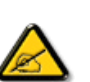

Cet équipement a été testé et déclaré conforme auxlimites des appareils numériques de class B,aux termes de l'article 15 Des règles de la FCC. Ces limites sont conçues de façon à fourir une protection raisonnable contre les interférences nuisibles dans le cadre d'une installation résidentielle. CET appareil produit, utilise et peut émettre des hyperfréquences qui, si l'appareil n'est pas installé et utilisé selon les consignes données, peuvent causer des interférences nuisibles aux communications radio. Cependant, rien ne peut garantir l'absence d'interférences dans le cadre d'une installation particulière. Si cet appareil est la cause d'interférences nuisibles pour la réception des signaux de radio ou de télévision, ce qui peut être décelé en fermant l'équipement, puis en le remettant en fonction, l'utilisateur pourrait essayer de corriger la situation en prenant les mesures suivantes:

- Réorienter ou déplacer l'antenne de réception.
- Augmenter la distance entre l'équipement et le récepteur.
- Brancher l'équipement sur un autre circuit que celui utilisé par le récepteur.
- Demander l'aide du marchand ou d'un technicien chevronné en radio/télévision.

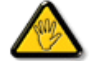

Toutes modifications n'ayant pas reçu l'approbation des services compétents en matière de conformité est susceptible d'interdire à l'utilisateur l'usage du présent équipement.

N'utiliser que des câbles RF armés pour les connections avec des ordinateurs ou périphériques.

CET APPAREIL NUMERIQUE DE LA CLASSE B RESPECTE TOUTES LES EXIGENCES DU REGLEMENT SUR LE MATERIEL BROUILLEUR DU CANADA.

### [RETURN TO TOP OF THE PAGE](#page-15-3)

#### <span id="page-19-0"></span>**EN 55022 Compliance (Czech Republic Only)**

This device belongs to category B devices as described in EN 55022, unless it is specifically stated that it is a Class A device on the specification label. The following applies to devices in Class A of EN 55022 (radius of protection up to 30 meters). The user of the device is obliged to take all steps necessary to remove sources of interference to telecommunication or other devices.

Pokud není na typovém štítku počítače uvedeno, že spadá do do třídy A podle EN 55022, spadá automaticky do třídy B podle EN 55022. Pro zařízení zařazená do třídy A (chranné pásmo 30m) podle EN 55022 platí následující. Dojde-li k rušení telekomunikačních nebo jiných zařízení je uživatel povinnen provést taková opatřgní, aby rušení odstranil.

#### [RETURN TO TOP OF THE PAGE](#page-15-3)

#### <span id="page-19-1"></span>**MIC Notice (South Korea Only)**

Class B Device

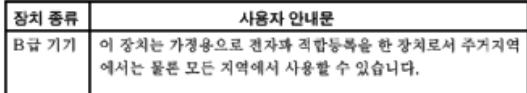

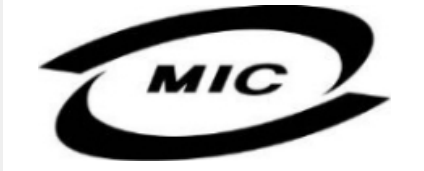

Please note that this device has been approved for non-business purposes and may be used in any environment, including residential areas.

#### [RETURN TO TOP OF THE PAGE](#page-15-3)

## <span id="page-20-0"></span>**Polish Center for Testing and Certification Notice**

The equipment should draw power from a socket with an attached protection circuit (a three-prong socket). All equipment that works together (computer, monitor, printer, and so on) should have the same power supply source.

The phasing conductor of the room's electrical installation should have a reserve short-circuit protection device in the form of a fuse with a nominal value no larger than 16 amperes (A).

To completely switch off the equipment, the power supply cable must be removed from the power supply socket, which should be located near the equipment and easily accessible.

A protection mark "B" confirms that the equipment is in compliance with the protection usage requirements of standards PN-93/T-42107 and PN-89/E-06251.

#### Wymagania Polskiego Centrum Badań i Certyfikacji

Urządzenie powinno być zasilane z gniazda z przyłączonym obwodem ochronnym (gniazdo z kołkiem). Współpracujące ze sobą urządzenia (komputer, monitor, drukarka) powinny być zasilane z tego samego zródła.

Instalacja elektryczna pomieszczenia powinna zawierać w przewodzie fazowym rezerwową ochronę<br>przed zwarciami, w postaci bezpiecznika o wartości znamionowej nie większej niż 16A (amperów). W celu całkowitego wyłączenia urządzenia z sieci zasilania, należy wyjąć wtyczkę kabla zasilającego z gniazdka, które powinno znajdować się w pobliżu urządzenia i być łatwo dostępne. Znak bezpieczeństwa "B" potwierdza zgodność urządzenia z wymaganiami bezpieczeństwa użytkowania zawartymi w PN-93/T-42107 i PN-89/E-06251.

#### Pozostałe instrukcje bezpieczeństwa

- Nie należy używać wtyczek adapterowych lub usuwać kołka obwodu ochronnego z wtyczki. Ježeli konieczne jest użycie przedłużacza to należy użyć przedłużacza 3-żyłowego z prawidłowo połączonym przewodem ochronnym.
- \* System komputerowy należy zabezpieczyć przed nagłymi, chwilowymi wzrostami lub spadkami napięcia, używając eliminatora przepięc, urządzenia dopasowującego lub bezzakłóceniowego źródła zasilania.
- · Należy upewnić się, aby nic nie leżało na kablach systemu komputerowego, oraz aby kable nie były umieszczone w miejscu, gdzie można byłoby na nie nadeptywać lub potykać się o nie.
- · Nie należy rozlewać napojów ani innych płynów na system komputerowy.
- \* Nie należy wpychać żadnych przedmiotów do otworów systemu komputerowego, gdyż może to spowodować pożar lub porażenie prądem, poprzez zwarcie elementów wewnętrznych.
- \* System komputerowy powinien znajdować się z dala od grzejników i źródeł ciepła. Ponadto, nie należy błokować otworów wentylacyjnych. Należy unikać kładzenia lużnych papierów pod komputer oraz umieszczania komputera w ciasnym miejscu bez możliwości cyrkulacji powietrza wokół niego.

#### [RETURN TO TOP OF THE PAGE](#page-15-3)

#### <span id="page-20-1"></span>**North Europe (Nordic Countries) Information**

Regulatory Information

Placering/Ventilation

**VARNING:** 

FÖRSÄKRA DIG OM ATT HUVUDBRYTARE OCH UTTAG ÄR LÄTÅTKOMLIGA, NÄR DU STÄLLER DIN UTRUSTNING PÅPLATS.

Placering/Ventilation

**ADVARSEL:** 

SØRG VED PLACERINGEN FOR, AT NETLEDNINGENS STIK OG STIKKONTAKT ER NEMT TILGÆNGELIGE.

Paikka/Ilmankierto

**VAROITUS:** 

SIJOITA LAITE SITEN, ETTÄ VERKKOJOHTO VOIDAAN TARVITTAESSA HELPOSTI IRROTTAA PISTORASIASTA.

Plassering/Ventilasjon

**ADVARSEL:** 

NÅR DETTE UTSTYRET PLASSERES, MÅ DU PASSE PÅ AT KONTAKTENE FOR STØMTILFØRSEL ER LETTE Å NÅ.

[RETURN TO TOP OF THE PAGE](#page-15-3)

## <span id="page-21-0"></span>**BSMI Notice (Taiwan Only)**

符合乙類資訊產品之標準

#### [RETURN TO TOP OF THE PAGE](#page-15-3)

#### <span id="page-22-0"></span>**Ergonomie Hinweis (nur Deutschland)**

Der von uns gelieferte Farbmonitor entspricht den in der "Verordnung über den Schutz vor Schäden durch Röntgenstrahlen" festgelegten Vorschriften.

Auf der Rückwand des Gerätes befindet sich ein Aufkleber, der auf die Unbedenklichkeit der Inbetriebnahme hinweist, da die Vorschriften über die Bauart von Störstrahlern nach Anlage III ¤ 5 Abs. 4 der Röntgenverordnung erfüllt sind.

Damit Ihr Monitor immer den in der Zulassung geforderten Werten entspricht, ist darauf zu achten, daß

- 1. Reparaturen nur durch Fachpersonal durchgeführt werden.
- 2. nur original-Ersatzteile verwendet werden.
- 3. bei Ersatz der Bildröhre nur eine bauartgleiche eingebaut wird.

Aus ergonomischen Gründen wird empfohlen, die Grundfarben Blau und Rot nicht auf dunklem Untergrund zu verwenden (schlechte Lesbarkeit und erhöhte Augenbelastung bei zu geringem Zeichenkontrast wären die Folge).

Der arbeitsplatzbezogene Schalldruckpegel nach DIN 45 635 beträgt 70dB (A) oder weniger.

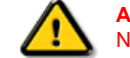

**ACHTUNG:** BEIM AUFSTELLEN DIESES GERÄTES DARAUF ACHTEN, DAß NETZSTECKER UND NETZKABELANSCHLUß LEICHT ZUGÄNGLICH SIND.

#### [RETURN TO TOP OF THE PAGE](#page-15-3)

#### <span id="page-22-1"></span>**End-of-Life Disposal**

Your new monitor contains materials that can be recycled and reused. Specialized companies can recycle your product to increase the amount of reusable materials and to minimize the amount to be disposed of.

Please find out about the local regulations on how to dispose of your old monitor from your local Philips dealer.

#### **(For customers in Canada and U.S.A.)**

This product may contain lead and/or mercury. Dispose of in accordance to local-state and federal regulations. For additional information on recycling contact [www.eia.org](http://www.eia.org/) (Consumer Education Initiative)

#### [RETURN TO TOP OF THE PAGE](#page-15-3)

#### <span id="page-22-2"></span>**Information for UK only**

#### **WARNING - THIS APPLIANCE MUST BE GROUNDING.**

#### **Important:**

This apparatus is supplied with an approved moulded 13A plug. To change a fuse in this type of plug proceed as follows:

1. Remove fuse cover and fuse.

2. Fit new fuse which should be a BS 1362 5A,A.S.T.A. or BSI approved type.

3. Refit the fuse cover.

If the fitted plug is not suitable for your socket outlets, it should be cut off and an appropriate 3-pin plug fitted in its place.

If the mains plug contains a fuse, this should have a value of 5A. If a plug without a fuse is used, the fuse at the distribution board should not be greater than 5A.

Note: The severed plug must be destroyed to avoid a possible shock hazard should it be inserted into a 13A socket elsewhere.

**How to connect a plug**

The wires in the mains lead are coloured in accordance with the following code:

BLUE - "NEUTRAL" ("N")

BROWN - "LIVE" ("L")

GREEN & YELLOW - "GROUND" ("G")

1. The GREEN AND YELLOW wire must be connected to the terminal in the plug which is marked with the letter "G" or by the Ground symbol  $\frac{1}{\epsilon}$  or coloured GREEN or GREEN AND YELLOW.

2. The BLUE wire must be connected to the terminal which is marked with the letter "N" or coloured BLACK.

3. The BROWN wire must be connected to the terminal which marked with the letter "L" or coloured RED.

Before replacing the plug cover, make certain that the cord grip is clamped over the sheath of the lead - not simply over the three wires.

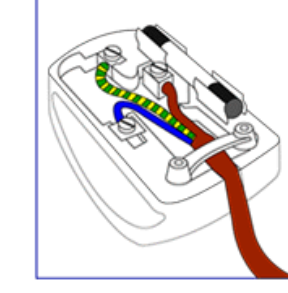

## <span id="page-24-0"></span>**China RoHS**

The People's Republic of China released a regulation called "Management Methods for Controlling Pollution by Electronic Information Products" or commonly referred to as China RoHS. All products including CRT and LCD monitor which are produced and sold for China market have to meet China RoHS request.

#### 中国大陆RoHS

根据中国大陆《电子信息产品污染控制管理办法》(也称为中国大陆RoHS), 以下部分列出了本产品中可能包含的有毒有害物质或元素的名称和含量

## 本表适用之产品

显示器(液晶及CRT)

## 有毒有害物质或元素

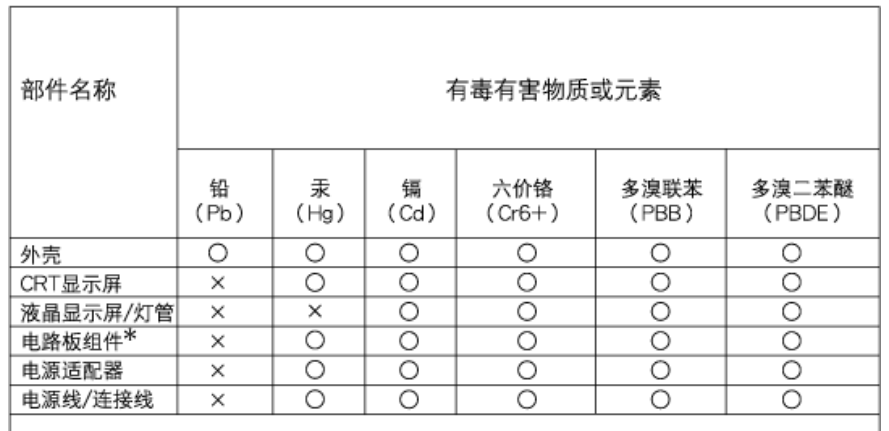

\*: 电路板组件包括印刷电路板及其构成的零部件,如电阻、电容、集成电路、连接器等 ○:表示该有毒有害物质在该部件所有均质材料中的含量均在

《电子信息产品中有毒有害物质的限量要求标准》规定的限量要求以下

X:表示该有毒有害物质至少在该部件的某一均质材料中的含量超出 《电子信息产品中有毒有害物质的限量要求标准》规定的限量要求;但是上表中打"×"的部件, 符合欧盟RoHS法规要求(属于豁免的部分)

# 中国能源效率标识

根据中国大陆《能源效率标识管理办法》本显示器符合以下要求:

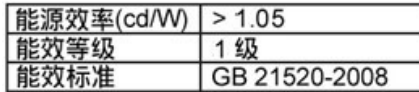

详细有关信息请查阅中国能效标识网: http://www.energylabel.gov.cn/

[RETURN TO TOP OF THE PAGE](#page-15-3)

## <span id="page-25-0"></span>**Safety Information: Electric, Magnetic and Electromagnetic Fields ("EMF")**

- 1. Philips Royal Electronics manufactures and sells many products targeted at consumers, which, like any electronic apparatus, in general have the ability to emit and receive electro magnetic signals.
- 2. One of Philips' leading Business Principles is to take all necessary health and safety measures for our products, to comply with all applicable legal requirements and to stay well within the EMF standards applicable at the time of producing the products.
- 3. Philips is committed to develop, produce and market products that cause no adverse health effects.
- 4. Philips confirms that if its products are handled properly for their intended use, they are safe to use according to scientific evidence available today.
- 5. Philips plays an active role in the development of international EMF and safety standards, enabling Philips to anticipate further developments in standardization for early integration in its products.

#### [RETURN TO TOP OF THE PAGE](#page-15-3)

I

<span id="page-26-0"></span>[Veiligheid en problemen](file:///E|/LCD%20Monitor%20OEM/Philips/M1-project/190C1/190C1-EDFU/5B.0V101.001/CD-Contents/lcd/manual/DUTCH/190C1/safety/SAFETY.HTM)  [oplossen](file:///E|/LCD%20Monitor%20OEM/Philips/M1-project/190C1/190C1-EDFU/5B.0V101.001/CD-Contents/lcd/manual/DUTCH/190C1/safety/SAFETY.HTM) [FAQ's](#page-4-0)

[Problemen opsporen en](#page-12-0) [oplossen](#page-12-0) [Informatie over voorschriften](#page-15-0)

Informatie voor gebruikers in de V.S. Informatie voor gebruikers buiten de V.S.

# **Overige verwante informatie**

# **Informatie voor gebruikers in de V.S.**

*Voor op 115 V ingestelde toestellen:* 

Gebruik een door UL goedgekeurd snoer bestaande uit minimaal 18 AWG, type SVT of SJT driegeleidersnoer, maximaal 5 m (15 feet) lang met een geaarde stekker met parallelle pen, classificatie 15 A, 125 V.

*Voor op 230 V ingestelde toestellen:* 

Gebruik een door UL goedgekeurd snoer bestaande uit minimaal 18 AWG, type SVT of SJT driegeleidersnoer, maximaal 5 m (15 feet) lang met een geaarde stekker met tandem pen, classificatie 15 A, 250 V.

# **Informatie voor gebruikers buiten de VS.**

*Voor op 230 V ingestelde toestellen:*

Gebruik een snoer bestaande uit minimaal 18 AWG geleiders met een geaarde stekker, classificatie 15 A, 250 V. Het snoer moet de van toepassing zijnde goedkeuringen hebben voor het land waar de apparatuur wordt geïnstalleerd en/of voorzien zijn van het HAR-merk.

## TERUG NAAR BOVEN

l

<span id="page-27-2"></span>[Over deze handleiding](#page-27-0)

## <span id="page-27-0"></span>[Beschrijving van notaties](#page-27-1)

# **Over Deze Handleiding**

# **Over deze handleiding**

Deze elektronische handleiding is bestemd voor iedere gebruiker van de Philips LCD monitor. Zij beschrijft de kenmerken, systeemstructuur, bediening en verdere relevante gegevens van deze LCD monitor. De inhoud van deze handleiding is identiek aan de informatie die de gedrukte versie bevat.

De handleiding bevat de volgende hoofdstukken:

- [Informatie over veiligheid en probleemoplossing](file:///E|/LCD%20Monitor%20OEM/Philips/M1-project/190C1/190C1-EDFU/5B.0V101.001/CD-Contents/lcd/manual/DUTCH/190C1/SAFETY/SAFETY.HTM) verschaft adviezen en oplossingen voor veel voorkomende problemen en andere daarmee samenhangende informatie die u van pas kan komen.
- Over deze elektronische handleiding geeft een overzicht van de informatie die deze handleiding bevat, evenals beschrijvingen van notatiepictogrammen en andere naslagdocumentatie.
- [Productinformatie](file:///E|/LCD%20Monitor%20OEM/Philips/M1-project/190C1/190C1-EDFU/5B.0V101.001/CD-Contents/lcd/manual/DUTCH/190C1/PRODUCT/PRODUCT.HTM) verstrekt een overzicht van de kenmerken en de technische specificaties van deze monitor.
- [Uw monitor installeren](file:///E|/LCD%20Monitor%20OEM/Philips/M1-project/190C1/190C1-EDFU/5B.0V101.001/CD-Contents/lcd/manual/DUTCH/190C1/INSTALL/INSTALL.HTM) beschrijft de eerste installatieprocedures en verschaft een samenvatting van de gebruiksmogelijkheden van de monitor.
- [Schermweergave](file:///E|/LCD%20Monitor%20OEM/Philips/M1-project/190C1/190C1-EDFU/5B.0V101.001/CD-Contents/lcd/manual/DUTCH/190C1/OSD/OSDDESC.HTM) levert informatie over het wijzigen van de instellingen van uw monitor.
- [Klantenservice en garantie](#page-78-0) bevat een lijst van alle Philips Consumer Information Centers wereldwijd, alsmede telefoonnummers van helpdesks en informatie over de garantie die op uw product van toepassing is.
- [Woordenlijst](file:///E|/LCD%20Monitor%20OEM/Philips/M1-project/190C1/190C1-EDFU/5B.0V101.001/CD-Contents/lcd/manual/DUTCH/190C1/GLOSSARY/GLOSSARY.HTM) verklaart de technische terminologie.
- [Optie Downloaden en Afdrukken](#page-113-0) kopieert deze handleiding in haar geheel naar uw harde schijf om het raadplegen te vergemakkelijken.

# [TERUG NAAR BOVEN](#page-27-2)

# <span id="page-27-1"></span>**Beschrijving van notaties**

In de volgende paragrafen worden de notatiemethodieken beschreven die in dit document worden gebruikt.

**Opmerkingen, voorzorgsmaatregelen en waarschuwingen**

In deze handleiding kunt u tekstblokken aantreffen die zijn voorzien van een pictogram en waarin de tekst vet of cursief is weergegeven. Deze alinea s bevatten opmerkingen, voorzorgsmaatregelen of waarschuwingen. Zij worden als volgt gebruikt:

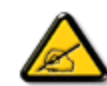

**OPMERKING: Dit pictogram vestigt de aandacht op belangrijke gegevens en adviezen die u kunnen helpen uw computersysteem effectiever te gebruiken.**

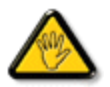

**VOORZICHTIG: Dit pictogram wijst u op informatie waarin u wordt verteld hoe u mogelijke hardwarebeschadiging of dataverlies kunt vermijden.**

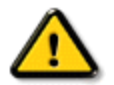

í

**WAARSCHUWING: Dit pictogram attendeert op risico s van lichamelijk letsel en op informatie over het voorkomen van zulke problemen.**

Sommige waarschuwingen zijn in een andere lay-out weergegeven en niet van een pictogram voorzien. In zulke gevallen betreft het waarschuwingen die worden vermeld omdat dit door een regulerende instantie is voorgeschreven.

# [TERUG NAAR BOVEN](#page-27-2)

©2009 Koninklijke Philips Electronics N.V.

Alle rechten voorbehouden. Het reproduceren, kopiëren, gebruiken, wijzigen, huuren of verhuren, publiekelijk tentoonstellen, elektronisch overdragen en/of uitzenden van dit document, geheel of gedeeltelijk, is niet toegestaan, behoudens met schriftelijke toestemming van Philips Electronics N.V.

#### <span id="page-29-3"></span><span id="page-29-2"></span>[Uw lcd-monitor](#page-29-0)

**[Smartimage](#page-29-1)** 

<span id="page-29-0"></span>**[SmartContrast](#page-31-0)** 

**[SmartSaturte](#page-32-0)** 

**[SmartSharpness](#page-32-1)** 

[Loodvrij product](#page-32-2)

[Technische specificaties](#page-33-0)

[Resolutie & voorinstellingen](#page-34-0)

[Beleid van Philips m.b.t.](#page-39-0)  [pixeldefecten](#page-39-0)

<span id="page-29-1"></span>[Automatische](#page-35-0) 

[energiebesparing](#page-35-0)

[Fysieke specificaties](#page-36-0)

**[Pintoekenning](#page-29-2)** 

[Productweergave](#page-37-0)

[Fysieke functie](#page-38-0)

[SmartControl II](#page-42-0)

# **Productinformatie**

## **Uw LCD-monitor**

We feliciteren u met uw aankoop en heten u welkom bij Philips. Om volledig te profiteren van de door Philips geboden ondersteuning, registreert u uw product bij [www.philips.com/welcome](http://www.philips.com/welcome)

## [TERUG NAAR BOVEN](#page-29-3)

#### **SmartImage**

#### **Wat is het?**

SmartImage is een voorinstelling die het beeld optimaliseert, afhankelijk van de getoonde gegevens, waarbij helderheid, contrast, kleur en scherpte direct worden aangepast. Of u nu werkt met teksttoepassingen, afbeeldingen of naar een video kijkt, Philips SmartImage geeft een geoptimaliseerde prestatie op het LCD-scherm.

#### **Waarmo heb ik het nodig?**

U wilt een LCD-scherm met geoptimaliseerd beeld, ongeacht de gegevens die u weergeeft. De software van SmartImage stelt dynamisch de helderheid, het contrast, de kleur en de scherpte bij voor een verbeterde LCD-ervaring.

## **Hoe werkt het?**

SmartImage - software gebaseerd op Philips' prijswinnende LightFrame™ technologie - analyseert de gegevens die op het scherm getoond worden. Afhankelijk van het gekozen scenario vergroot SmartImage automatisch het contrast, de kleurverzadiging en de scherpte van het beeld en de video voor een perfecte weergave - en dat alles in real-time met een enkele druk op de knop.

**Hoe schakelt u SmartImage in?** 

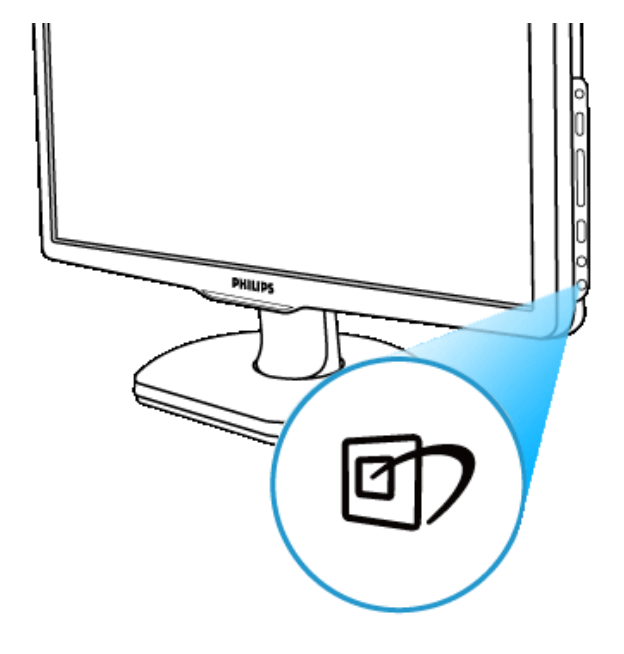

1. Druk op  $\boxed{0}$  om SmartImage op het scherm te openen;

- 2. Druk herhaaldelijk op om te kiezen tussen Kantoorwerk, Afbeeldingen, Ontspanning, Economie en Uit;
- 3. De instellingen van SmartImage blijven 5 seconden op het scherm of typt u ter bevestiging op "OK" drukt.
- 4. Is SmartImage geactiveerd, dan werkt sRGB niet. Om sRGB te gebruiken moet u eerst SmartImage deactiveren met de knop op de voorzijde van het scherm.

Behalve met de knop m  $\Box$  naar beneden te schuiven kunt u de knoppen  $\blacktriangledown$  ebruiken om een keus te maken. Druk op "OK" om de keuze te bevestigen en het OSD van SmartImage te sluiten. U kunt een keuze maken uit vijf modi: Kantoorwerk, Afbeeldingen, Ontspanning, Economie en Uit.

U kunt een keuze maken uit vijf modi: Kantoorwerk, Afbeeldingen, Ontspanning, Economie en Uit.

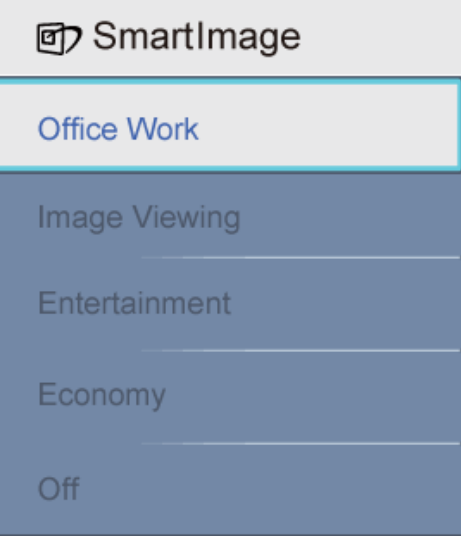

- 1. **Kantoorwerk:** Verscherpt de tekst en vermindert de helderheid zodat de leesbaarheid verbeterd wordt met minder belasting voor de ogen. In deze stand worden de leesbaarheid en productiviteit aanmerkelijk beter als u werkt met spreadsheets, PDF-bestanden, gescande artikelen en andere kantoortoepassingen.
- 2. **Afbeeldingen:** Dit profiel combineert kleurverzadiging, dynamisch contrast en verbeterde scherpte om foto's en andere afbeeldingen weer te geven met een uitstekende helderheid en levendige kleuren - en alles messcherp met heldere kleuren.
- 3. **Ontspanning:** verbeterde helderheid, verdiepte kleurverzadiging, dynamisch contrast en messcherp beeld, zonder dat de kleuren vervagen in de heldere delen van het beeld, zodat dynamische natuurlijke waarden in stand blijven voor een ultieme videoweergave.
- 4. **Economie:** Bij deze instellingen worden helderheid, contrast en de verlichting ingesteld voor de juiste weergave van de dagelijkse kantoortoepassingen en een laag energieverbruik.
- 5. **Uit:** geen optimalisatie door SmartImage

#### [TERUG NAAR BOVEN](#page-29-3)

#### <span id="page-31-0"></span>**SmartContrast**

#### **Wat is het?**

Unieke technologie die de getoonde gegevens dynamisch analyseert en automatisch de contrastverhouding van het LCD-scherm bijstelt voor een maximale visuele helderheid en maximaal genot, waarbij de achtergrondverlichting verhoogd wordt voor een helderder, scherper en duidelijker beeld of verminderd voor een duidelijke weergave op een donkere achtergrond.

#### **Waarmo heb ik het nodig?**

U wilt de beste visuele helderheid en zichtcomfort, ongeacht van de getoonde gegevens. SmartContrast verandert dynamisch het contrast en stelt de verlichting bij voor een helder, scherp en duidelijk spel en goed leesbare tekst voor het kantoor. Door het energieverbruik te verminderen bespaart u op energiekosten en verlengt u de levensduur van het scherm.

#### **Hoe werkt het?**

Activeert u SmartContrast dan worden de gegevens geanalyseerd, zodat de kleuren en de verlichtingssterkte kunnen worden bijgesteld. Deze functie kan het contrast dynamische verbeteren voor meer ontspanningsplezier aks u naar video's kijkt en spellen speelt.

#### [TERUG NAAR BOVEN](#page-29-3)

#### <span id="page-32-0"></span>**SmartSaturate**

#### **Wat is het?**

Slimme technologie waarmee de kleurverzadiging wordt bepaald - de mate waarin een kleur wordt verdund door de kleuren eromheen - voor een rijk en levendig beeld en meer plezier als u naar video's kijkt.

#### **Waarmo heb ik het nodig?**

U wilt een rijk en levendig beeld en meer plezier als u naar foto's en video's kijkt.

#### **Hoe werkt het?**

SmartSaturate verandert de kleurverzadiging dynamisch - de mate waarin een kleur wordt verdund door de kleuren eromheen - voor een rijk en levendig beeld en meer plezier als u naar beelden en video's kijkt in de ontspanningsstand van het scherm. De functie wordt uitgeschakeld voor de beste kwaliteit bij kantoortoepassingen en in de economiestand om het energieverbruik laag te houden..

### [TERUG NAAR BOVEN](#page-29-3)

#### <span id="page-32-1"></span>**SmartSharpness**

#### **Wat is het?**

Slimme technologie waarmee de scherpte wordt bepaald als dat nodig is voor een ultieme beeldkwaliteit en meer ontspanningsplezier als u naar video's en foto's kijkt.

#### **Waarmo heb ik het nodig?**

U wilt het beste in scherpte voor meer ontspanningsplezier als u naar foto's en video's kijkt.

#### **Hoe werkt het?**

Slimme technologie verbetert de scherpte als het nodig is voor de beste prestaties en meer ontspanningsplezier als u naar foto's en video's kijkt in de ontspanningsstand van het scherm. De functie wordt uitgeschakeld voor de beste kwaliteit bij kantoortoepassingen en in de economiestand om het energieverbruik laag te houden.s.

#### [TERUG NAAR BOVEN](#page-29-3)

#### <span id="page-32-2"></span>**Loodvrij product**

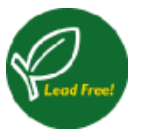

Philips heeft toxische materialen zoals lood niet meer nodig in een scherm. Loodvrije schermen beschermen uw gezondheid en zorgen voor milieuvriendelijke recycling en verwijdering van afval van elektrische en elektronische apparatuur. Philips voldoet aan de strenge RoHS-richtlijnen van de Europese gemeenschap betreffende gevaarlijke materialen in elektrische en en elektronische apparatuur, met Philips kunt u erop vertrouwen dat uw scherm niet schadelijk is voor het milieu.

## [TERUG NAAR BOVEN](#page-29-3)

## <span id="page-33-0"></span>**Technische Specificaties\***

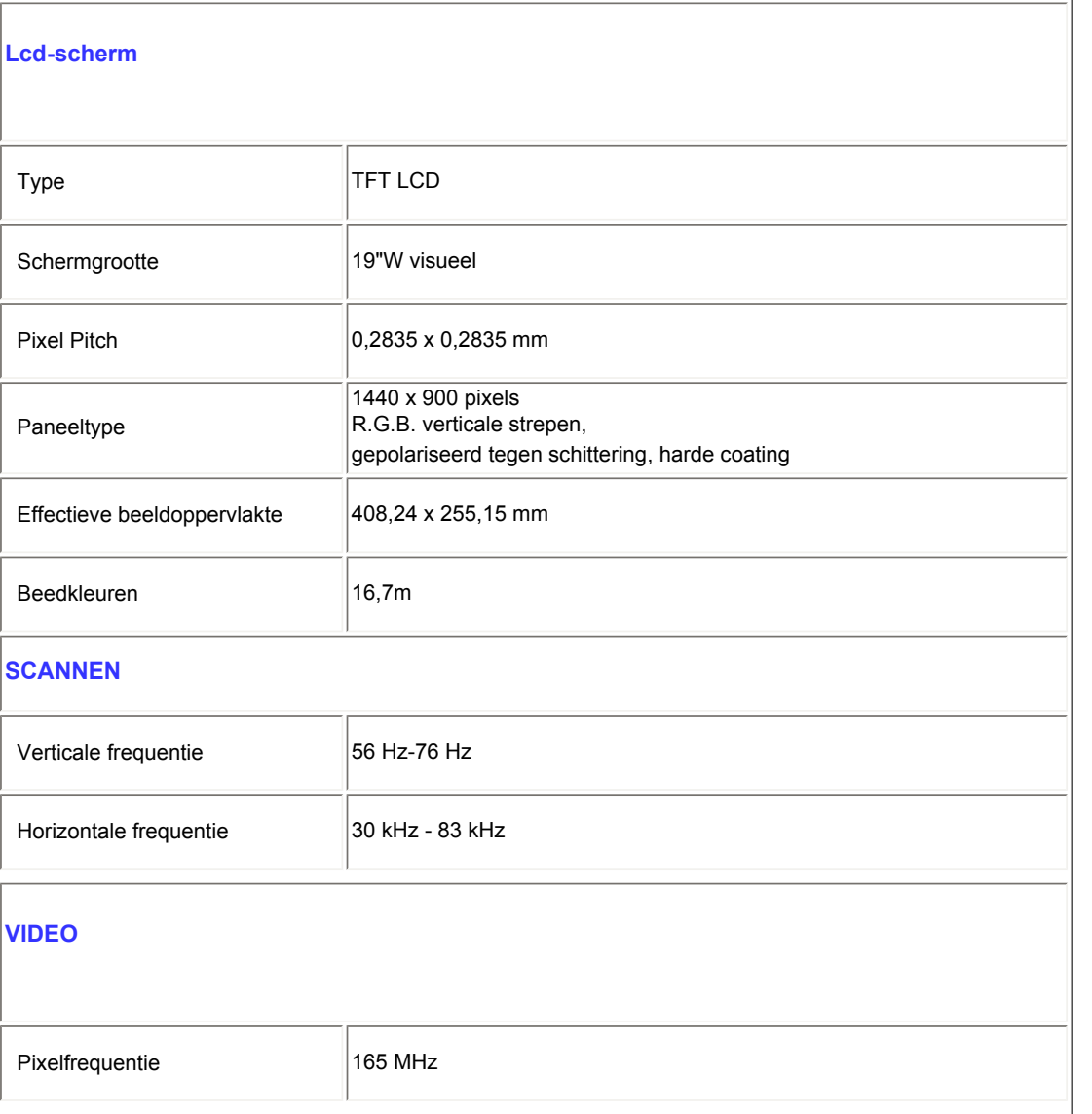

file:///E|/LCD%20Monitor%20OEM/Philips/M1-project/190C1/190C1-EDFU/5B.0V101.001/CD-Contents/lcd/manual/DUTCH/190C1/product/product.htm 第 5 頁 / 共 10 [98-05-12 09:28]

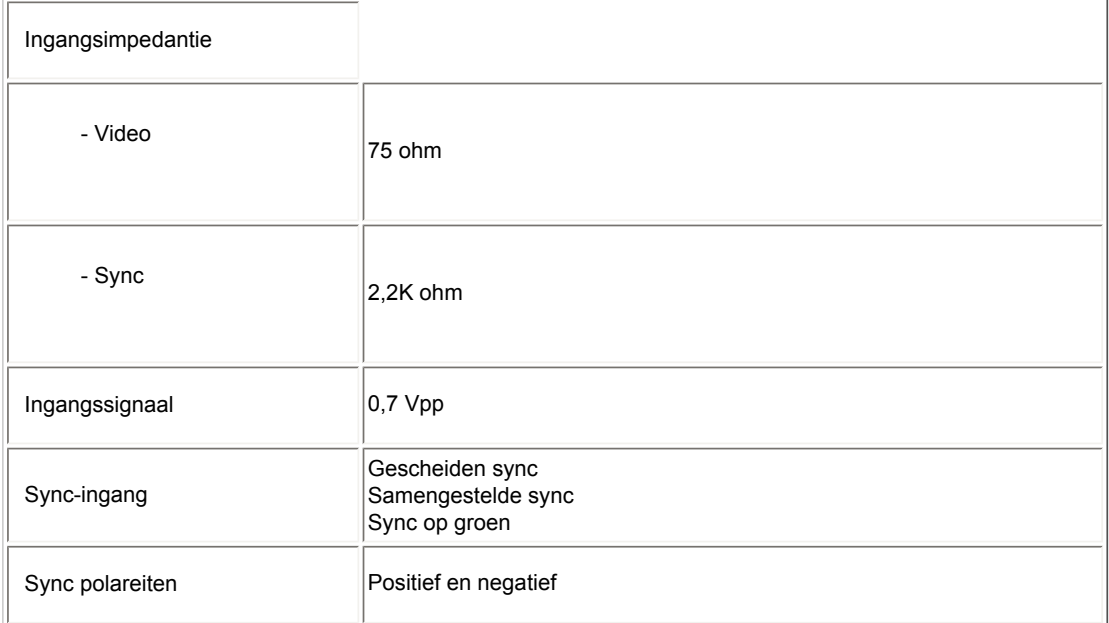

*\* Deze gegevens kunnen zonder kennisgeving veranderd worden.*

## [TERUG NAAR BOVEN](#page-29-3)

## <span id="page-34-0"></span>**Resolutie & voorinstellingen**

- A. Maximale resolutie
- Voor 190C1

1440 x 900 bij 75 Hz (analoge ingang)

1440 x 900 bij 75 Hz (digitale ingang)

- B. Aanbevolen resolutie
- Voor 190C1

1680 x 900 bij 60 Hz (digitale ingang)

**13 fabrieksinstellingen:**

Productinformatie

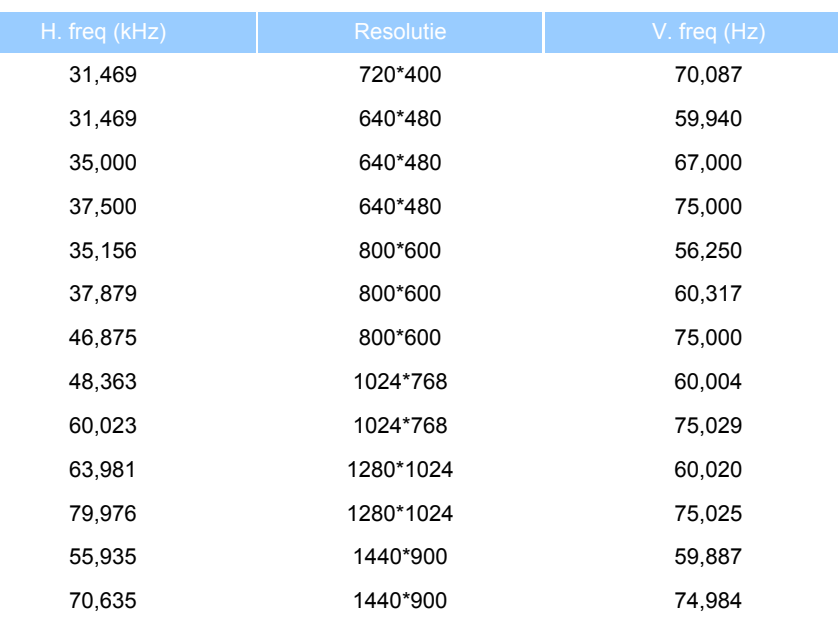

#### [TERUG NAAR BOVEN](#page-29-3)

## <span id="page-35-0"></span>**Automatische energiebesparing**

Voldoen uw videokaart en uw software aan VESA DPMS, dan kan de monitor automatisch het energieverbruik verminderen als hij niet in gebruik is. Wordt er invoer van het toetsenbord, de muis of een ander invoerapparaat gedetecteerd, dan wordt de monitor vanzelf 'wakker'. Onderstaande tabel toont het energieverbruik en de signalering ervan:

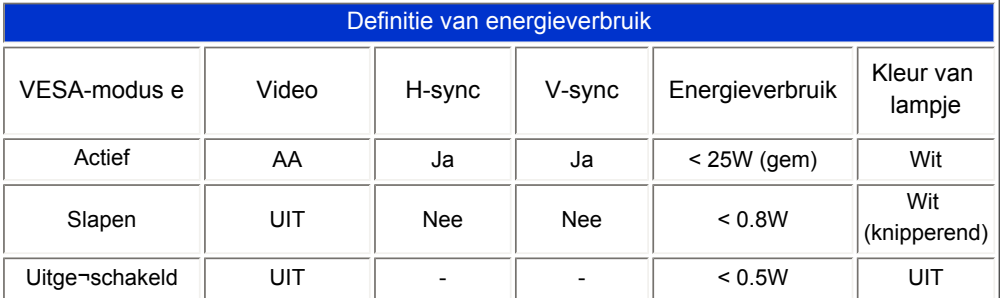

Deze monitor voldoet aan ENERGY STAR®. Als partner van ENERGY STAR® heeft PHILIPS vastgesteld dat dit product voldoet aan de richtlijnen van ENERGY STAR® voor energiebesparing.

[TERUG NAAR BOVEN](#page-29-3)
# **Fysieke specificaties**

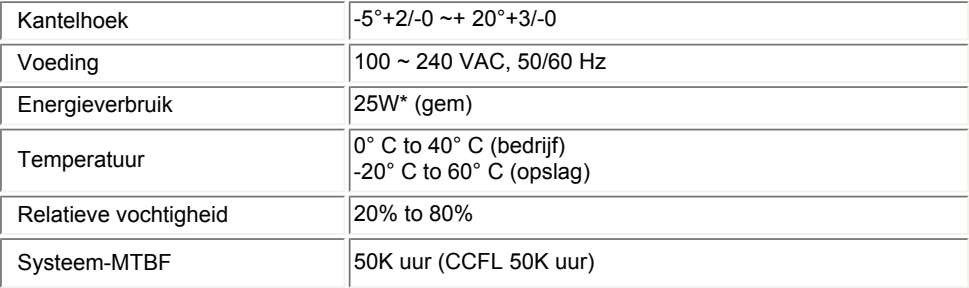

*\* Deze gegevens kunnen veranderen zonder kennisgeving*

*De eigen resolutie van dit scherm is 1440 x 900. De standaard is dat het scherm 100% helderheid heeft (max.), 50% contrast en een kleurtemperatuur van 6500K, met een volledig witpatroon.* 

#### [TERUG NAAR BOVEN](#page-29-0)

# **Pintoekenning**

1.De digitale connector heeft 24 signaalcontacten in drie rijen van acht. Het gebruik van de pinnen staat in onderstaande tabel:

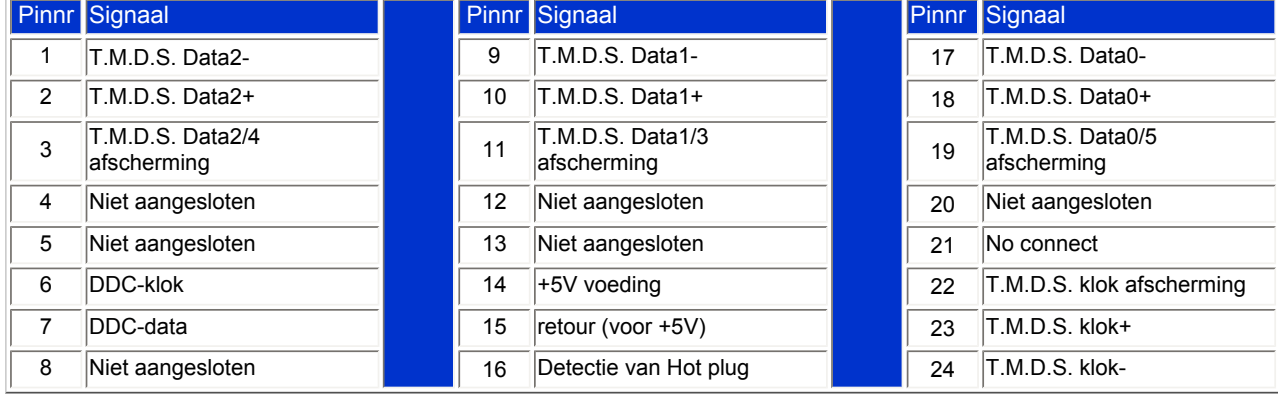

Pin1

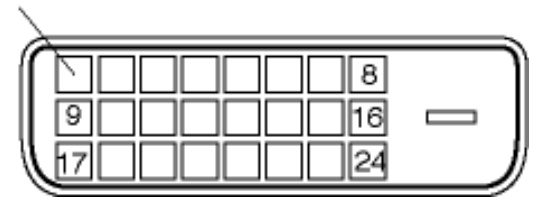

2. De 15-pin D-subconnector (mannelijk) van de signalkabel:

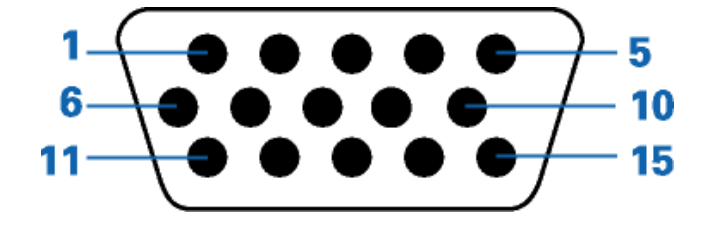

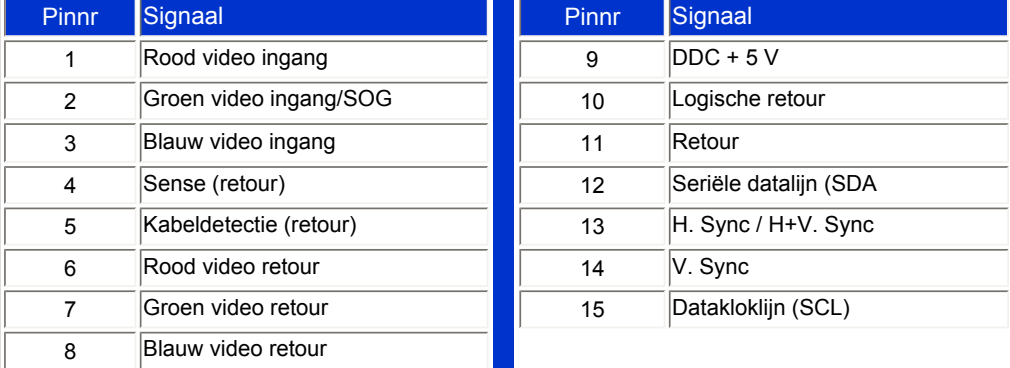

#### [TERUG NAAR BOVEN](#page-29-0)

# **Productweergave**

Volg de links voor de verschillende weergaven van de monitor en zijn onderdelen.

Productbeschrijving van voorzijde

file:///E|/LCD%20Monitor%20OEM/Philips/M1-project/190C1/190C1-EDFU/5B.0V101.001/CD-Contents/lcd/manual/DUTCH/190C1/product/product.htm 第 9 頁 / 共 10 [98-05-12 09:28]

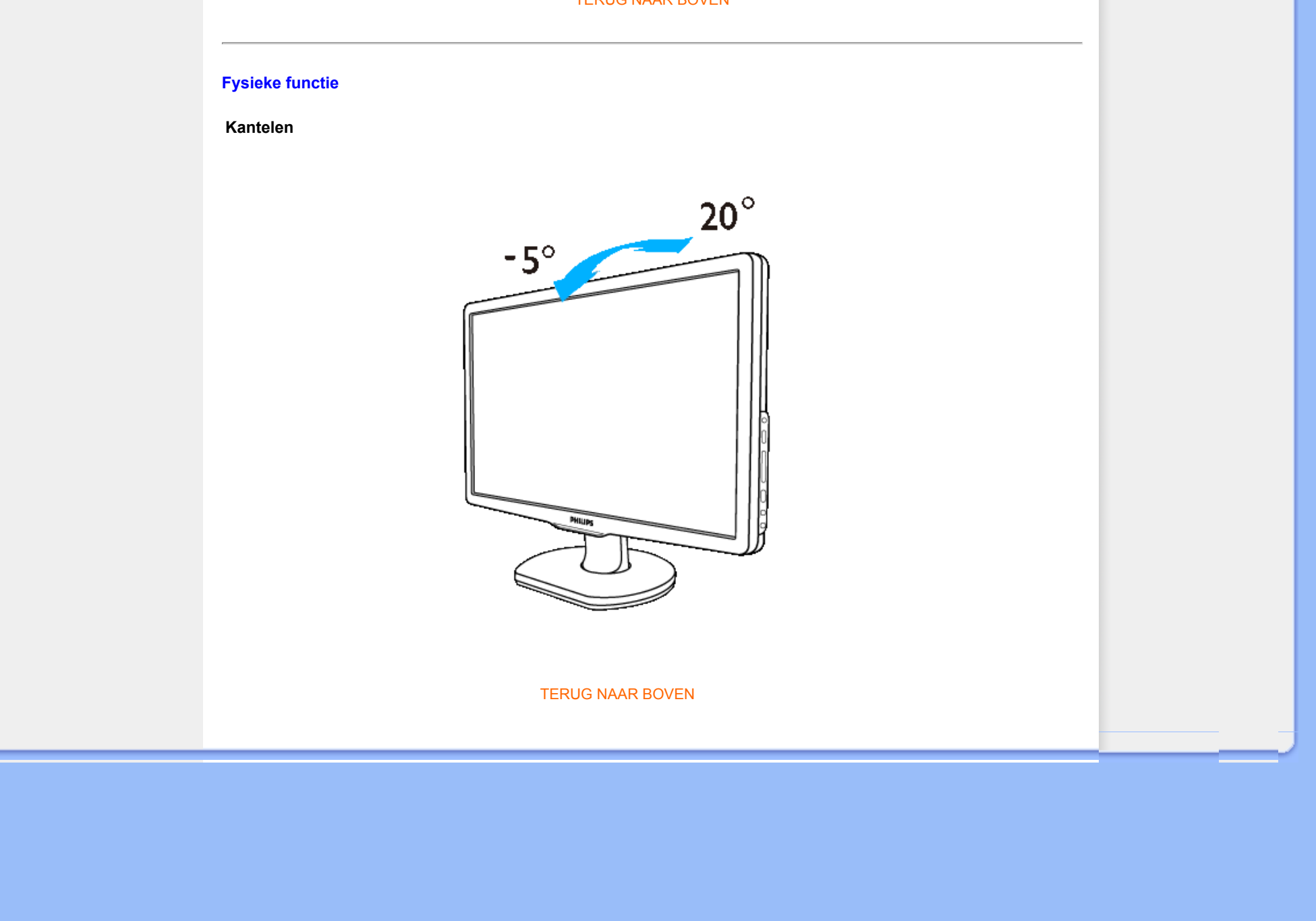

#### [Productkenmerken](file:///E|/LCD%20Monitor%20OEM/Philips/M1-project/190C1/190C1-EDFU/5B.0V101.001/CD-Contents/lcd/manual/DUTCH/190C1/product/PRODUCT.HTM#Features)

[Technische gegevens](file:///E|/LCD%20Monitor%20OEM/Philips/M1-project/190C1/190C1-EDFU/5B.0V101.001/CD-Contents/lcd/manual/DUTCH/190C1/product/PRODUCT.HTM#Technical)

[Resolutie & vooraf ingestelde](file:///E|/LCD%20Monitor%20OEM/Philips/M1-project/190C1/190C1-EDFU/5B.0V101.001/CD-Contents/lcd/manual/DUTCH/190C1/product/PRODUCT.HTM#Resolution) [modi](file:///E|/LCD%20Monitor%20OEM/Philips/M1-project/190C1/190C1-EDFU/5B.0V101.001/CD-Contents/lcd/manual/DUTCH/190C1/product/PRODUCT.HTM#Resolution) [Automatische stroombesparing](file:///E|/LCD%20Monitor%20OEM/Philips/M1-project/190C1/190C1-EDFU/5B.0V101.001/CD-Contents/lcd/manual/DUTCH/190C1/product/PRODUCT.HTM#Automatic)

[Fysieke specificatie](file:///E|/LCD%20Monitor%20OEM/Philips/M1-project/190C1/190C1-EDFU/5B.0V101.001/CD-Contents/lcd/manual/DUTCH/190C1/product/PRODUCT.HTM#Physical)

**[Pentoewijzing](file:///E|/LCD%20Monitor%20OEM/Philips/M1-project/190C1/190C1-EDFU/5B.0V101.001/CD-Contents/lcd/manual/DUTCH/190C1/product/PRODUCT.HTM#Pin)** 

[Productaanzichten](file:///E|/LCD%20Monitor%20OEM/Philips/M1-project/190C1/190C1-EDFU/5B.0V101.001/CD-Contents/lcd/manual/DUTCH/190C1/product/PRODUCT.HTM#Views)

# **Het beleid van Philips m.b.t. Pixeldefecten**

#### **Het beleid van Philips m.b.t. pixeldefecten in platte beeldschermen**

Philips streeft ernaar producten van de hoogste kwaliteit te leveren. Wij gebruiken een aantal van de meest geavanceerde productieprocessen in de branche en oefenen strikte kwaliteitscontrole uit. Pixel- of subpixeldefecten in de TFT LCD-panelen die gebruikt worden voor platte beeldschermmonitoren kunnen soms echter niet worden vermeden. Geen enkele fabrikant kan garanderen dat alle panelen vrij van pixeldefecten zijn, maar Philips garandeert dat elke monitor die een onaanvaardbaar aantal defecten heeft onder garantie zal worden gerepareerd of vervangen. Deze mededeling geeft een uitleg van de verschillende soorten pixeldefecten en definieert het aanvaardbare defectenniveau voor elk soort. Om voor reparatie of vervanging onder garantie in aanmerking te komen, moet het aantal pixeldefecten in een TFT LCD-paneel deze aanvaardbare niveaus overschrijden. Niet meer dan 0,0004 % van de subpixels in een interlaced 19" XGA monitor bijvoorbeeld mag defect zijn. Omdat sommige soorten of combinaties van pixeldefecten eerder opgemerkt worden dan anderen, stelt Philips bovendien de kwaliteitsnormen daarvoor zelfs hoger. Deze garantie is wereldwijd geldig.

#### Pixels en subpixels

Een pixel, of beeldelement, is samengesteld uit drie subpixels in de hoofdkleuren rood, groen en blauw. Een groot aantal pixels tezamen vormen een beeld. Wanneer alle subpixels van een pixel verlicht zijn, verschijnen de drie gekleurde subpixels samen als een enkele witte pixel. Wanneer ze allemaal donker zijn, verschijnen de drie gekleurde subpixels samen als een enkele zwarte pixel. Andere combinaties van verlichte en donkere subpixels verschijnen als enkele pixels van andere kleuren..

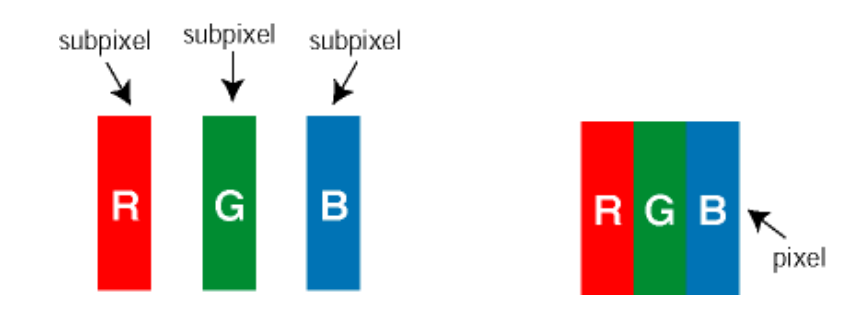

#### Soorten pixeldefecten

Pixel- en subpixeldefecten verschijnen op verschillende manieren op het scherm. Er zijn twee categorieën pixeldefecten en een aantal verschillende soorten subpixeldefecten in elke categorie.

Bright Dot-defecten Bright dot-defecten doen zich voor als pixels of subpixels die altijd verlicht of 'aan' zijn. Dat wil zeggen, een *bright dot* is een subpixel die duidelijk afsteekt op het scherm als de monitor een donker patroon weergeeft. Dit zijn de mogelijke soorten bright dot-defecten:

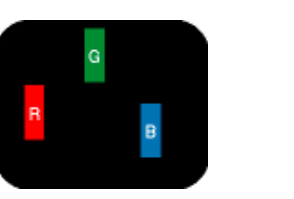

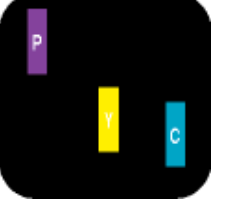

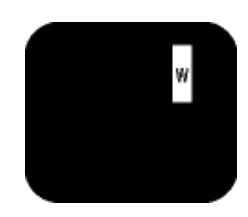

Twee naast elkaar gelegen verlichte subpixels:

- rood + blauw = paars
- rood + groen = geel
- groen + blauw = cyaan (lichtblauw)

Drie naast elkaar gelegen verlichte subpixels (één witte pixel)

Eén verlichte rode, groene of blauwe subpixel

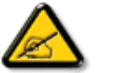

Een rode of blauwe *bright dot* moet meer dan 50 procent helderder zijn dan aangrenzende punten, terwijl een groene *bright dot* 30 procent helderder is dan aangrenzende punten.

Black Dot-defecten Black dot-defecten doen zich voor als pixels of subpixels die altijd donker of 'uit' zijn. Dat wil zeggen, een *black dot* is een subpixel die duidelijk afsteekt op het scherm als de monitor een licht patroon weergeeft. Dit zijn de mogelijke soorten black dot-defecten:

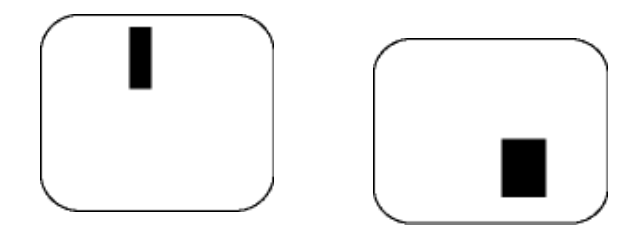

Eén donkere subpixel Twee of drie naast elkaar gelegen donkere subpixels

## Nabijheid van pixeldefecten

Omdat pixel- en subpixeldefecten van hetzelfde soort die dicht bij elkaar in de buurt zijn eerder opgemerkt kunnen worden, specificeert Philips ook de toleranties voor de nabijheid van pixeldefecten.

# Pixeldefecttoleranties

Om voor reparatie of vervanging vanwege pixeldefecten tijdens de garantieperiode in aanmerking te komen, moet een TFT LCD-paneel in een platte beeldschermmonitor van Philips pixel- of subpixeldefecten hebben die de in de onderstaande tabellen vermelde toleranties overschrijden.

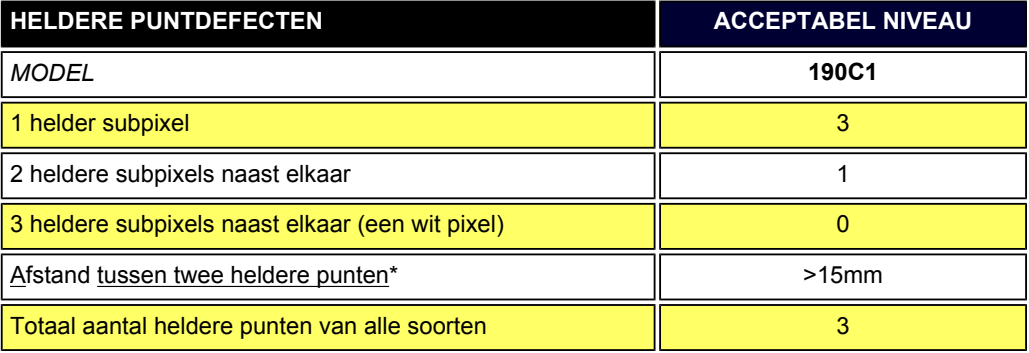

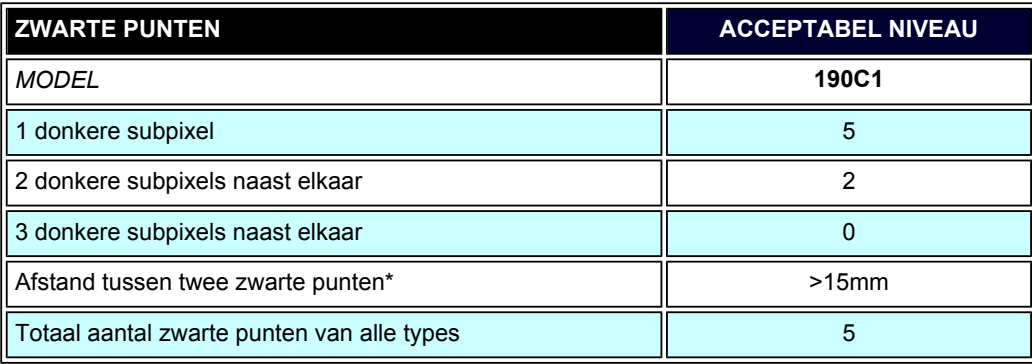

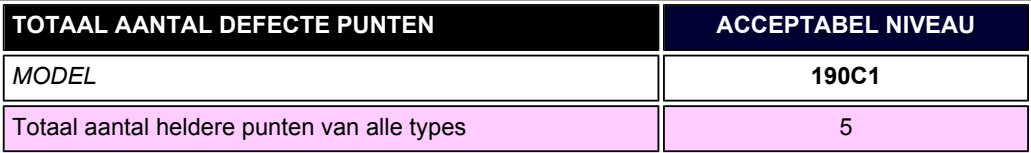

*Opmerking:* 

֦

*\* 1 of 2 defecte subpixels naat elkaar komen overeen met 1 defect punt*

TERUG NAAR BOVEN

<span id="page-42-2"></span><span id="page-42-1"></span><span id="page-42-0"></span>[V&A](#page-62-0)

<span id="page-42-3"></span>[Philips SmartControl ll](#page-42-0) [Systeemondersteuning en](#page-42-1)  [vereisten](#page-42-1) **[Installatie](#page-42-2)** [Starten met het gebruik](#page-48-0)

# **SmartControl II (bepaalde modellen)**

#### **Philips SmartControl II**

SmartControl II is op monitor gebaseerde software met een gebruiksvriendelijke grafische interface die u helpt bij het fijn afstemmen van de resolutie, de kleuren kalibratie en andere beeldscherminstellingen, zoals helderheid, contrast, klok & fase, positie, RGB, witpunt en, op modellen met geïntegreerde luidsprekers, volumeregeling. Monitors waarop SmartControl II is geïnstalleerd kunnen ook worden beheerd door SmartManage die pc's en monitors kan beheren of door SmartManage Lite die monitors kan beheren. (Raadpleeg het hoofdstuk SmartManage/SmartManage Lite).

#### *Systeemondersteuning en -vereisten:*

- 1. Systeemondersteuning: 2000, XP, NT 4.0, XP 64 Edition, Vista 32/64. Ondersteuning van IE 6.0/7.0.
- 2. Taalondersteuning: Engels, Vereenvoudigd Chinees, Duits, Spaans, Frans, Italiaans, Russisch, Portugees.
- 3. De Philips-monitor ondersteunt de DDC/CI-interface.

### *Installatie:*

#### **1. Installatieprogramma – Install Shield welkom**

- Met de knop Next (Volgende) gaat u naar het volgende installatievenster.
- Met Cancel (Annuleren) wordt de gebruiker gevraagd of hij de installatie wil annuleren.

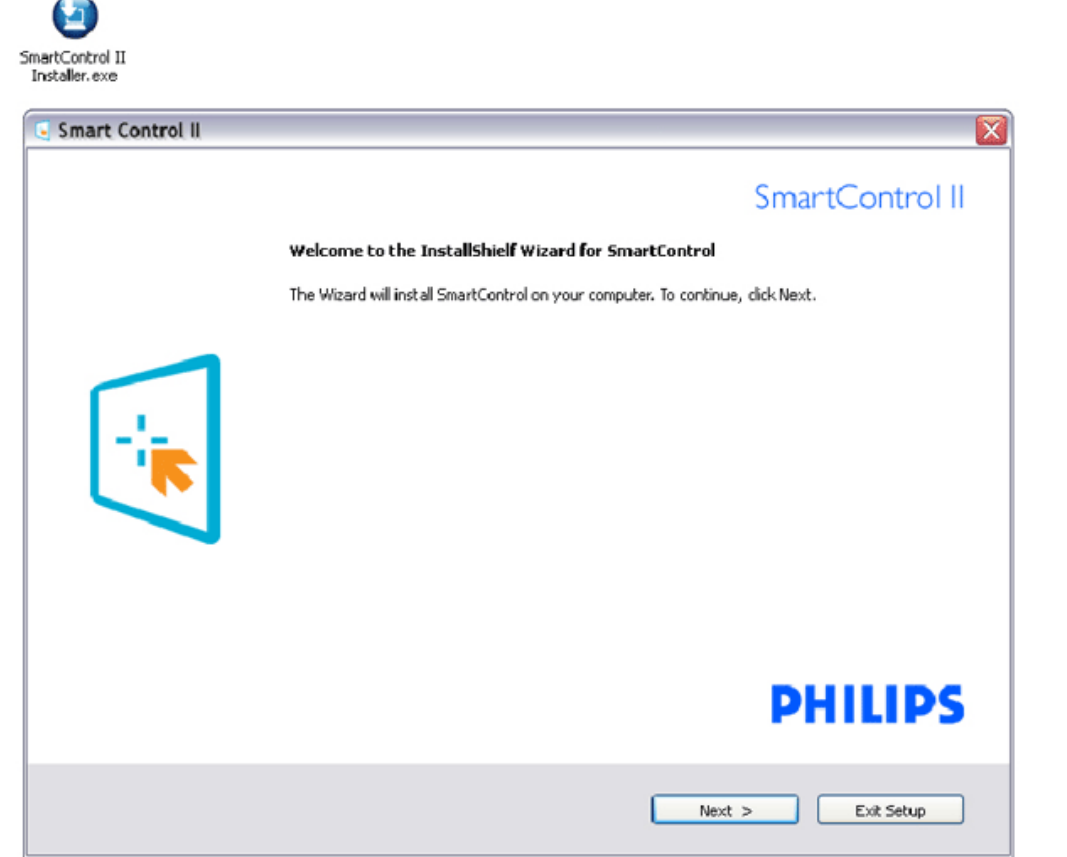

# **2. Installatieprogramma – Install Shield wettelijk**

- Kies "I accept" (Ik accepteer) voor het installatieproces.
- Met Cancel (Annuleren) wordt u gevraagd of u de installatie wilt annuleren.

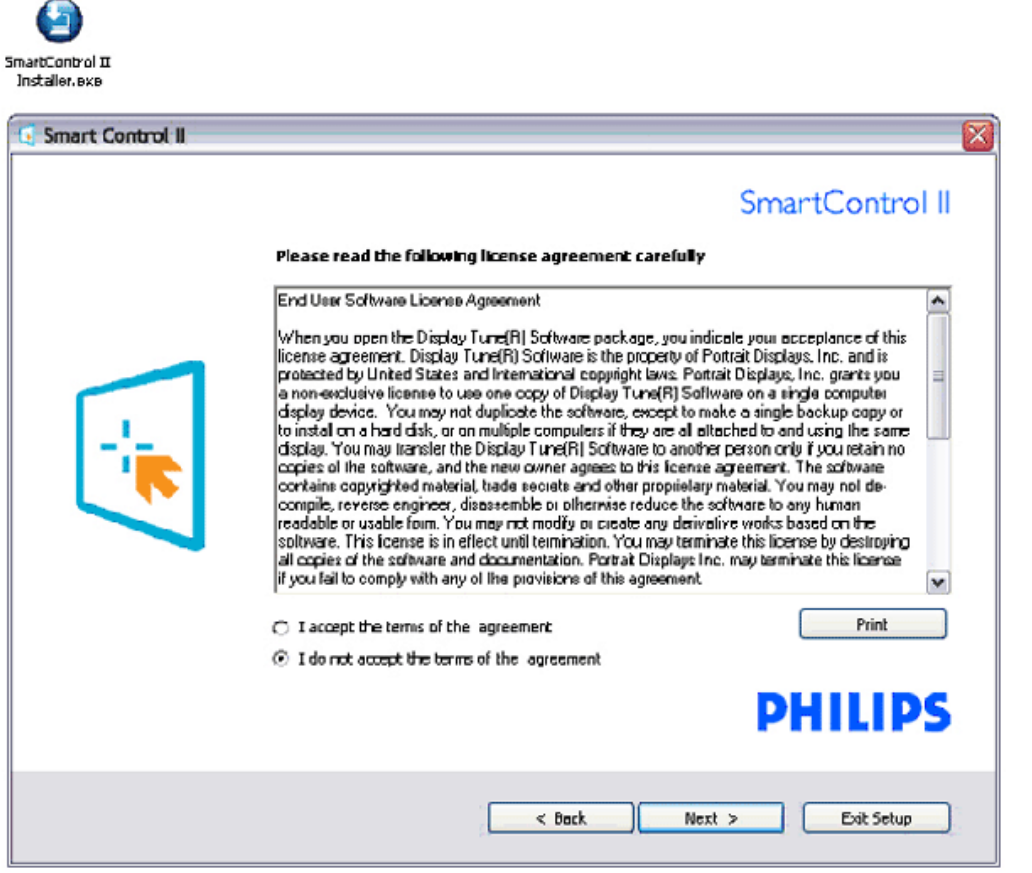

# **3. Installatieprogramma – Install Shield programmabestanden**

● Schakel het selectievakje in als u de services voor SmartManage Lite Asset Management wilt installeren.

Een persoonlijke gebruiker hoeft deze functie doorgaans niet te activeren. Lees de sectie SmartManage in deze handleiding voordat u de SmartManage Lite-functie kiest.

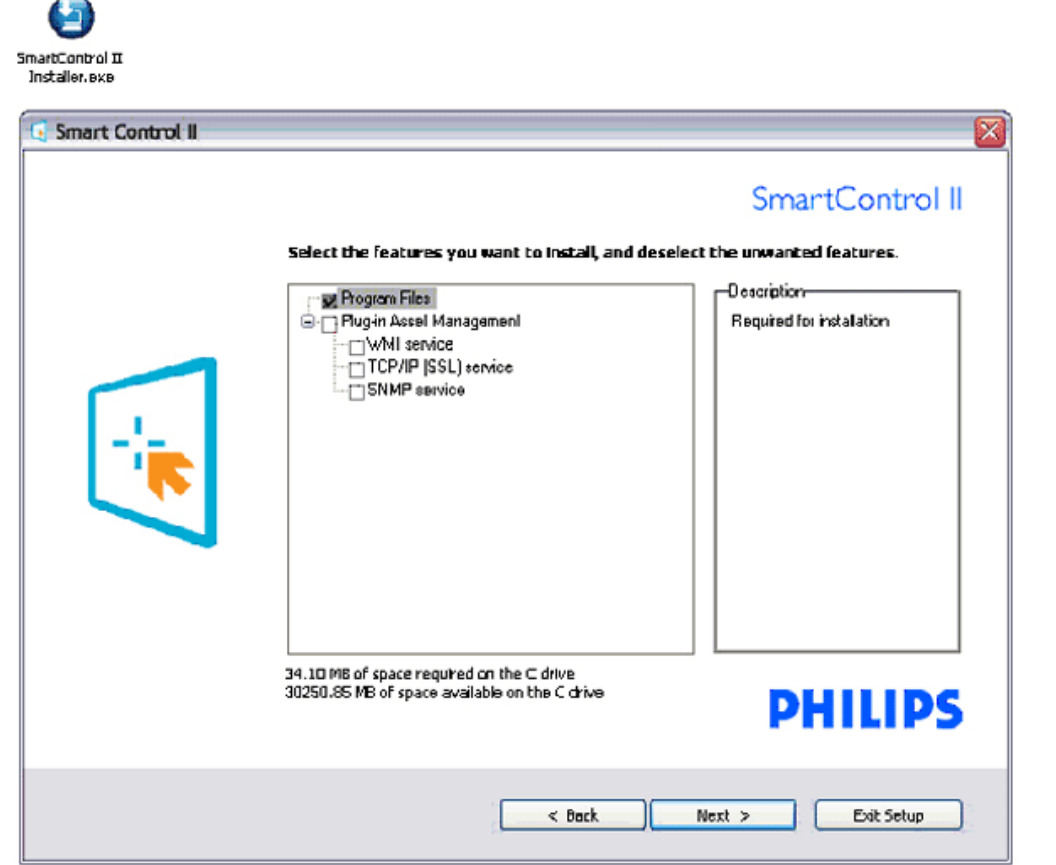

# **4. Installatieprogramma – Installatieproces**

灬

- Volg de instructies en voltooi de installatie.
- U kunt opstarten nadat de installatie is voltooid.
- Als u later wilt opstarten, kunt u op de snelkoppeling op het bureaublad of op de werkbalk klikken.

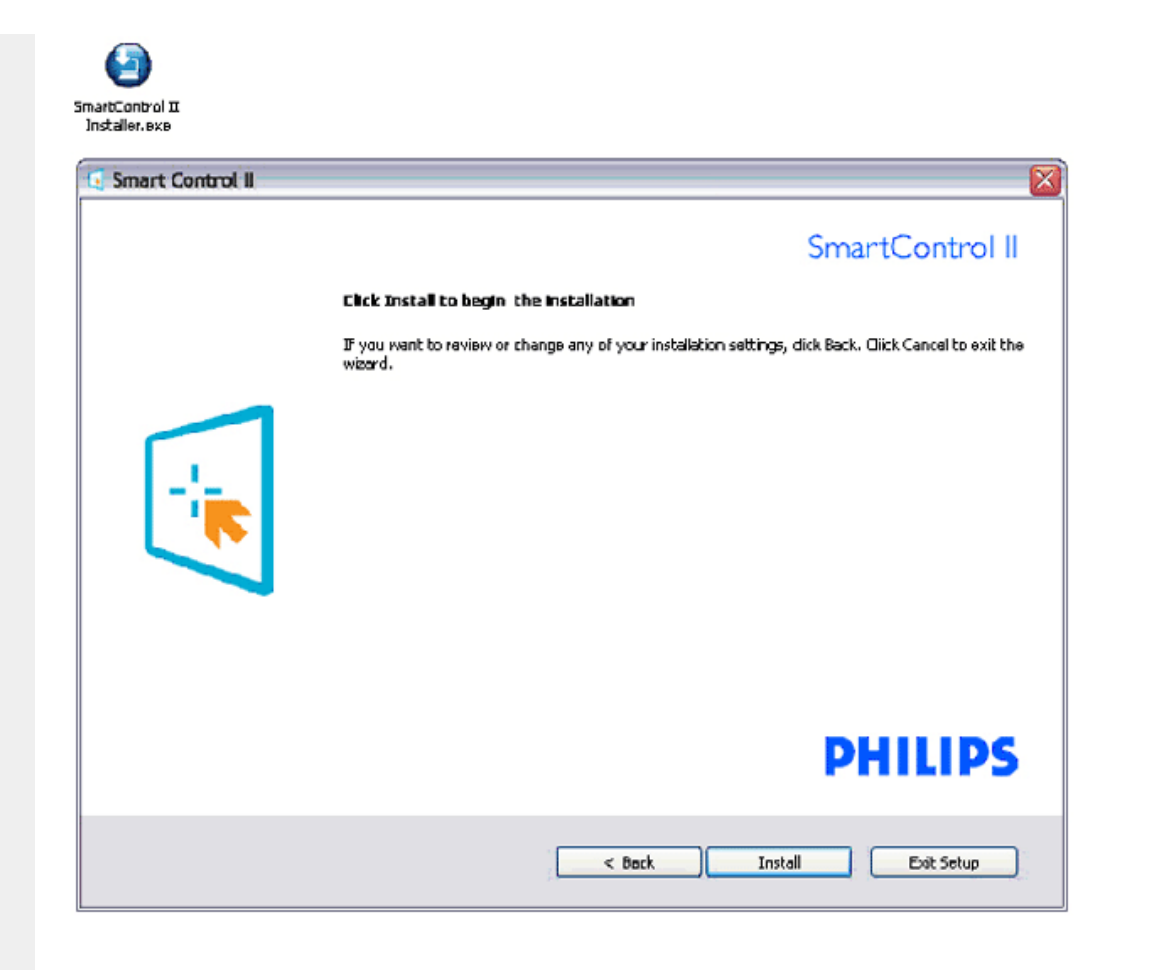

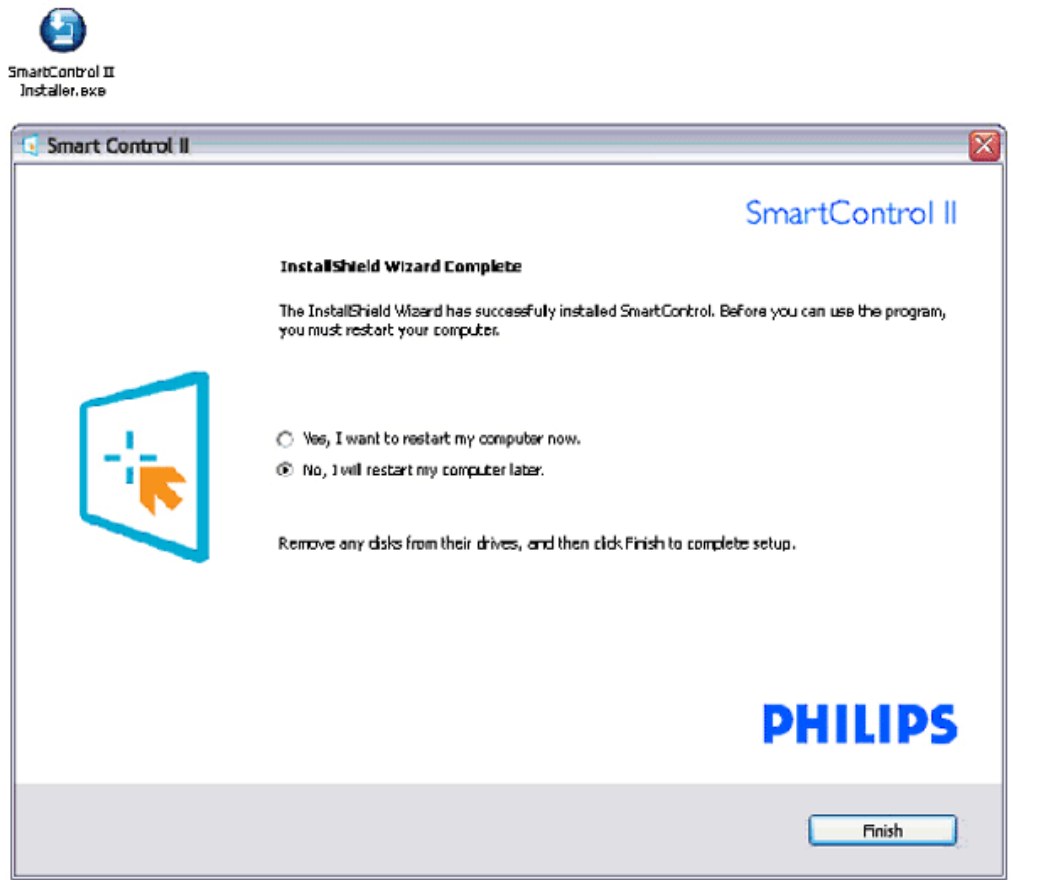

# **PHILIPS**

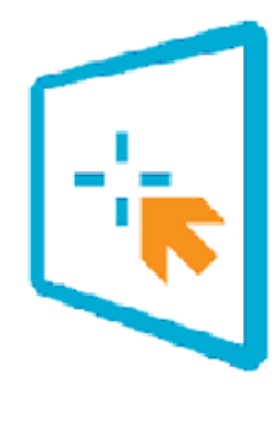

# SmartControl II

2007 Royal Philos Electronics Powered by Portrait Portions utilize Microsoft Windows Media Technologies. Copyright 1999-2002 Microsoft Corporation. All Rights Reserved.<br>All Rights Reserved.<br>Copyright of Suppliers Acknowledged.

# <span id="page-48-0"></span>*Starten met het gebruik:*

#### **1. Eerste start – Wizard**

- Wanneer u SmartControl II voor de eerste keer opstart na de installatie, wordt de wizard voor de eerste start automatisch weergegeven.
- Deze wizard zal u stapsgewijs begeleiden doorheen de aanpassingen van uw monitorprestaties.
- U kunt de wizard ook later starten via het menu Plug-in (Invoegtoepassing).
- In het venster Standard (Standaard) kunt u meer opties aanpassen zonder gebruik te maken van de wizard.

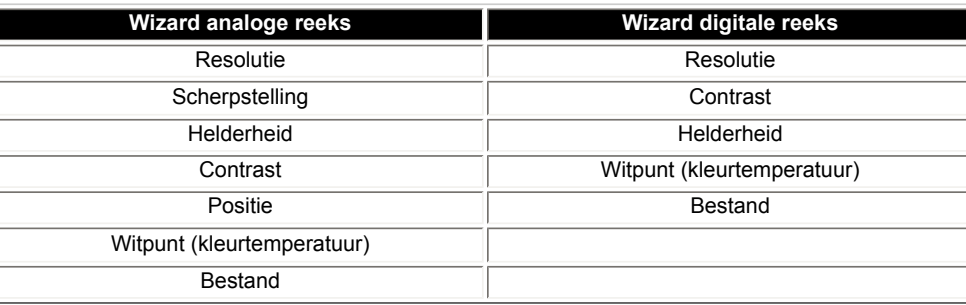

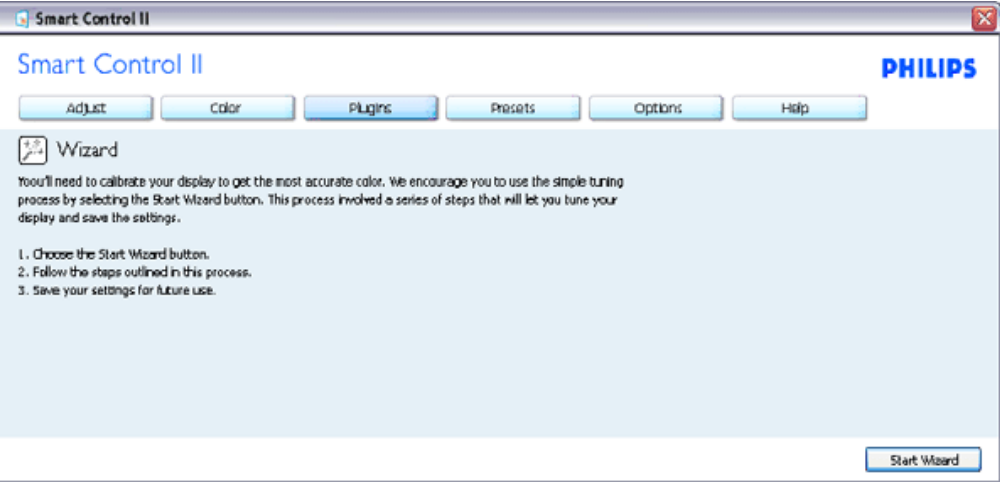

#### **2. Starten met venster Standard (Standaard):**

# **Menu Adjust (Aanpassen):**

- Via het menu Adjust (Aanpassen) kunt u de items Brightness (Helderheid), Contrast (Contrast), Focus (Scherpstelling), Position (Positie) en Resolution (Resolutie) aanpassen.
- Volg de instructies en voer de aanpassing uit.
- Met Cancel (Annuleren) wordt u gevraagd of u de installatie wilt annuleren.

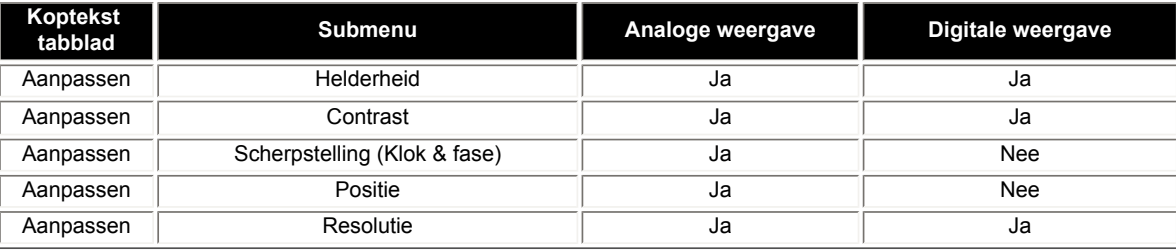

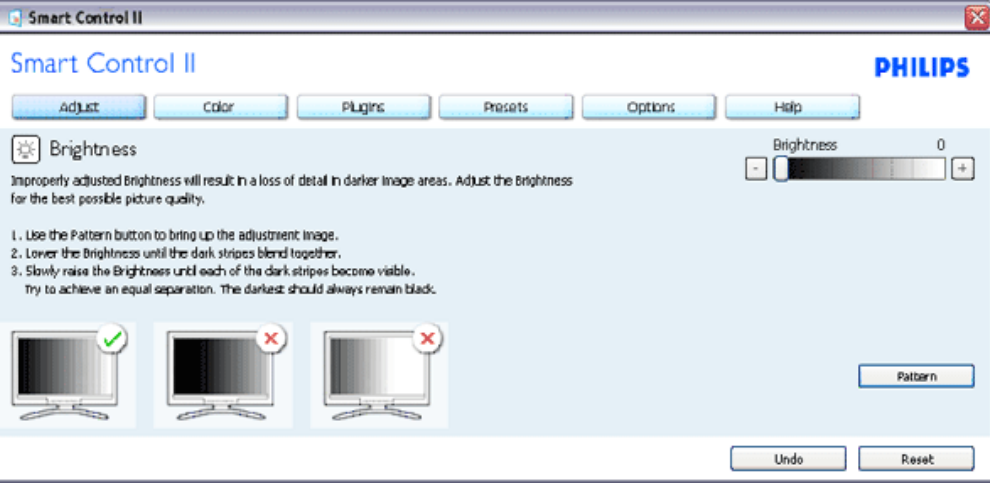

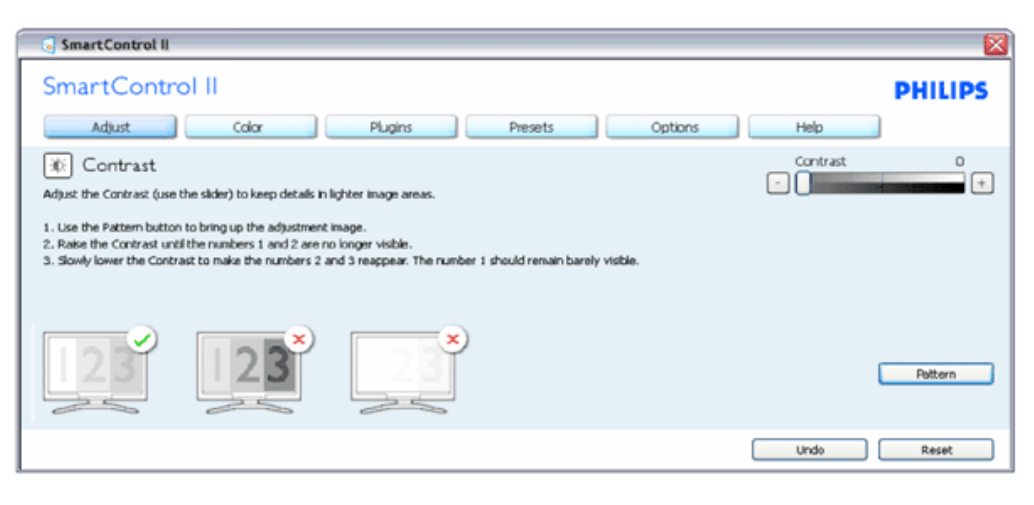

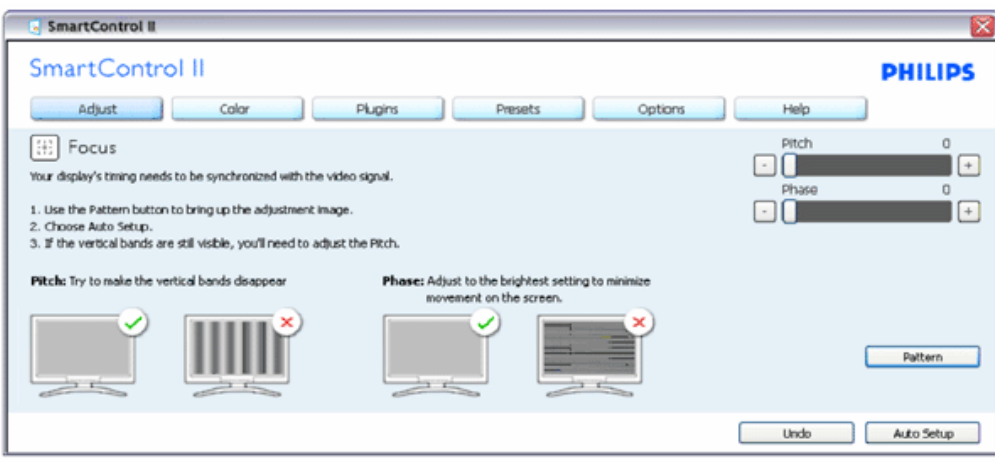

file:///E|/LCD%20Monitor%20OEM/Philips/M1-project/190C1/190C1-EDFU/5B.0V101.001/CD-Contents/lcd/manual/DUTCH/190C1/product/SMART.HTM 第 9 頁 / 共 22 [98-05-12 09:29]

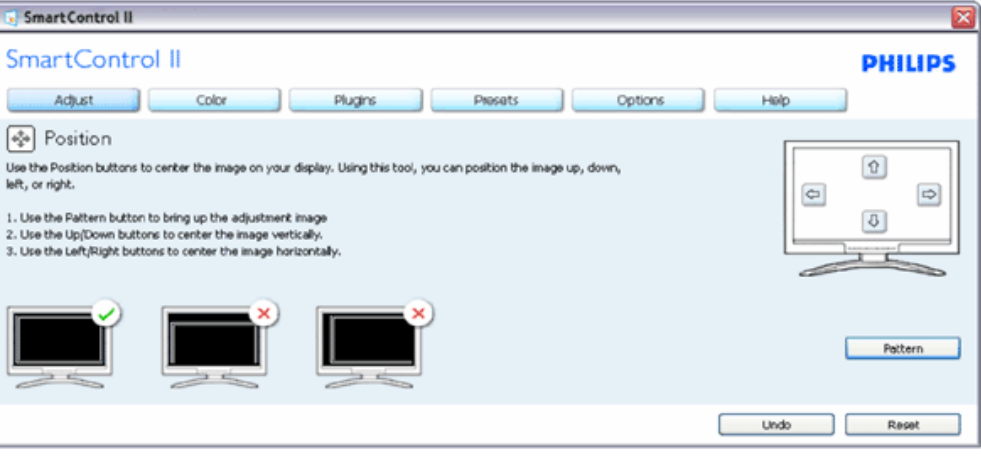

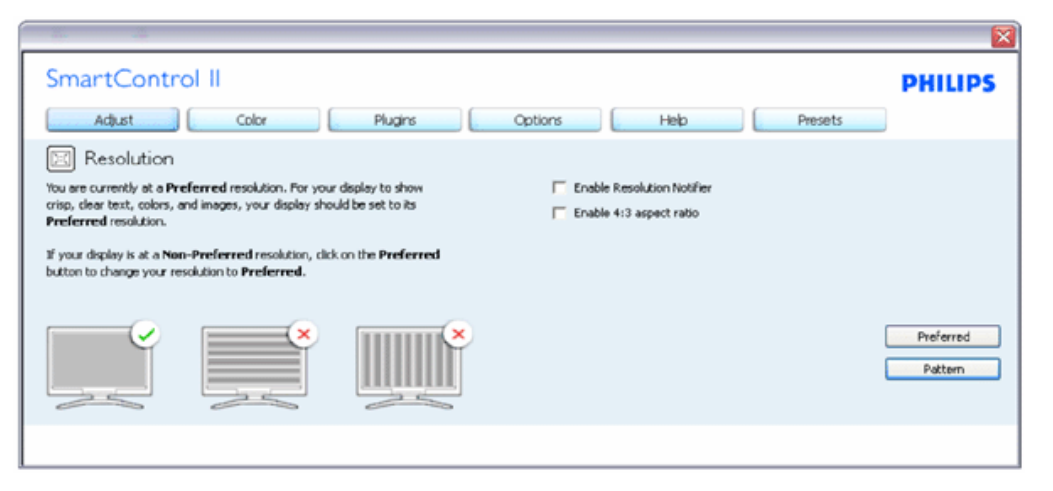

#### **Menu Color (Kleur):**

**Koptekst** 

- In het menu Color (Kleur) kunt u de items RGB, Black Level (Zwartniveau), White Point (Witpunt), Color Calibration (Kleurkalibratie) en SmartImage (raadpleeg de sectie SmartImage) aanpassen.
- Volg de instructies en voer de aanpassing uit.
- 

Submenu **Analoge weergave Digitale weergave** 

Voorbeeld voor kleurkalibratie

● Raadpleeg de onderstaande tabel voor items van het submenu op basis van uw invoer.

Kleur | RGB | Ja | Ja Kleur | Zwartniveau | Ja | Ja Kleur | Witpunt | Ja | Ja Kleur Kleurkalibratie Ja Ja Ja Kleur Weergavemodus Ja Ja Ja

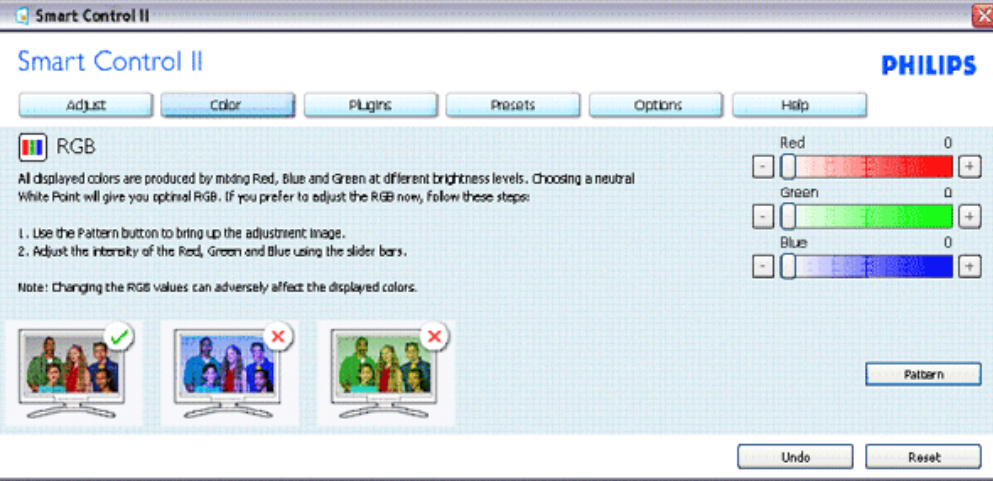

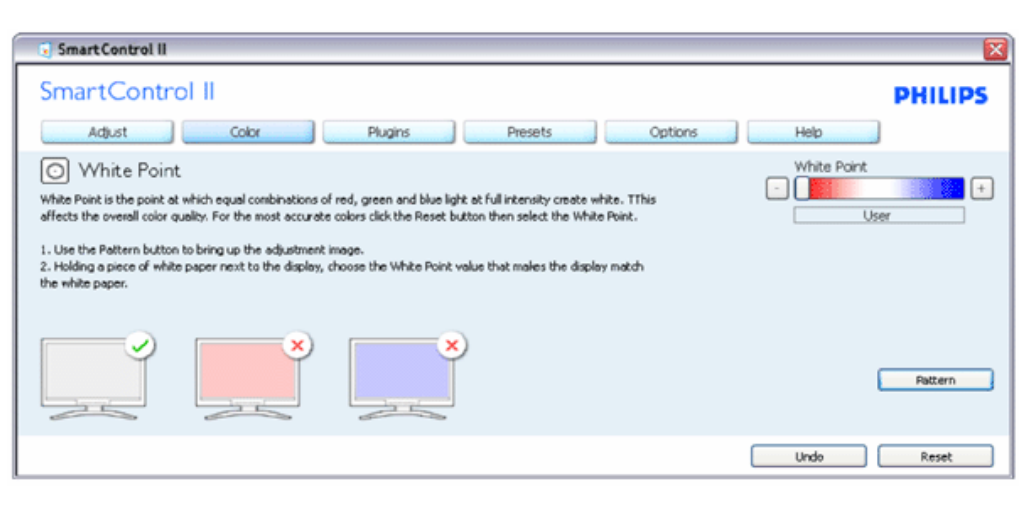

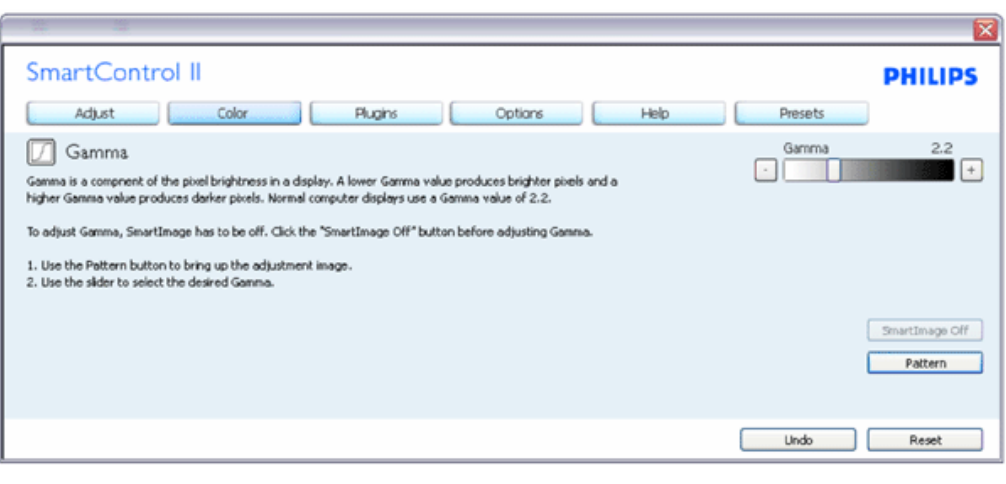

file:///E|/LCD%20Monitor%20OEM/Philips/M1-project/190C1/190C1-EDFU/5B.0V101.001/CD-Contents/lcd/manual/DUTCH/190C1/product/SMART.HTM 第 11 頁 / 共 22 [98-05-12 09:29]

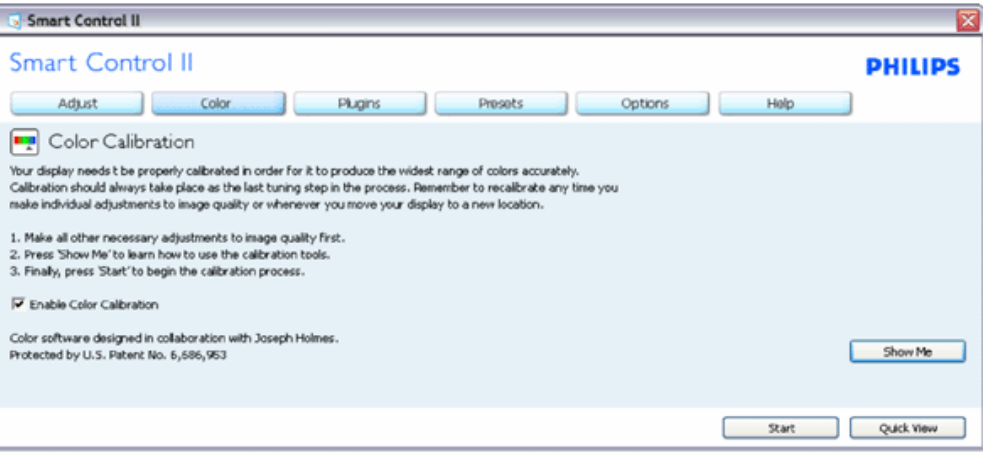

- 1. "Toon mij" start instructies voor de kleurkalibratie.
- 2. *Start* start de kleurkalibratie in zes stappen.
- 3. *Quick View* (*Snelbeschouwing*) laadt de foto's voor en na.
- 4. Om terug te gaan naar het kleurscherm, klikt u op de knop *Annuleren*.
- 5. Kleurkalibratie activeren de standaard is: ingeschakeld. Zet u dit uit, dan is er geen kleurkalibratie mogelijk en worden de knoppen voor *Start* en *Snelbeschouwing* inactief.
- 6. Er moet patentinfo op het kalibratiescherm staan.

#### **Eerste kleur Kalibratiescherm:**

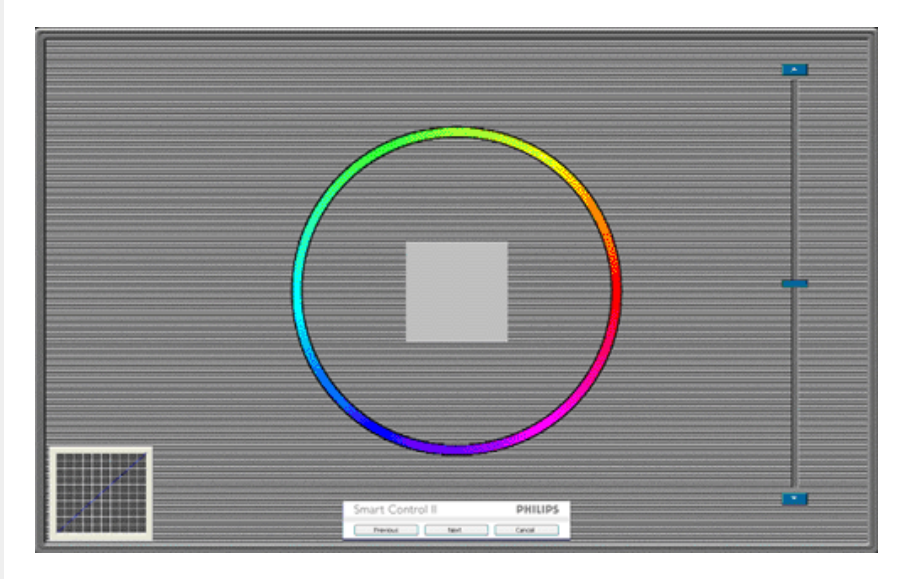

- 1. De knop *Vorige* is uitgeschakeld tot het tweede kleurscherm.
- 2. De knop *Volgende* gaat naar de volgende stap (er zijn 6 stappen).
- 3. De knop *Voltooien* gaat naar het venster *Bestand*>*Voorinstelling*.
- 4. De knop *Annuleren* sluit de gebruikersinterface en gaat terug naar de aansluitpagina.

**SmartImage** - Hiermee kunt u de instelling veranderen voor een betere weergave, gebaseerd op de inhoud.

Is *Ontspanning* ingesteld, dan zijn SmartContrast en SmartResponse geactiveerd.

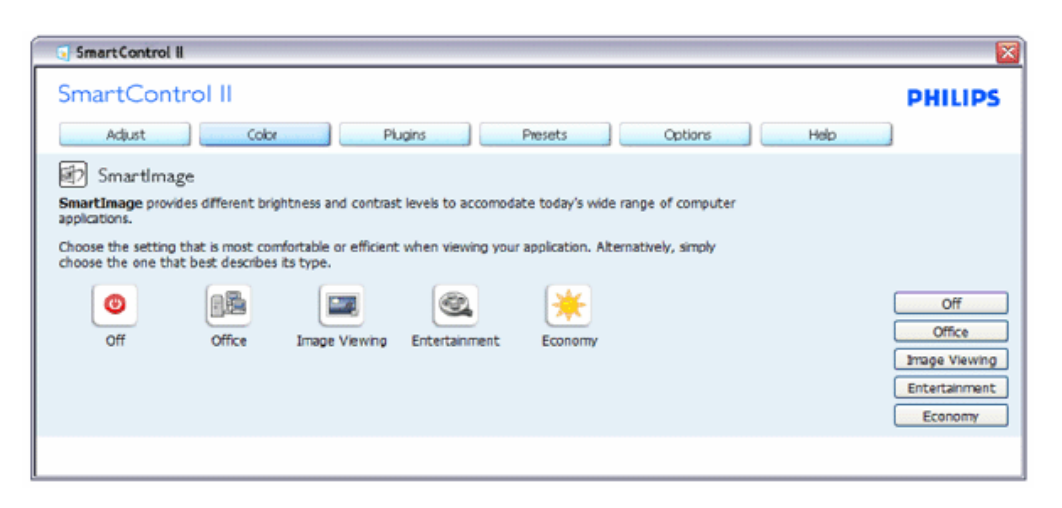

**Invoegtoepassingen – Het venster** *Kwaliteitsbeheer* **is alleen actief als u** *Kwaliteitsbeheer* **kiest uit het menu** *Invoegtoepassingen***.** 

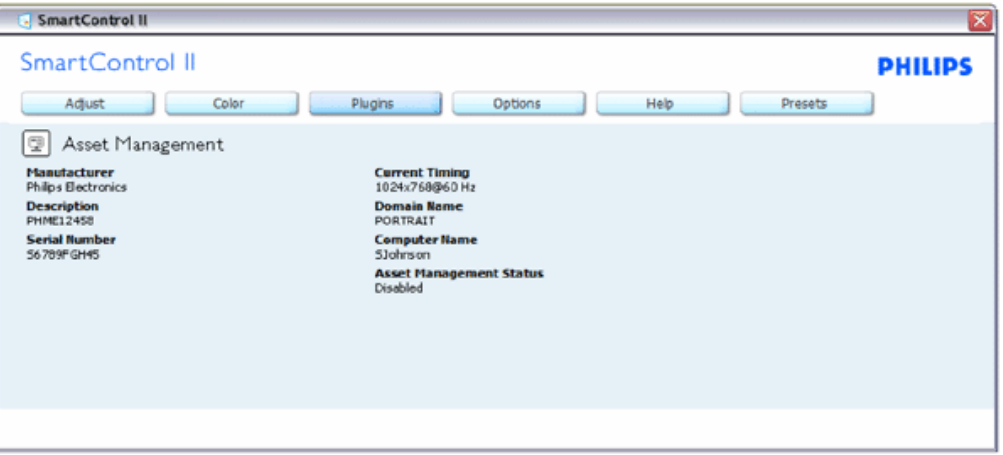

Toont gegevens van *Kwaliteitsbeheer* op Beheer, Omschrijving, Serienummer, Huidige tijd, Domeinnaam en Toestand van kwaliteitsbeheer.

Om terug te gaan naar de invoegtoepassing kiest u de tab van de invoegtoepassing.

**Invoegtoepassingen – Het venster** *Diefstalbestrijding* **is alleen actief als u** *Diefstal* **kiest uit het menu** *Invoegtoepassingen***.** 

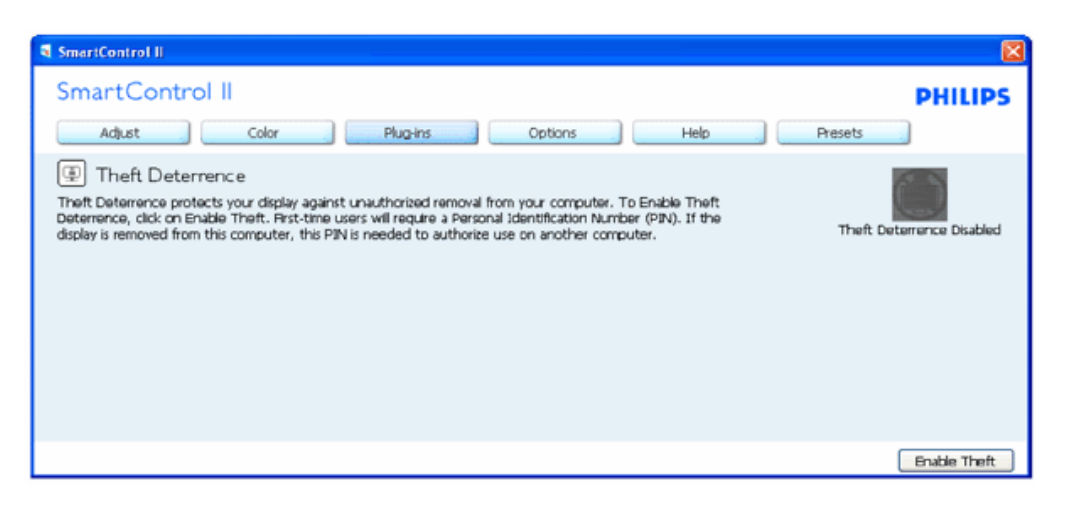

**Om** *Diefstalbestrijding* **in te schakelen, klikt u op de knop** *Diefstal activeren***, waardoor het volgende scherm verschijnt:** 

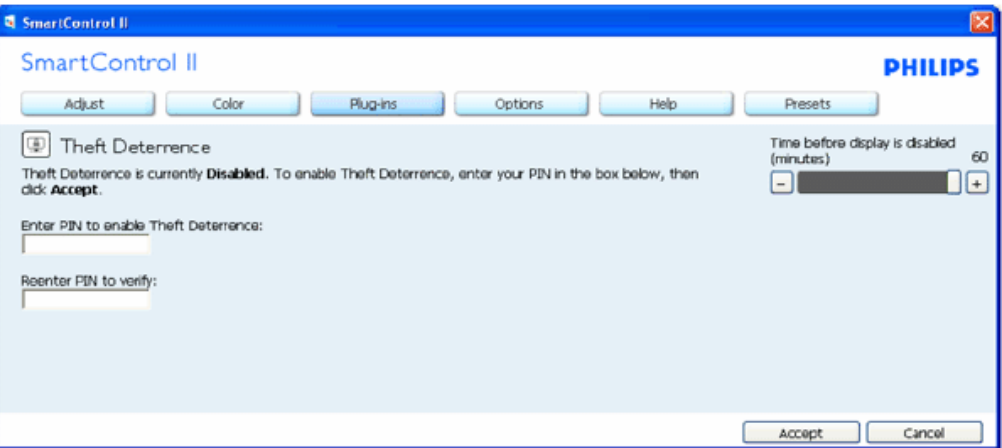

- 1. U kunt alleen een PIN-code opgeven tussen 4 en 9 cijfers.
- 2. Nadat de PIN is opgegeven, gaat u met de knop *Accepteren* naar het dialoogvenster op de volgende pagina.
- 3. Minimum aantal minuten is 5. Het schuifje staat standaard op 5.
- 4. Het scherm hoeft niet aan een andere host te worden aangesloten om naar de diefstalstand te gaan.

**Is een PIN-code ingevoerd en geaccepteerd, dan verschijnt het volgende dialoogvenster:** 

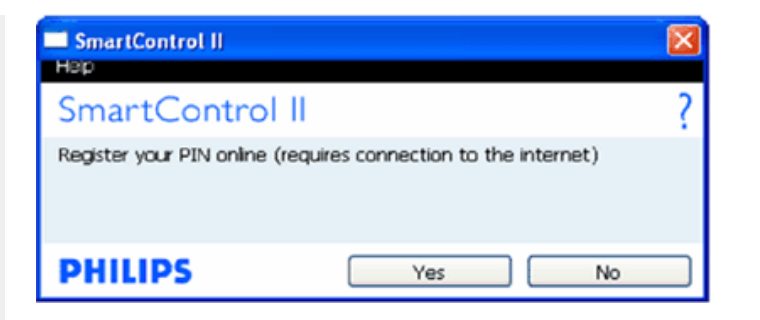

Klikt u op de knop *Nee*, dan verschijnt het volgende scherm.

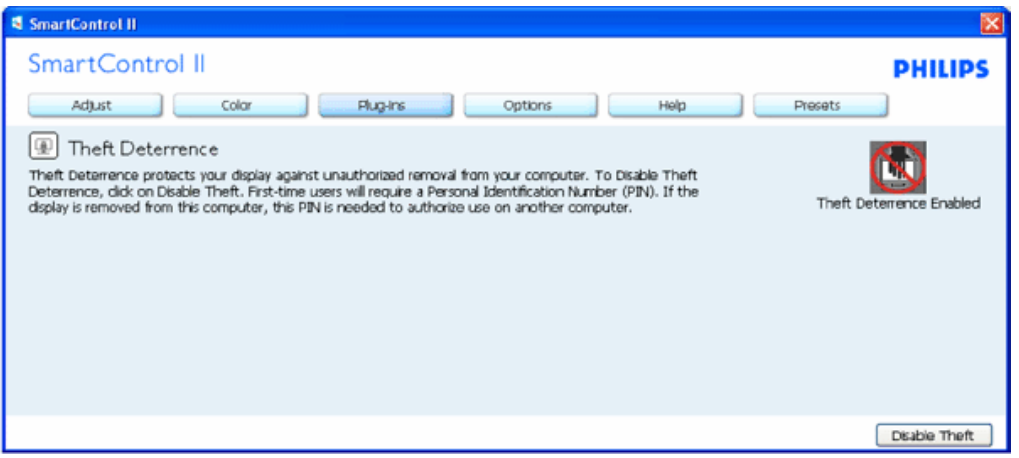

● Klikt u op de knop *Ja*, dan komt u op de pagina voor de beveiliging van de website.

**Nadat een PIN gecreëerd is, geeft het venster** *Diefstalbestrijding* **aan dat Diefstalbestrijding geactiveerd is. Hierbij verschijnt de knop met de PIN-opties:** 

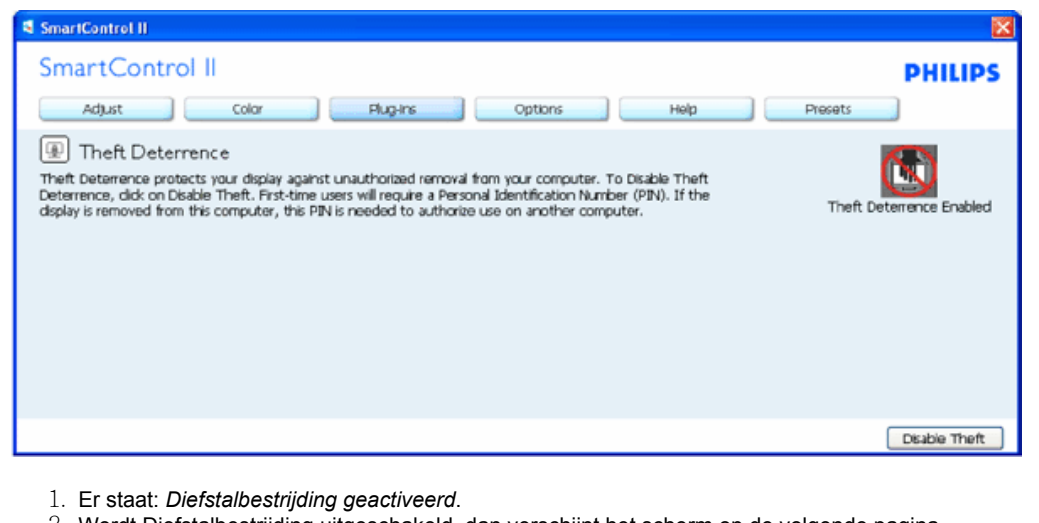

2. Wordt Diefstalbestrijding uitgeschakeld, dan verschijnt het scherm op de volgende pagina.

3. De knop PIN-opties is pas beschikbaar nadat er een PIN gecreëerd is. De knop opent een beveiligde PIN-website.

**De knop** *Diefstalbestrijding inactiveren* **toont het volgende venster:** 

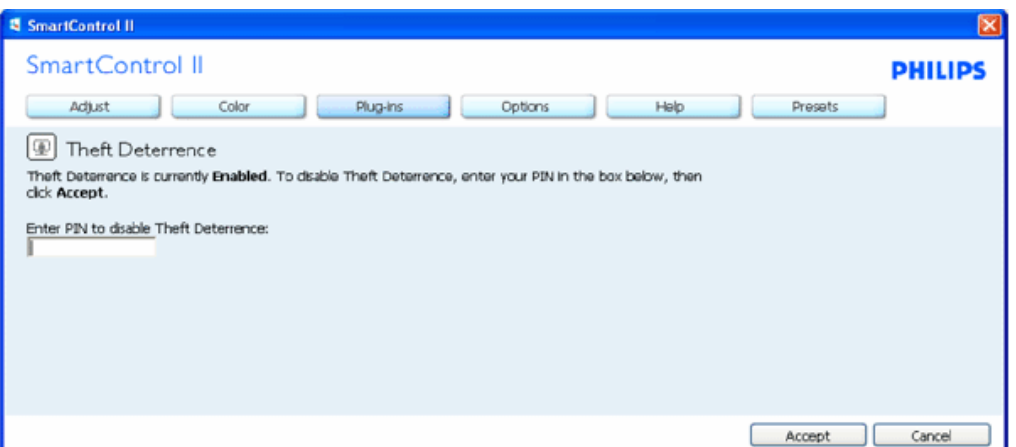

- 1. Na het invoeren van de PIN, zal de knop *Accepteren* de PIN inactiveren.
- 2. De knop *Annuleren* opent het hoofdvenster voor *Diefstalbestrijding*, met de tekst *Diefstalbestrijding niet actief*, de knop *Diefstalbestrijding activeren* en de knop *PIN-opties*.
- 3. Geeft u de verkeerde PIN op, dn verschijnt het volgende dialoogvenster:

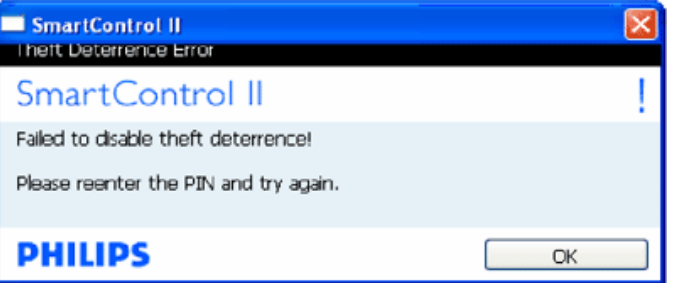

*Opties***>***Voorkeuren* **– Is alleen actief als u de** *Voorkeuren* **kiest uit het menu** *Opties***. Op een nietondersteund scherm dat geschikt is voor DDC/CI, zijn alleen de tabs** *Help* **en** *Opties* **beschikbaar.** 

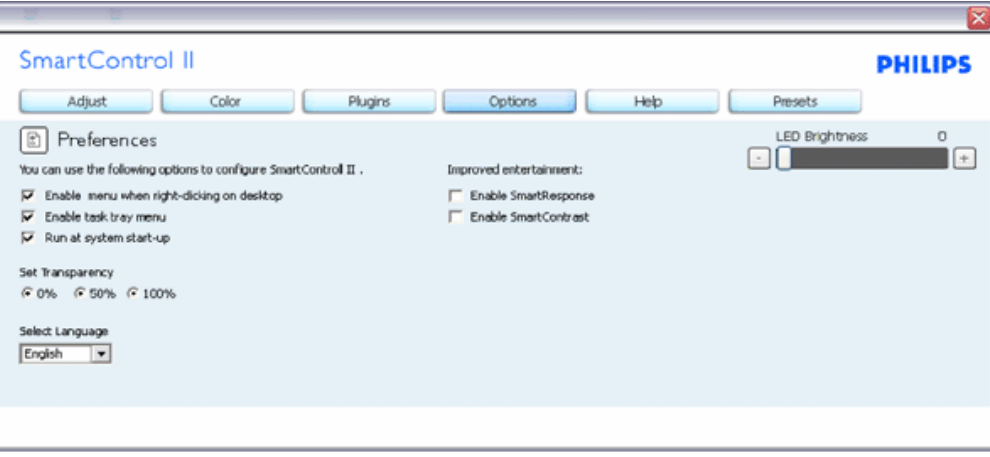

- 1. Toont de huidige voorkeursinstellingen.
- 2. Door het aankruisvakje te markeren wordt deze functie ingeschakeld. Door nogmaals te klikken wordt de functie weer uitgeschakeld.
- 3. Het Snelmenu op het Bureaublad is standaard ingeschakeld. Met *Snelmenu inschakelen* worden de selecties van SmartControl II getoond voor *Select Preset* en *Tune Display* in het snelmenu dat verschijnt als u rechtsklikt op het Bureaublad.
- 4. Het pictogram in het systeemvak is standaard ingeschakeld. Door het snelmenu in te schakelen, wordt het menu van het systeemvak voor SmartControl II getoond. Door rechtsklikken op het pictogram in het systeemvak verschijnen de menuopties voor *Help*, *Technische ondersteuning*, *Zoeken naar nieuwe versies*, *Info* en *Afsluiten*. Is het pictogram in het systeemvak niet geactiveerd, dan toont het pictogram alleen *Afsluiten*.
- 5. Starten bij inschakelen is standaard ingeschakeld. Is het niet ingeschakeld, dan zal SmartControl II bij het opstarten niet starten of in het systeemvak verschijnen. De enige manier om SmartControll II te starten is met de snelkoppeling op het Bureaublad of met het programmabestand. Iedere voorinstelling om bij het opstarten van de computer te starten zal niet laden als dit aankruisvakje niet gemarkeed (inactief) is.
- 6. Transparantiemodus inschakelen (alleen Vista, XP en 2k). Standaard is 0% ondoorzichtig.

*Opties***>***Invoer* **– Is alleen actief als u** *Invoer* **selecteert in het menu** *Opties***. Op een niet-ondersteund scherm dat geschikt is voor DDC/CI, zijn alleen de tabs** *Help* **en** *Opties* **beschikbaar. Alle andere tabs van SmartControl II zijn niet beschikbaar.** 

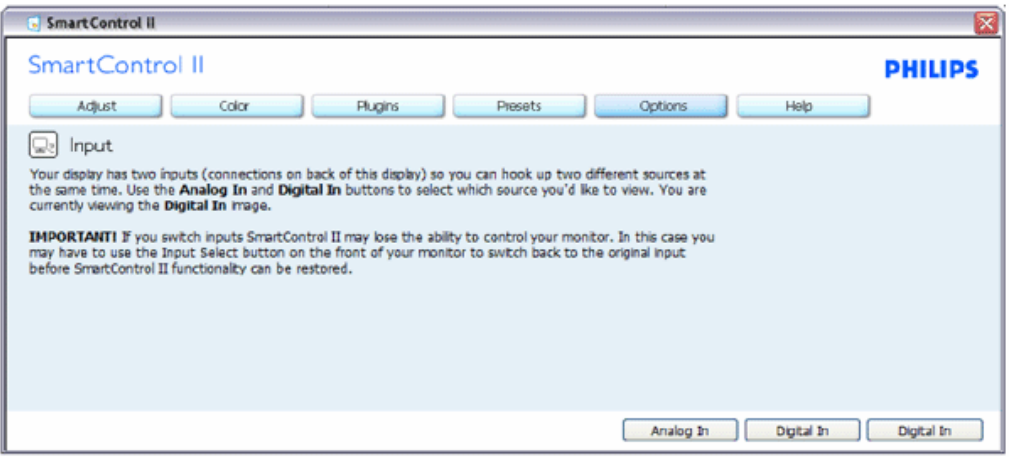

1. Toont het instructievenster *Bron* en de huidige broninstelling.

2. Bij een scherm met een enkele ingang is dit venster niet zichtbaar.

*Opties***>***Audio* **– Is alleen actief als u** *Geluidssterkte* **kiest in het menu** *Opties***. Op een niet-ondersteund scherm dat geschikt is voor DDC/CI, zijn alleen de tabs** *Help* **en** *Opties* **beschikbaar.** 

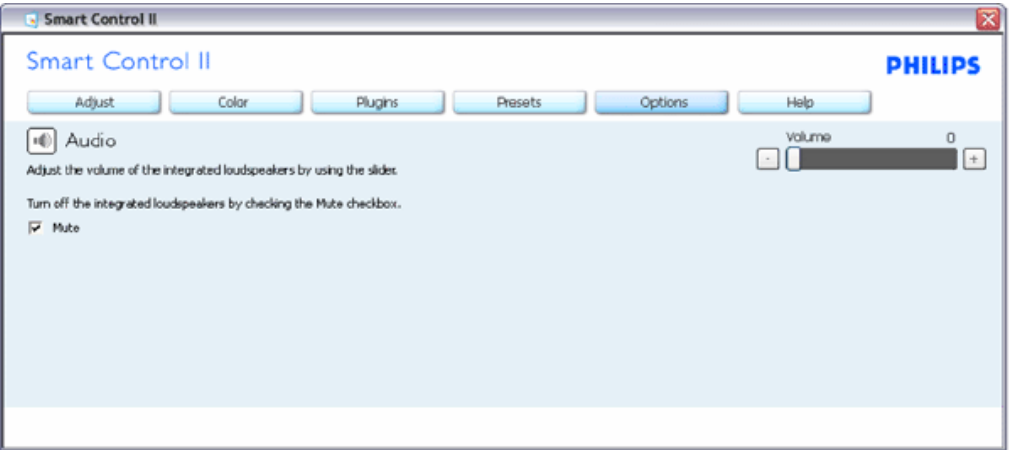

#### **Opties>Auto Pivot**

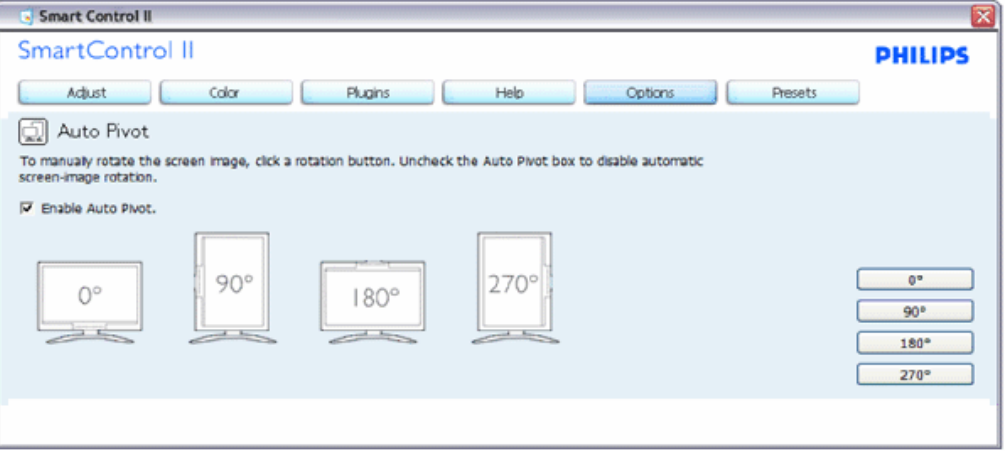

*Help***>***Handleiding* **– Is alleen actief als u** *Handleiding* **kiest uit het menu** *Help***. Op een niet-ondersteund scherm dat geschikt is voor DDC/CI, zijn alleen de tabs** *Help* **en** *Opties* **beschikbaar.** 

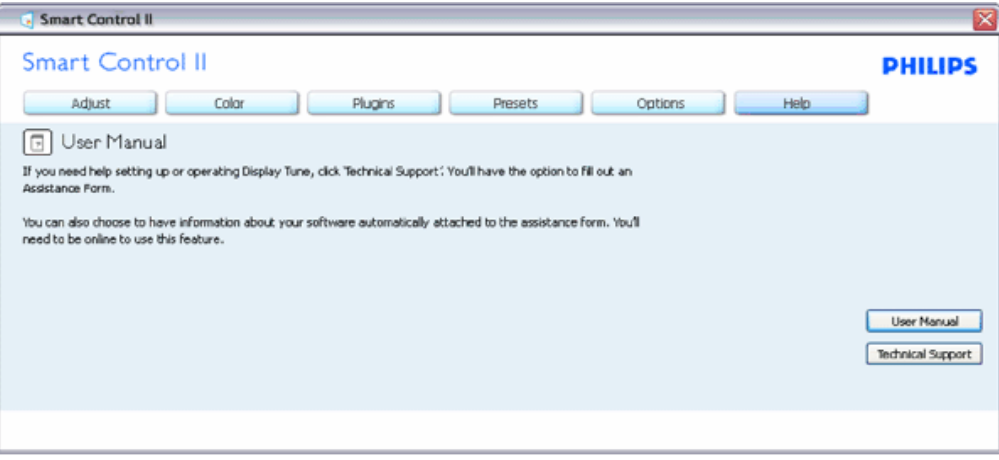

*Help***>***Versie* **– Is alleen actief als u** *Versie* **kiest uit het menu** *Help***. Op een niet-ondersteund scherm dat geschikt is voor DDC/CI, zijn alleen de tabs** *Help* **en** *Opties* **beschikbaar.** 

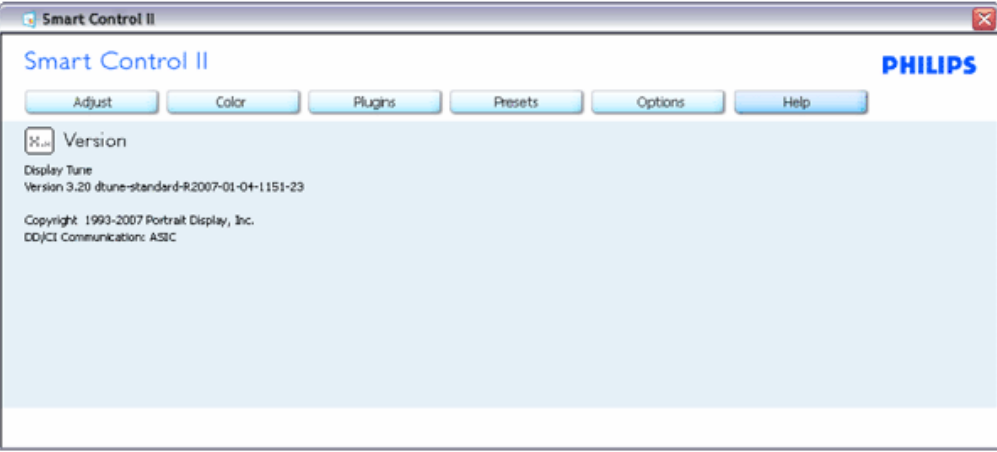

# **Contextgevoelig menu**

Het Contextgevoelige menu is standaard ingeschakeld. Markeert u *Snelmenu activeren* in het venster *Opties*>*Voorkeuren*, dan wordt dit menu zichtbaar.

SmartControl

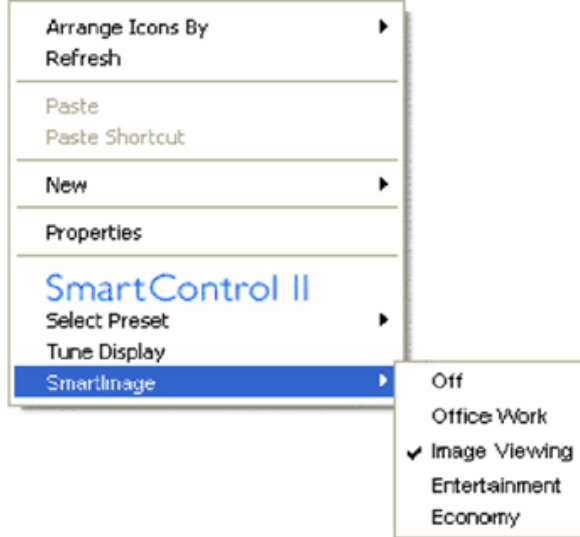

Het Snelmenu heeft vier regels:

- 1. SmartControll II Wordt dit geselecteerd, dan verschijnt het scherm *Info*.
- 2. Voorinstelling selecteren Toont een hiërarchisch menu van opgeslagen voorinstellingen voor direct gebruik. Er is aangegeven welke voorinstelling op het moment geselecteerd. U kunt de fabrieksinstelling ook oproepen van uit een menu.
- 3. Scherm afstemmen Opent het bedieningspaneel van SmartControl II.
- 4. Wegvliegen naar SmartImage Controleert de huidige istellingen, Uit, Kantoorwerk, ImageViewing, Ontspanning, Economie.

#### **Menu in systeemvak ingeschakeld**

Het menu in het systeemvak kan getoond worden door te rechtsklikken op het pictogram SmartControl II in het systeemvak. Met linksklikken start u de toepassing.

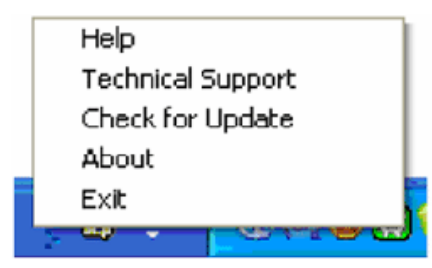

Het systeemvak heeft vijf regels:

- 1. *Help Toegang tot Handleiding*: opent de handleiding met het standaardvenster van de browser.
- 2. *Technische ondersteuning* opent de pagina met technische ondersteuning.
- 3. *Zoeken naar nieuwe versies* u gaat naar de PDI Landing en vergelijkt de huidige versie met de recentste beschikbare versie.
- 4. *Info* Toont gedetailleerde referentiegegevens: productversie, releasegegevenbs en productnaam.
- 5. *Afsluiten* Sluit SmartControll II af. Om SmartControll II weer te starten, selecteert u SmartControll II in het menu

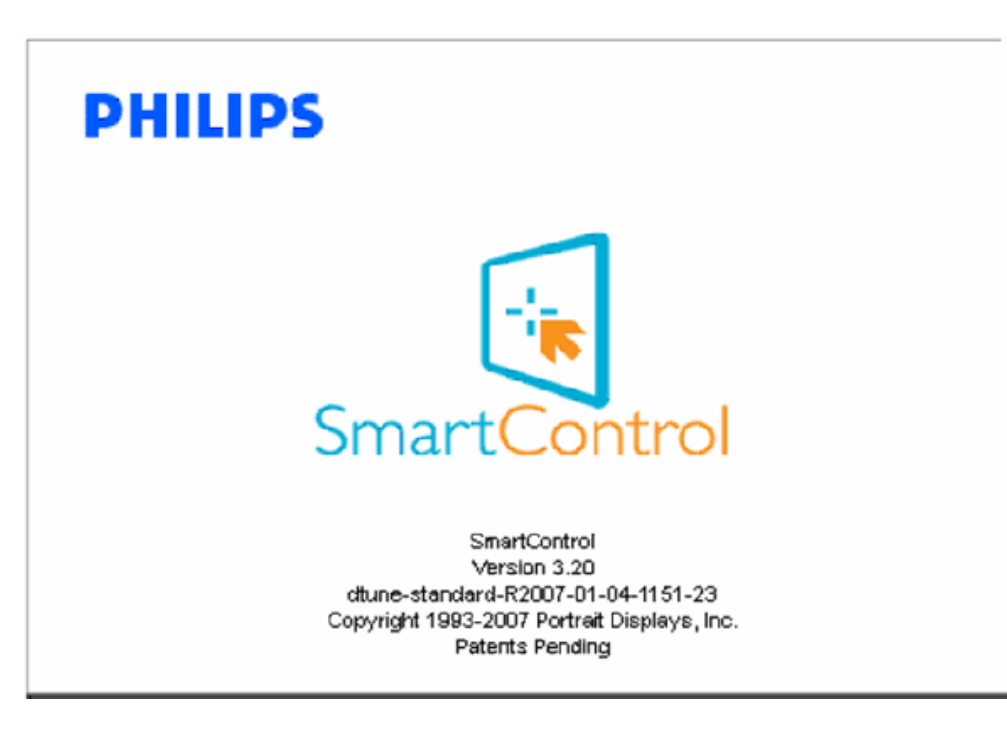

#### **Menu in systeemvak uitgeschakeld**

Is het systeemvak uitgeschakeld in de map met voorkeuren, dan is alleen de selectie *Afsluiten* beschikbaar. Om SmartControll II volledig uit het systeemvak te verwijderen, verwijdert u *Starten bij Opstarten* in *Opties*>*Voorkeuren*.

#### <span id="page-62-0"></span>**V&A**

**V1.**Wat is het verschil tussen SmartManage en SmartControl? **A.** SmartManage is een programma voor IT-beheerders om netwerkmonitors op afstand te beheren

SmartControl is een verlenging van het controlepaneel, waarmee gebruikers de prestaties en instellingen van de monitor softwarematig kunnen aanpassen in plaats van met de knoppen op de monitor.

**V2.**Ik wissel de monitor bij een pc om voor een andere en de SmartControl is plotseling onbruikbaar. Wat moet ik doen? **A.** Start uw pc opnieuw op en kijk of SmartControl kan werken. Anders zult u SmartControl moeten verwijderen en opnieuw installeren om zeker te zijn dat het juiste stuurprogramma is geïnstalleerd.

**V3.**De SmartControl functioneert in eerste instantie wel, maar ik kan er niet mee werken. Wat moet ik doen? **A.** Als de volgende acties werden uitgevoerd, is het mogelijk dat het stuurprogramma van de monitor opnieuw moet worden geïnstalleerd.

- De grafische videoadapter vervangen door een andere
- Het videostuurprogramma updaten
- Activiteiten op het besturingssysteem, zoals een service pack of patch
- Voer Windows Update en een update voor het monitor- en/of videostuurprogramma uit

● Windows werd opgestart met een uitgeschakelde of losgekoppelde monitor.

Om dit te achterhalen, klikt u met de rechtermuisknop op Deze Computer en klikt u vervolgens op Eigenschappen - > Hardware -> Apparaatbeheer.

Als u onder Monitor "Plug en Play-monitor" ziet, moet u het stuurprogramma opnieuw installeren. Verwijder SmartControl en installeer de toepassing opnieuw.

**V4.**Nadat SmartControl is geïnstalleerd, verschijnt er na enige tijd niets op het scherm wanneer op het tabblad SmartControl wordt geklikt, of er verschijnt een foutmelding. Wat is er aan de hand?

**A.**Het is mogelijk dat uw grafische adapter niet compatibel is met SmartControl. Als uw grafische adapter overeenkomt met een van de bovengenoemde merken, probeer dan het nieuwste stuurprogramma voor uw grafische adapter te downloaden van de website van de betreffende onderneming. Installeer het stuurprogramma. Verwijder SmartControl en installeer de toepassing opnieuw.

Als dit nog steeds niet werkt, betekent dit helaas dat uw grafische adapter niet wordt ondersteund. Raadpleeg de website van Philips voor eventuele beschikbare updates van het SmartControl-stuurprogramma.

**V5.**Als ik klik op Product Information, verschijnt er maar een deel van de informatie. Wat is er aan de hand?

**A.**Het is mogelijk dat u niet beschikt over de recentste versie van het stuurprogramma van uw grafische kaartadapter dat de DDC/CI-interface ondersteunt. Probeer in dat geval het nieuwste stuurprogramma voor uw grafische adapter te downloaden van de website van de betreffende onderneming. Installeer het stuurprogramma. Verwijder SmartControl en installeer de toepassing opnieuw.

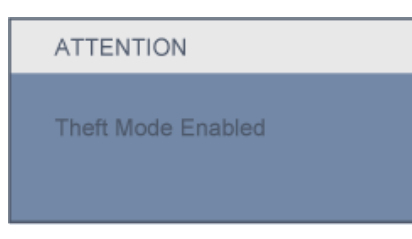

**V6.**Ik ben de pincode voor de diefstalbeveiliging vergeten. Wat nu?

**A.** Neem contact op met uw IT-beheerder of met het servicecentrum van Philips.

**V7.** In een monitor met de SmartImage-functie, reageert het sRGB-schema van de kleurtemperatuurfunctie in SmartControl niet. Hoe komt dat?

**A.** Wanneer Smartlmage wordt ingeschakeld, wordt het sRGB-schema automatisch uitgeschakeld. Als u sRGB wilt gebruiken, moet u Smartlmage uitschakelen met de knop  $\Box$  op de voorzijde van uw monitor.

[TERUG NAAR BOVENKANT PAGINA](#page-42-3)

֦

**[Opstarten](#page-72-0)** 

**Installeren van de LCD Monitor** Beschrijving vooraanzicht [Aansluiten van uw monitor](#page-67-0) [Verwijderen van de voet](#page-70-0) **Vooraanzicht** Het functioneringsniveau optimaliseren **PHILIPS** 1 **In-** en uitschakelen van de monitor 2 MENU / OK Het OSD-menu openen 3  $\blacktriangleleft$  /  $\blacktriangleright$  Toegang tot het OSD-menu 4 **1 | Omschakelen naar resolutie 4:3** 5 Input De ingangsbron veranderen 6 AUTO /  $\blacktriangledown$  Automatisch instellen van de horizontale positie, verticale positie, fase en klok / Terug naar vorig OSD-niveau  $7 \frac{1}{2}$  De helderheid van het scherm instellen 8 **CHO** SmartImage. Er zijn vijf modellen om uit te kiezen: Kantoorwerk, Afbeeldingen, Ontspanning, Economie en Uit

6.

தை

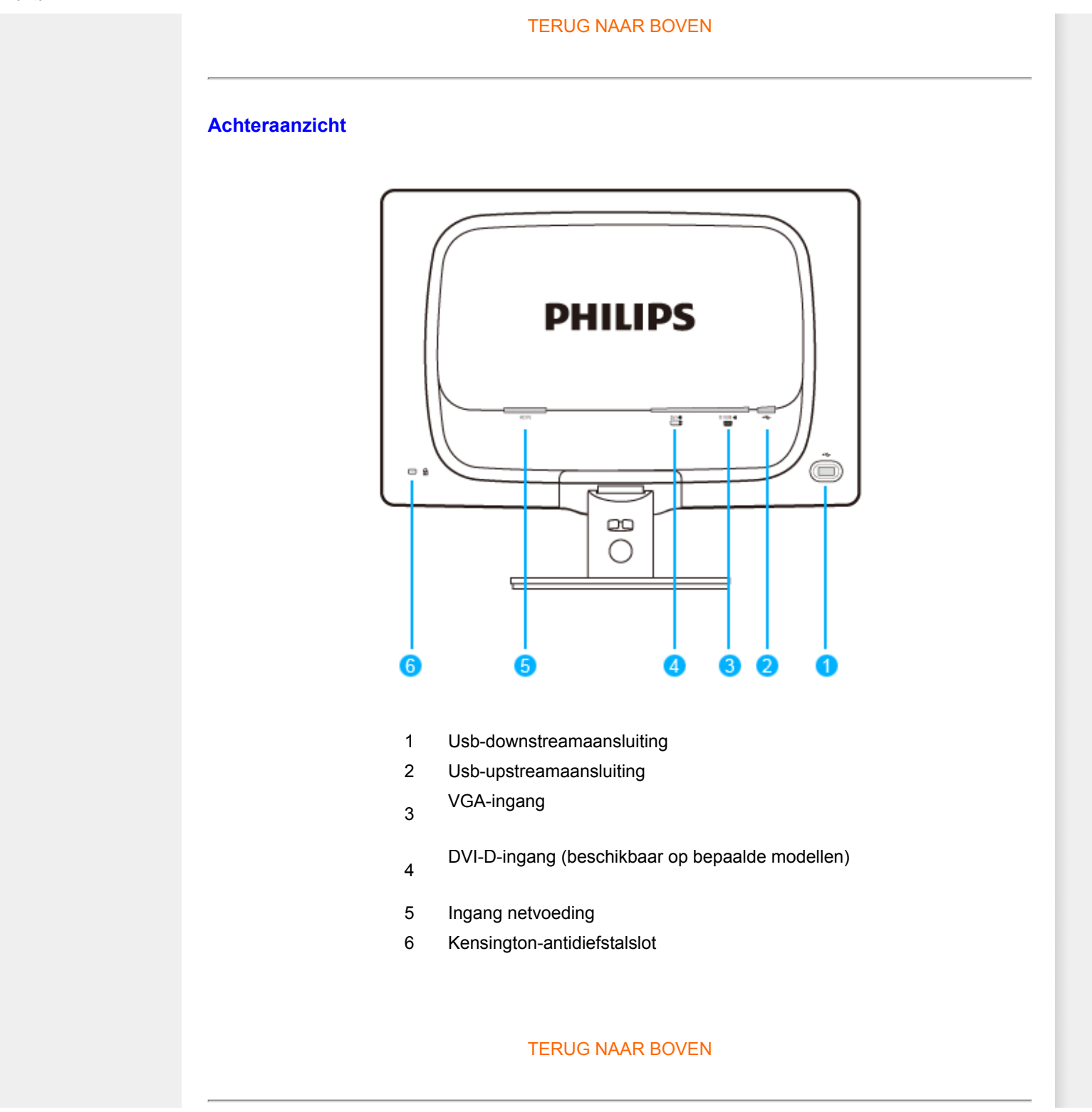

file:///E|/LCD%20Monitor%20OEM/Philips/M1-project/190C1/190C1-EDFU/5B.0V101.001/CD-Contents/lcd/manual/DUTCH/190C1/install/install.htm 第 2 頁 / 共 3 [98-05-12 09:30]

# **Het functioneringsniveau optimaliseren**

● Voor het best mogelijke functioneren van de monitor dient u zich ervan te verzekeren dat de schermresolutie is ingesteld op 1440 x 900 bij 60Hz.

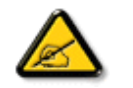

í

*Opm.: U kunt de huidige scherminstellingen controleren door één keer op de knop 'OK' te drukken. De huidige weergavemodus wordt getoond in het OSD onder Belangrijkste functies – RESOLUTIE.*

TERUG NAAR BOVEN

# <span id="page-67-2"></span><span id="page-67-1"></span><span id="page-67-0"></span>[Beschrijving vooraanzicht](file:///E|/LCD%20Monitor%20OEM/Philips/M1-project/190C1/190C1-EDFU/5B.0V101.001/CD-Contents/lcd/manual/DUTCH/190C1/install/INSTALL.HTM#Front) **Aansluiten Op Uw PC** [Accessoireset](#page-67-1) [Aansluiten op uw pc](#page-67-2) **Accessoireset [Opstarten](#page-72-0)** [Het functioneringsniveau](file:///E|/LCD%20Monitor%20OEM/Philips/M1-project/190C1/190C1-EDFU/5B.0V101.001/CD-Contents/lcd/manual/DUTCH/190C1/install/INSTALL.HTM#Optimize)  Pak alle onderdelen uit. [optimaliseren](file:///E|/LCD%20Monitor%20OEM/Philips/M1-project/190C1/190C1-EDFU/5B.0V101.001/CD-Contents/lcd/manual/DUTCH/190C1/install/INSTALL.HTM#Optimize) [Verwijderen van de voet](#page-70-0) **Netsnoer Kabel DVI (Facultatief)**  $\mathcal{L}$ **VGA kabel E-DFU pakket**  [TERUG NAAR BOVEN](#page-67-0) **Aansluiten op uw pc 1)** Sluit de voedingskabel stevig aan op de achterkant van de monitor. (Philips heeft een vooraf aangesloten VGA-kabel voor de eerste installatie.)

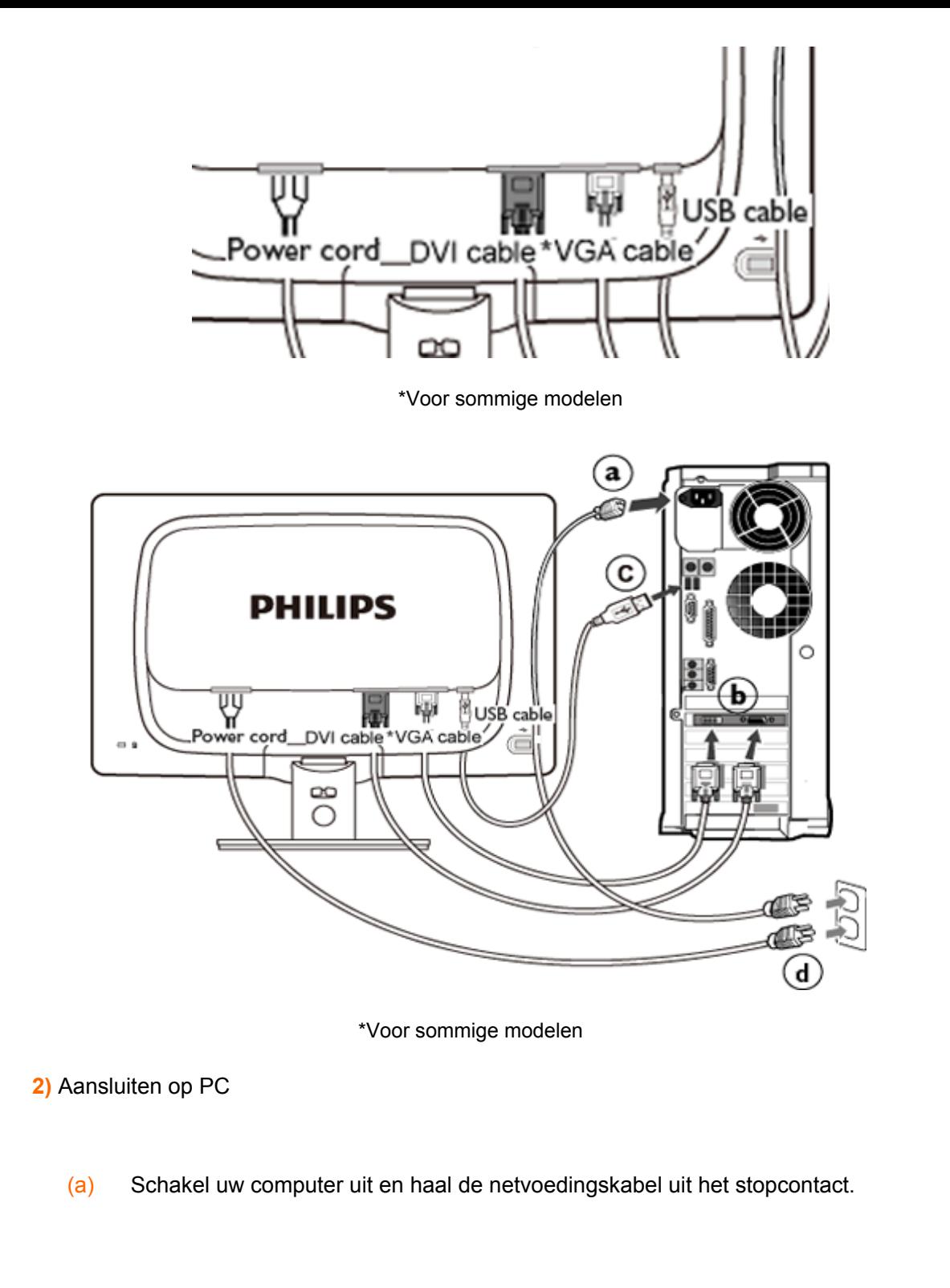

- (b) Sluit de datakabel aan op de videopoort aan de achterzijde van uw computer.
- (c) Sluit de usb-kabel aan op de usb-aansluiting van de computer.
- (d) Sluit de netvoedingskabels van uw computer en van de monitor aan op een stopcontact.
- (e) Zet de computer en de monitor aan. Als er een beeld op de monitor verschijnt, is de installatie voltooid.

## [TERUG NAAR BOVEN](#page-67-0)

í

# <span id="page-70-2"></span><span id="page-70-0"></span>[Beschrijving vooraanzicht](file:///E|/LCD%20Monitor%20OEM/Philips/M1-project/190C1/190C1-EDFU/5B.0V101.001/CD-Contents/lcd/manual/DUTCH/190C1/install/INSTALL.HTM#Front) [Accessoireset](file:///E|/LCD%20Monitor%20OEM/Philips/M1-project/190C1/190C1-EDFU/5B.0V101.001/CD-Contents/lcd/manual/DUTCH/190C1/install/CONNECT.HTM#Accessory)

[Aansluiten op uw pc](file:///E|/LCD%20Monitor%20OEM/Philips/M1-project/190C1/190C1-EDFU/5B.0V101.001/CD-Contents/lcd/manual/DUTCH/190C1/install/CONNECT.HTM#Connect)

<span id="page-70-1"></span>**[Opstarten](#page-72-0)** 

[Het functioneringsniveau](file:///E|/LCD%20Monitor%20OEM/Philips/M1-project/190C1/190C1-EDFU/5B.0V101.001/CD-Contents/lcd/manual/DUTCH/190C1/install/INSTALL.HTM#Optimize)  [optimaliseren](file:///E|/LCD%20Monitor%20OEM/Philips/M1-project/190C1/190C1-EDFU/5B.0V101.001/CD-Contents/lcd/manual/DUTCH/190C1/install/INSTALL.HTM#Optimize) [Het voetstuk bevestigen](#page-70-1) [Het voetstuk verwijderen](#page-71-0)

# **Verwijderen van de voet**

# **Het voetstuk bevestigen**

1) Plaats de monitor met het beeldscherm omlaag op een zacht oppervlak en zorg ervoor dat u het scherm niet krast of beschadigd.

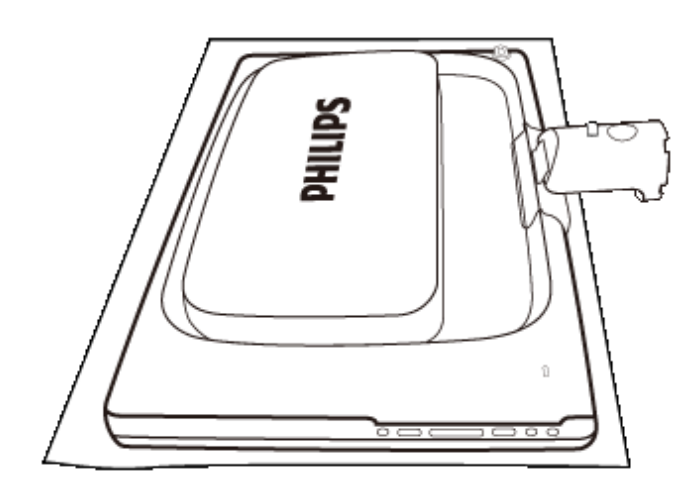

2) Houd de voet van de monitor met beide handen vat en stop de voet in de kolom van de voet.

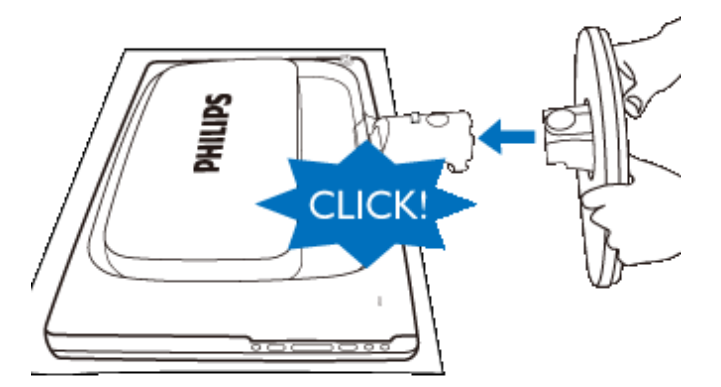

# [TERUG NAAR BOVEN](#page-70-2)

# <span id="page-71-0"></span>**Het voetstuk verwijderen**

Plaats de monitor met het beeldscherm omlaag op een veilig oppervlak. Druk op de ontgrendelingsknop en trek het voetstuk weg van de monitoreenheid.

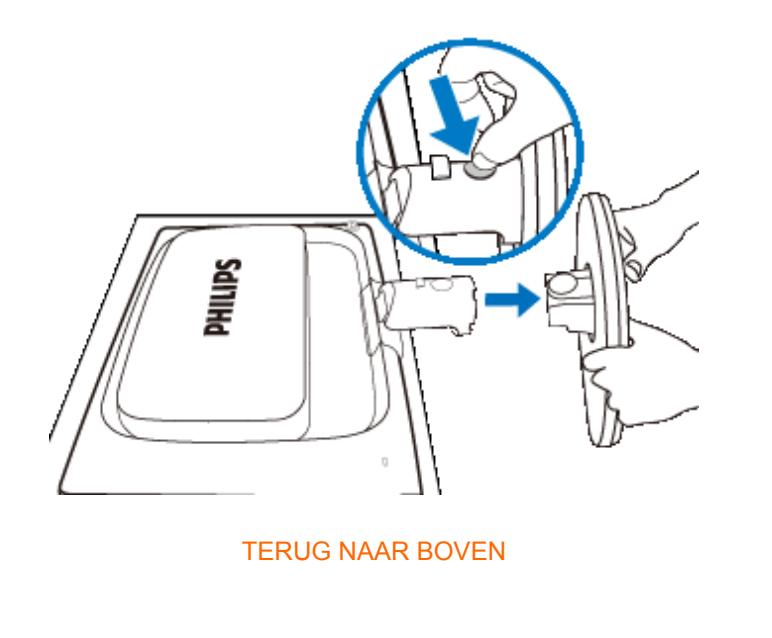

í
## **Uw LCD monitor** :

[Beschrijving vooraanzicht](file:///E|/LCD%20Monitor%20OEM/Philips/M1-project/190C1/190C1-EDFU/5B.0V101.001/CD-Contents/lcd/manual/DUTCH/190C1/install/INSTALL.HTM#Front) [Aansluiten van uw monitor](file:///E|/LCD%20Monitor%20OEM/Philips/M1-project/190C1/190C1-EDFU/5B.0V101.001/CD-Contents/lcd/manual/DUTCH/190C1/install/CONNECT.HTM#Connect)  Opstarten

[Het functioneringsniveau](file:///E|/LCD%20Monitor%20OEM/Philips/M1-project/190C1/190C1-EDFU/5B.0V101.001/CD-Contents/lcd/manual/DUTCH/190C1/install/INSTALL.HTM#Optimize)  [optimaliseren](file:///E|/LCD%20Monitor%20OEM/Philips/M1-project/190C1/190C1-EDFU/5B.0V101.001/CD-Contents/lcd/manual/DUTCH/190C1/install/INSTALL.HTM#Optimize) [VESA Standaardmontage](#page-70-0)

## **Opstarten**

## **Opstarten**

## **Gebruik de informatiefile ( .inf)onder Windows® 98/2000/XP/Vista of later**

Philips monitoren die gebouwd zijn met VESA DDC2B om te voldoen aan Plug & Play van Windows® 98/2000/XP/Vista. Om de monitor in het dialoogvenster van Windows® 98/2000/XP/ Vista in te stellen en de Plug & Play-toepassing te activeren moet u deze informatiefile (.inf) installeren. De installatieprocedure, gebaseerd op Windows® 98, 2000, XP en Vista, is als volgt.

## **Onder Windows® 98**

- 1. Start Windows® 98.
- 2. Klik op 'Start', wijs naar 'Settings', en klik op 'Control Panel'.
- 3. Klik twee keer op het pictogram 'Display'.
- 4. Kies de tab 'Settings' en klik op 'Advanced...'.
- 5. Kies de knop 'Monitor', wijs naar 'Change...' en klik op 'Next'
- 6. Kies "Display a list of all the drivers in a specific location, so you can select the driver you want.", klik op 'Next' en daarna op 'Have Disk...'.
- 7. Klik op de knop 'Browse...', kies het cd-station en klik op de knop 'OK'.
- 8. Klik op de knop 'OK', kies het model van de monitor, klik op de knop 'Next' en nogmaals op 'Next'.
- 9. Klik op de knop 'Finish' en tenslotte op 'Close'.

## **Onder Windows® 2000**

- 1. Start Windows® 2000.
- 2. Klik op 'Start', wijs naar 'Settings', en klik op 'Control Panel'.
- 3. Klik twee keer op het pictogram 'Display'.
- 4. Kies de tab 'Settings' en klik op 'Advanced...'.
- 5. Kies 'Monitor'
	- Is de knop 'Properties' niet actief, dan is uw monitor goed geconfigureerd. U kunt de installatie beëindigen.

- Is de knop 'Properties' actief, klik dan op de knop 'Properties' en volg de volgende stappen.

- 6. Klik op 'Driver', daarna op 'Update Driver...' en dan op de knop 'Next'.
- 7. Kies "Display a list of the known drivers for this device so that I can choose a specific driver", klik op 'Next' en op 'Have disk...'.
- 8. Klik op de knop 'Browse...' en kies het cd-station.
- 9. Klik op de knop 'Open' en op de knop 'OK'.
- 10. Kies het model van de monitor, klik op de knop 'Next' en nogmaals op 'Next'.
- 11. Klik op de knop 'Finish' en daarna op de knop 'Close'.

Ziet u het venster "Digital Signature Not Found", klik dan op de knop 'Yes'.

#### **Onder Windows® XP**

- 1. Start Windows® XP.
- 2. Klik op 'Start' en daarna op 'Control panel'.
- 3. Klik op de categorie 'Printers and Other Hardware'.
- 4. Klik op 'Display'.
- 5. Kies het tabblad 'Settings' en klik op de knop 'Advanced'.
- 6. Kies het tabblad 'Monitor'.

- Als de knop 'Properties' inactief is, betekent dit dat uw monitor goed geconfigureerd is. De installatie dient dan te worden gestopt.

- Als de knop 'Properties' actief is, klikt u op de knop 'Properties' en dient u de onderstaande stappen uit te voeren.

- 7. Klik op het tabblad 'Driver' en vervolgens op 'Update Driver...'.
- 8. Kies de drukknop 'Install from a list or specific location [advanced]' en klik daarna op 'Next'.
- 9. Kies de drukknop 'Don't Search. I will choose the driver to install' en klik daarna op 'Next'.
- 10. Klik op 'Have disk...' en daarna op 'Browse...'. Kies vervolgens de correcte drive (F: als dit de CD-ROM drive is).
- 11. Klik op 'Open', daarna op 'OK'.
- 12. Kies uw monitormodel en klik op 'Next'.

- Indien u de melding 'has not passed Windows® Logo testing to verify its compatibility with Windows® XP' te zien krijgt, klikt u op 'Continue Anyway'.

- 13. Klik op 'Finish', daarna op 'Close'.
- 14. Klik op 'OK', en daarna nogmaals op 'OK' om het dialoogvenster Display\_Properties te sluiten.

#### **Voor Windows® Vista**

- 1. Start Windows® Vista.
- 2. Klik op de knop Start; selecteer en klik op 'Configuratiescherm'.
- 3. Selecteer en klik op 'Hardware en geluid
- 4. Selecteer 'Apparaatbeheer' en klik op 'Apparaatstuurprogramma's bijwerken'.
- 5. Selecteer 'Monitor' en klik vervolgens met de rechtermuisknop op 'Generic PnP Monitor'.
- 6. Klik op 'Apparaatstuurprogramma bijwerken'.
- 7. Selecteer 'Op mijn computer zoeken naar apparaatstuurprogramma's'.
- 8. Klik op de knop 'Bladeren' en kies het station waar u de schijf hebt geplaatst. Bijvoorbeeld :(cd-romstation:\\Lcd\PC\drivers\).
- 9. Klik op de knop 'Volgende'.
- 10. Wacht enkele minuten tot het stuurprogramma is geïnstalleerd en klik vervolgens op de knop 'Sluiten'.

Hebt u een andere versie van Windows® 98/2000/XP/Vista, of hebt u meer gegevens nodig over de installatie, lees dan de gebruikershandleiding van Windows® 98/2000/XP/Vista.

## TERUG NAAR BOVEN

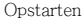

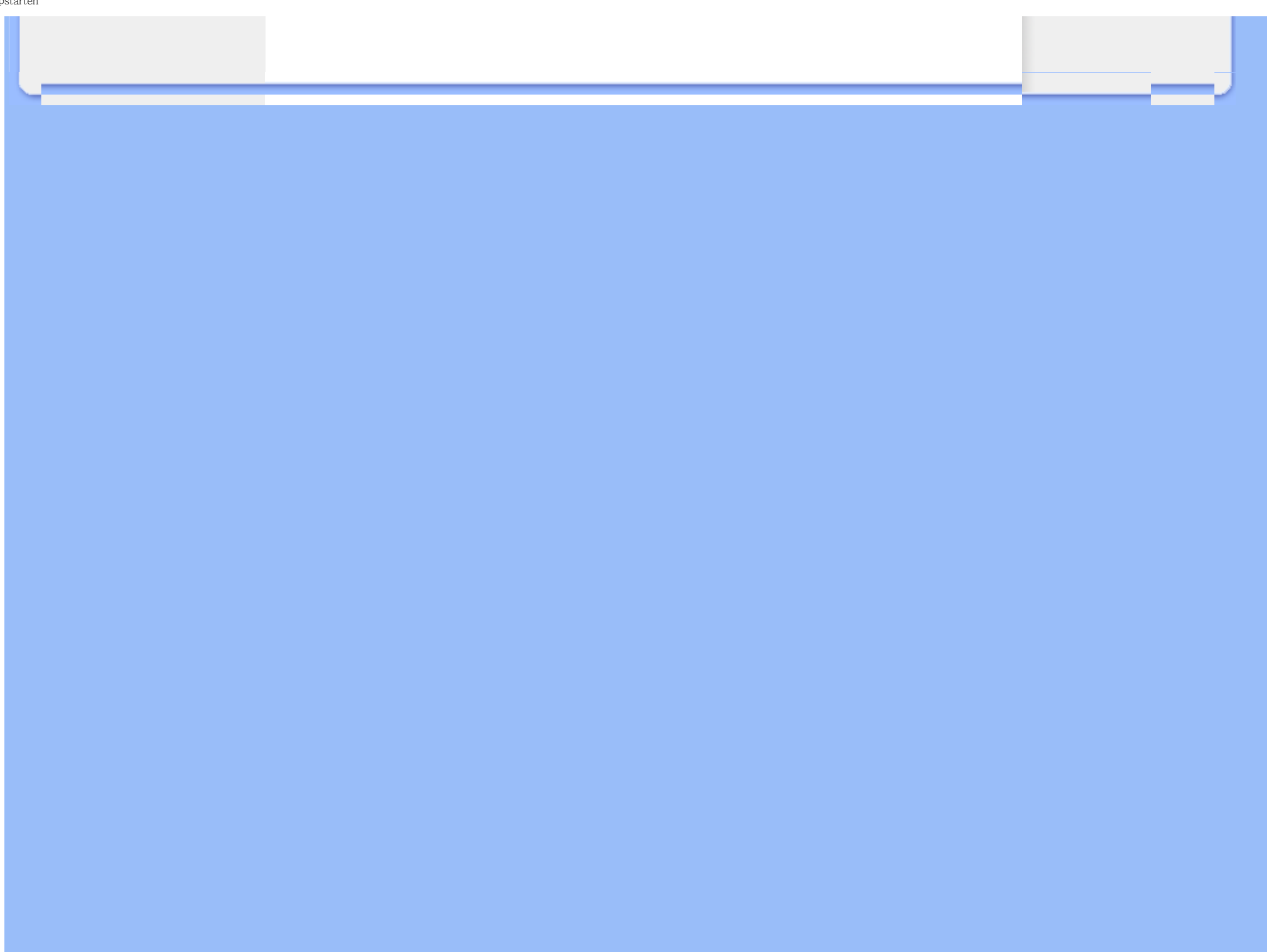

<span id="page-75-0"></span>[Beschrijving van On-Screen](#page-77-0)  **[Display](#page-77-0)** [De OSD-boom](#page-76-0) 

# **On-Screen Display (Instellingen op het scherm)**

## **Beschrijving van On-Screen Display**

## *Wat is On-Screen Display?*

OSD (On-Screen Display) is een functie in alle Philips LCD-monitors. Met deze functie kan een eindgebruiker de schermprestaties aanpassen of functies van de monitors direct op een instructievenster op het scherm selecteren. Een gebruiksvriendelijke OSD-interface wordt hieronder weergegeven:

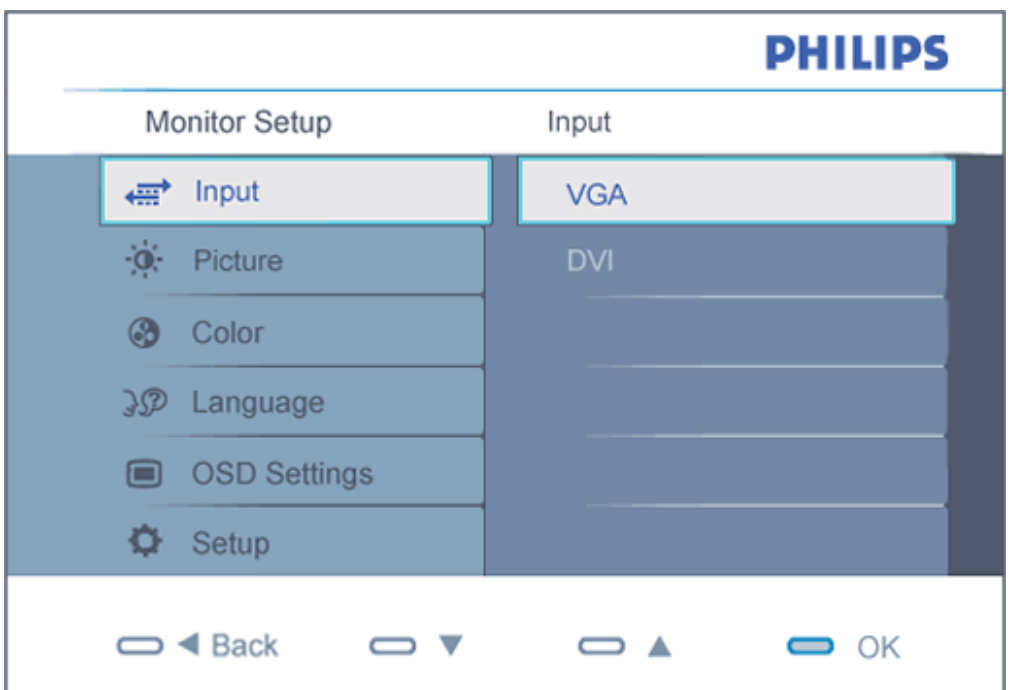

*Fundamentele en eenvoudige instructie voor de besturingstoetsen.*

In de hierboven getoonde OSD kunnen gebruikers op de knoppen **op de schuine** 

kant van de monitor drukken om de cursor te verplaatsen, op  $\mathsf{OK}$  om de keuze of wijziging te bevestigen.

## <span id="page-76-0"></span>**De OSD-boom**

Hieronder staat een algemeen overzicht van de structuur van On-Screen Display. U kunt dit als verwijzing gebruiken als u later met de verschillende bijstellingen bezig bent.

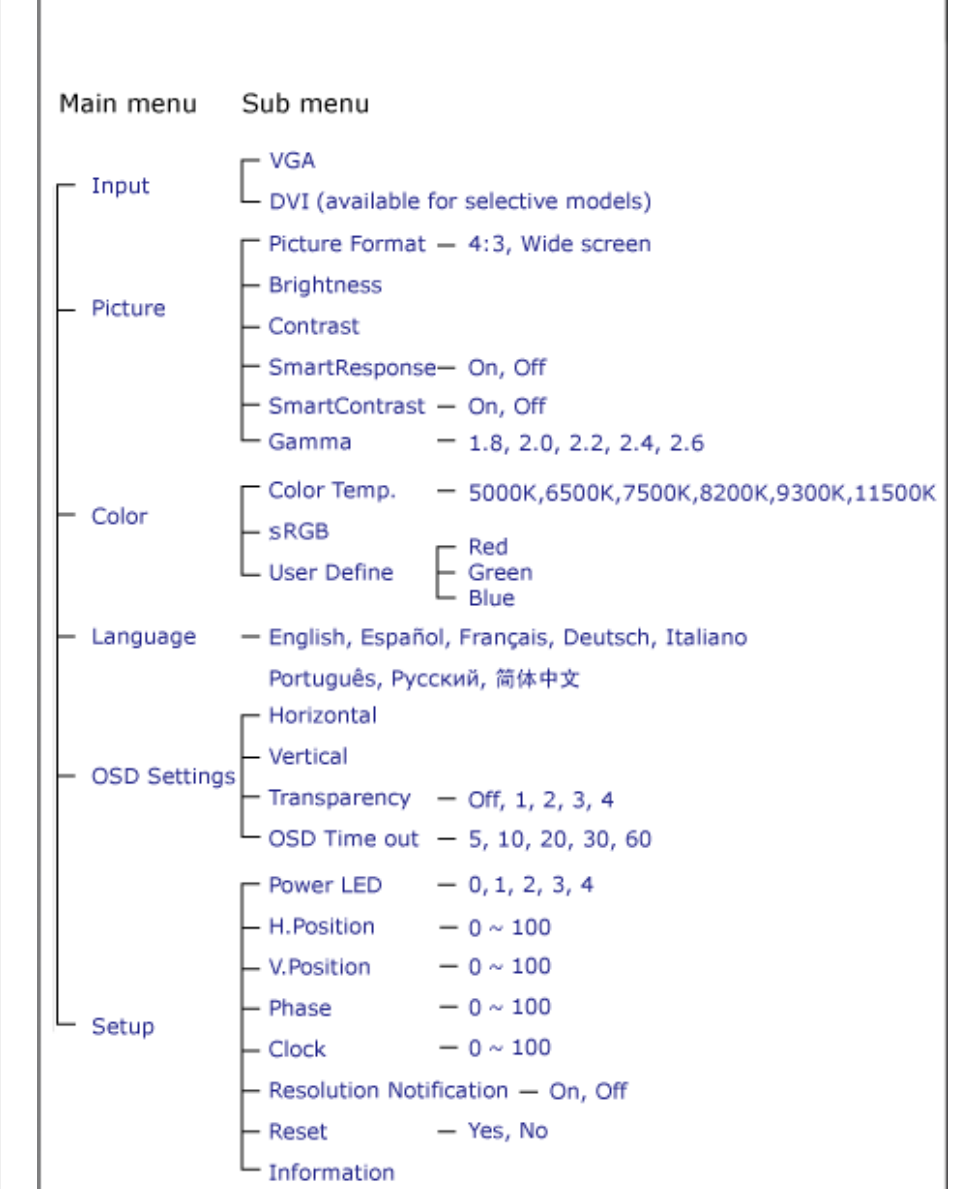

file:///E|/LCD%20Monitor%20OEM/Philips/M1-project/190C1/190C1-EDFU/5B.0V101.001/CD-Contents/lcd/manual/DUTCH/190C1/osd/osddesc.htm 第 2 頁 / 共 3 [98-05-12 09:32]

## <span id="page-77-0"></span>**Melding van de resolutie**

í

Deze monitor geeft de beste prestaties bij zijn eigen resolutie, 1440 x 900 bij 60Hz. Wordt de monitor ingeschakeld met een andere resolutie, dan verschijnt er een melding op het scherm: Een resolutie van 1440 x 900 bij 60Hz geeft het beste beeld.

De genoemde melding kan worden uitgeschakeld onder Setup in het osd-menu (On Screen Display).

[TERUG NAAR BOVEN](#page-75-0)

# **Klantenzorg En Garantie**

## KIES A.U.B. UW LAND / REGIO OM DE GARANTIEDEKKING TE LEZEN:

WEST-EUROPA: [Oostenrijk](#page-79-0) [België](#page-79-0) [Denemarke](#page-79-0)n [Frankri](#page-79-0)jk [Duitsla](#page-79-0)nd [Griekenla](#page-79-0)nd [Finland](#page-79-0) [Ierland](#page-79-0) [Itali](#page-79-0)ë [Luxembur](#page-79-0)g [Nederla](#page-79-0)nd [Noorweg](#page-79-0)en [Portu](#page-79-0)gal [Zwe](#page-79-0)den [Zwitse](#page-79-0)rland [Spanje Engeland](#page-79-0)

OOST-EUROPA: [Tsjechië](#page-83-0) [Hongarije](#page-83-0) [Pole](#page-83-0)n [Ruslan](#page-83-0)d [Slowak](#page-83-0)ije [Slove](#page-83-0)nië [Tur](#page-83-0)kije

LATIJNS-AMERIKA: [Nederlandse Antillen](#page-96-0) [Argentinië](#page-96-0) [Brazili](#page-96-0)ë [Ch](#page-96-0)ili [Colomb](#page-96-0)ia [Mex](#page-96-0)ico [Paraguay](#page-96-0) [Peru](#page-96-0) [Urugua](#page-96-0)y [Venezue](#page-96-0)la

NOORD-AMERIKA: [Canada](#page-98-0) [Verenigde Staten](#page-98-0)

DE PACIFIC: [Australië](#page-96-0) [Nieuw-Zeeland](#page-96-0)

AZIË: [Bangladesh](#page-96-0) [China](#page-96-0) [Hongkon](#page-96-0)g [Ind](#page-96-0)ia [Indones](#page-96-0)ië [Jap](#page-96-0)an [Ko](#page-96-0)rea [Male](#page-96-0)isië [Pak](#page-96-0)istan [Filipijnen](#page-96-0) [Singapore](#page-96-0) [Taiwa](#page-96-0)n [Thailan](#page-96-0)d

AFRIKA: [Marokko](#page-96-0) [Zuid-Afrika](#page-96-0)

MIDDEN-OOSTEN: [Dubai](#page-96-0) [Egypte](#page-96-0)

l

# <span id="page-79-0"></span>**Uw Philips F1rst Choice Garantie**

**Hartelijk dank voor het aanschaffen van deze Philips-monitor.**

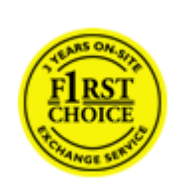

Alle monitoren van Philips worden volgens strenge normen ontworpen en gemaakt. Het zijn gebruiksvriendelijke en gemakkelijk te installeren kwaliteitsproducten. Mocht u bij de installatie of het gebruik van dit product problemen ondervinden, neem dan contact op met de helpdesk van Philips zodat u kunt profiteren van uw Philips F1rst Choice Garantie. Deze drie jaar durende servicegarantie geeft u het recht uw monitor om te ruilen als blijkt dat het apparaat defect is. Philips streeft ernaar de monitor binnen 48 uur na ontvangst van de telefonische melding op het door u opgegeven adres om te ruilen.

#### **Wat valt onder de garantie?**

De Philips F1rst Choice Garantie geldt in Andorra, Oostenrijk, België, Cyprus, Denemarken, Frankrijk, Duitsland, Griekenland, Finland, Ierland, Italië, Liechtenstein, Luxemburg, Monaco, Nederland, Noorwegen, Polen, Portugal, Zweden, Zwitserland, Spanje en het Verenigd Koninkrijk en de garantie is uitsluitend van toepassing op monitoren die oorspronkelijk ontworpen, gemaakt, goedgekeurd en/of geautoriseerd zijn om in genoemde landen te worden gebruikt.

De garantie gaat in op de dag van aankoop. In de drie jaren daarna wordt uw monitor omgeruild voor minimaal een gelijkwaardige monitor wanneer sprake is van een defect waarop de garantiebepalingen van toepassing zijn.

De omgeruilde monitor blijft van u en Philips houdt de defectgeraakte/oorspronkelijke monitor. De omgeruilde monitor heeft dezelfde garantieperiode als uw oorspronkelijke monitor, namelijk 36 maanden vanaf de aankoopdatum van uw oorspronkelijke monitor.

## **Wat valt niet onder de garantie?**

De Philips F1rst Choice Garantie is van toepassing mits het product op de juiste wijze gebruikt is overeenkomstig het doel waartoe het bestemd is, met inachtneming van de gebruiksaanwijzing en na overlegging van de originele factuur of aankoopbon met daarop de datum van aankoop, de naam van de leverancier en het model-- en productienummer.

De Philips F1rst Choice Garantie kan vervallen indien:

- De documenten op enigerlei wijze gewijzigd of onleesbaar gemaakt zijn;
- Het model- of productienummer gewijzigd, uitgewist, verwijderd of onleesbaar gemaakt is;
- Reparaties of wijzigingen zijn uitgevoerd door daartoe niet-bevoegde serviceorganisaties of personen;
- Schade is ontstaan door een ongeluk, inclusief maar niet beperkt tot blikseminslag, water of vuur, onjuist gebruik of verwaarlozing;
- Sprake is van ontvangstproblemen vanwege signaalcondities of een kabel- of antennesysteem dat zich buiten het apparaat bevindt;
- Sprake is van een defect als gevolg van misbruik of onjuist gebruik van de monitor;
- Wijzigingen of aanpassingen nodig zijn om ervoor te zorgen dat het product voldoet aan lokale of nationale technische normen die gelden in landen waarvoor het product oorspronkelijk niet ontworpen, gemaakt, goedgekeurd en/of geautoriseerd is. Controleer daarom altijd of een product in een bepaald land kan worden gebruikt.
- Bedenk dat de Philips F1rst Choice Garantie niet van toepassing is op producten die oorspronkelijk niet ontworpen, gemaakt, goedgekeurd en/of geautoriseerd zijn om in de Philips F1rst Choice-landen te worden gebruikt.

## **Even klikken is voldoende**

Mocht u problemen ondervinden, raden wij u aan de gebruiksaanwijzing goed te lezen of naar de website [www.philips.com/support](http://www.philips.com/support) te gaan voor aanvullende ondersteuning.

#### **Even bellen is voldoende**

Om onnodig ongemak te voorkomen, raden wij u aan voordat u contact opneemt met de Philipshelpdesk de gebruiksaanwijzing goed te lezen of naar de website [www.philips.com/support](http://www.philips.com/support) te gaan voor aanvullende ondersteuning.

Om u snel van dienst te kunnen zijn, wordt u verzocht de volgende gegevens bij de hand te hebben als u de helpdesk belt:

- Philips-typenummer
- Philips-serienummer
- Aankoopdatum (kopie van de aankoopbon kan nodig zijn)
- PC-omgeving Processor:
	- ❍ 286/386/486/Pentium Pro/Intern geheugen
	- ❍ Besturingssysteem (Windows, DOS, OS/2, Apple Macintosh)
	- ❍ Fax/Modem/Internetprogramma?
- Overige geïnstalleerde kaarten

Zorg dat u ook de volgende informatie bij de hand hebt:

- Uw aankoopbewijs met daarop: aankoopdatum, naam van de leverancier, modelnummer en serienummer van het product.
- Het volledige adres waar de defecte monitor opgehaald en het vervangende apparaat bezorgd dient te worden.

Philips heeft over de hele wereld helpdesks. Klik voor verdere informatie op [F1rst Choice Contact](#page-82-0) [Information.](#page-82-0)

U kunt ons ook bereiken op onze website: *<http://www.philips.com/support>*

Uw Philips F1rst Choice Garantie

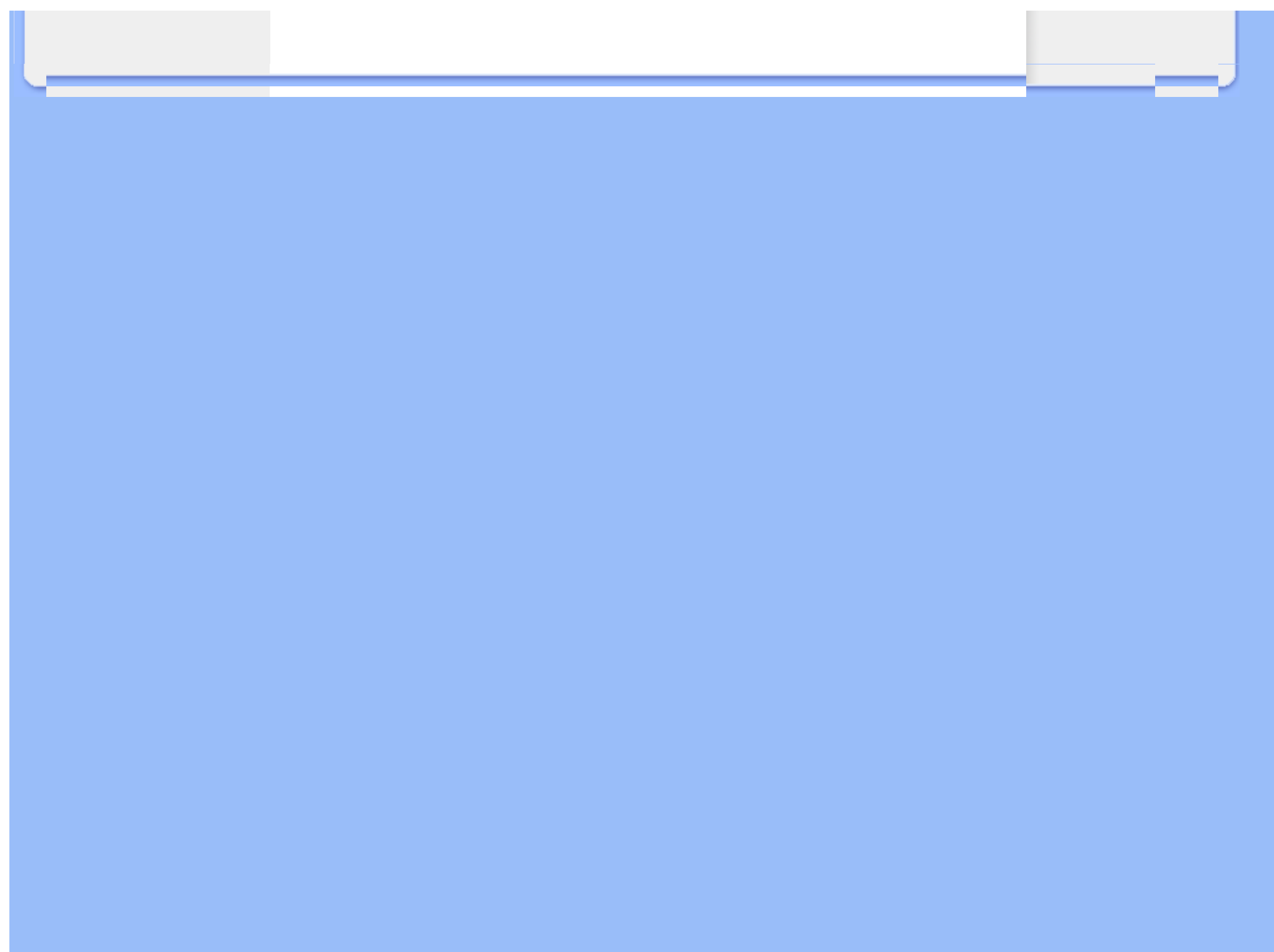

# <span id="page-82-0"></span>**F1rst Choice Contact Information**

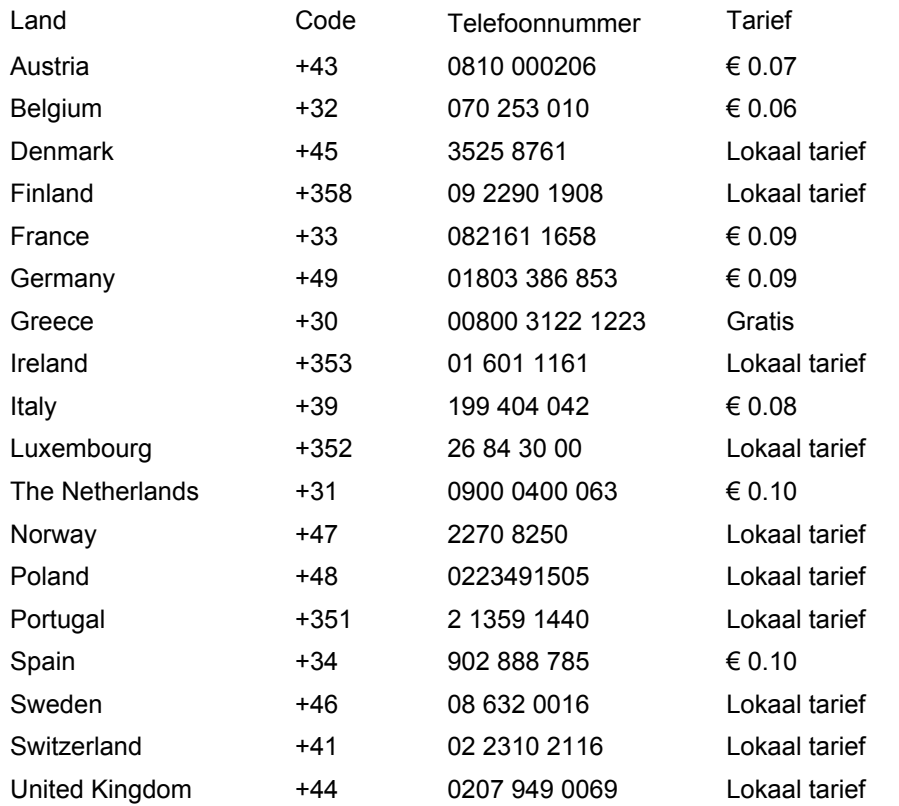

í

# <span id="page-83-0"></span>**Uw garantie in Midden- en Oost-Europa**

## Geachte klant,

Wij danken u voor de aankoop van dit Philips-product, dat volgens de strengste kwaliteitsnormen is ontworpen en gefabriceerd. Voor het geval er onverhoopt iets mis mocht gaan met dit product garandeert Philips kosteloze reparatie, inclusief eventueel te vervangen onderdelen, gedurende een periode van 36 maanden na aankoopdatum.

## **Wat valt er onder de garantie?**

Deze Philips-garantie voor Midden- en Oost-Europa geldt binnen de Tsjechische Republiek, Hongarije, Slowakije, Slovenië, Rusland en Turkije, en alleen voor monitors die oorspronkelijk zijn ontworpen, gefabriceerd, goedgekeurd en/of geautoriseerd voor gebruik binnen deze landen.

De garantie geldt vanaf de dag waarop u uw monitor hebt gekocht. *Gedurende drie jaar na deze datum* zal uw monitor worden gerepareerd in geval van defecten die onder de garantie vallen.

## **Wat valt er niet onder de garantie?**

De Philips-garantie geldt op voorwaarde dat het product zorgvuldig wordt gebruikt voor het beoogde doel, in overeenstemming met de gebruiksaanwijzing en op vertoon van de originele factuur of aankoopbon met vermelding van de aankoopdatum, naam van de handelaar, alsmede model en productienummer van het product.

De Philips-garantie is mogelijk niet geldig als:

- de documenten op enigerlei wijze veranderd zijn of onleesbaar zijn gemaakt;
- het model- of productienummer op het product veranderd, doorgehaald, verwijderd of onleesbaar gemaakt werd;
- reparaties of productwijzigingen en veranderingen uitgevoerd werden door ongeautoriseerde servicebedrijven of personen;
- schade veroorzaakt werd door ongevallen, inclusief maar niet beperkt tot weerlicht, water of brand, dan wel misbruik of verwaarlozing.
- Ontvangstproblemen veroorzaakt door signaalcondities of kabel- of antennesystemen buiten het apparaat;
- Defecten veroorzaakt door onvoorzichtig of verkeerd gebruik van de monitor;
- Het product dient te worden gewijzigd of aangepast om te kunnen voldoen aan lokale of nationale technische normen die gelden in landen waarvoor het product niet oorspronkelijk is ontworpen, gefabriceerd, goedgekeurd en/of geautoriseerd. U dient daarom altijd te controleren of een product in een bepaald land kan worden gebruikt.

Wij wijzen u erop dat het product onder deze garantie niet als defect kan worden beschouwd indien het dient te worden gewijzigd om te kunnen voldoen aan lokale of nationale technische normen die

gelden in landen waarvoor het product niet oorspronkelijk is ontworpen en/of gefabriceerd. U dient daarom altijd te controleren of een product in een bepaald land kan worden gebruikt.

## **Maar één muisklik van u verwijderd**

In geval van problemen adviseren wij u de gebruiksaanwijzing zorgvuldig door te lezen of naar website [www.philips.com/support](http://www.philips.com/support) te gaan voor aanvullende ondersteuning.

## **Maar één telefoontje van u verwijderd**

Om onnodig ongemak te voorkomen adviseren wij u de gebruiksaanwijzing zorgvuldig door te lezen alvorens contact op te nemen met onze dealers of informatiecentra.

Indien uw Philips-product niet goed functioneert of defect is, gelieve u contact op te nemen met uw Philips-dealer of rechtstreeks met een van de [service- en consumenteninformatiecentra van Philips.](#page-85-0)

Website: *<http://www.philips.com/support>*

í

# <span id="page-85-0"></span>**Consumer Information Centers**

[Antilles](#page-88-0) [Argentina](#page-88-1) [Australia](#page-91-0) [Banglades](#page-91-1)h [Bra](#page-89-0)sil [Cana](#page-90-0)[da](#page-89-1) C[hile](#page-91-2) China [Colo](#page-89-2)[mbia](#page-85-1) Belarus [Bulgaria](#page-85-2) [Croatia](#page-85-3) [Czech Republi](#page-85-4)c [Eston](#page-86-0)ia [Dub](#page-95-0)[ai Hong Ko](#page-92-0)ng [Hung](#page-86-1)[ary](#page-92-1) India [Indon](#page-93-0)esia [Korea](#page-93-1) [Latvia](#page-86-2) [Lithuani](#page-87-0)[a Malays](#page-93-2)ia [Mexi](#page-89-3)co [Moroc](#page-95-1)co [New Zeal](#page-91-3)and [Paki](#page-93-3)stan [Para](#page-89-4)guay [Peru](#page-90-1) [Philippines](#page-94-0) [Romani](#page-87-1)a [Russ](#page-88-2)ia [Serbia & Monteneg](#page-87-2)[ro Singapo](#page-94-1)re [Slova](#page-87-3)kia [Slov](#page-87-4)enia [South Africa](#page-95-2) [Taiwan](#page-94-2) [Thailan](#page-94-3)d [Turke](#page-88-3)y [Ukrai](#page-88-4)[ne Urugu](#page-90-2)ay [Venezu](#page-90-3)ela

## <span id="page-85-1"></span>Eastern Europe

#### BELARUS

Technical Center of JV IBA M. Bogdanovich str. 155 BY - 220040 Minsk Tel: +375 17 217 33 86

## <span id="page-85-2"></span>BULGARIA

LAN Service 140, Mimi Balkanska Str. Office center Translog 1540 Sofia, Bulgaria Tel: +359 2 960 2360 www.lan-service.bg

#### <span id="page-85-4"></span>CZECH REPUBLIC

General Consumer Information Center 800 142100

Xpectrum Lu.ná 591/4 CZ - 160 00 Praha 6 Tel: 800 100 697 Email:info@xpectrum.cz www.xpectrum.cz

## <span id="page-85-3"></span>**CROATIA**

Renoprom d.o.o. Mlinska 5, Strmec HR - 41430 Samobor Tel: +385 1 333 0974

## <span id="page-86-0"></span>**ESTONIA**

FUJITSU SERVICES OU Akadeemia tee 21G EE-12618 Tallinn Tel: +372 6519900 www.ee.invia.fujitsu.com

## <span id="page-86-1"></span>**HUNGARY**

General Consumer Information Center 0680018544 (Local call tariff)

Serware Szerviz Vizimolnár u. 2-4 HU - 1031 Budapest Tel: +36 1 2426331 Email: inbox@serware.hu www.serware.hu

## **HUNGARY**

General Consumer Information Center 0680018544 (Local call tariff)

Profi Service Center Ltd. 123 Kulso-Vaci Street , H-1044 Budapest ( Europe Center ) Hungary

Tel: +36 1 814 8080 m.andras@psc.hu

## <span id="page-86-2"></span>LATVIA

ServiceNet LV Jelgavas iela 36 LV - 1055 Riga, Tel: +371 7460399 Email: serviss@servicenet.lv

## <span id="page-87-0"></span>LITHUANIA

ServiceNet LT Gaiziunu G. 3 LT - 3009 KAUNAS Tel: +370 7400088 Email: servisas@servicenet.lt www.servicenet.lt

## <span id="page-87-1"></span>ROMANIA

Blue Ridge Int'l Computers SRL 115, Mihai Eminescu St., Sector 2 RO - 020074 Bucharest Tel: +40 21 2101969

## <span id="page-87-2"></span>SERBIA & MONTENEGRO

Tehnicom Service d.o.o. Viline vode bb Slobodna zona Beograd , L12/4 Belgrade 11000 Tel. +381 11 2070 664 Serbia

## <span id="page-87-3"></span>**SLOVAKIA**

General Consumer Information Center 0800004551

Datalan Servisne Stredisko Puchovska 8 SK - 831 06 Bratislava Tel: +421 2 49207155 Email: servis@datalan.sk

## <span id="page-87-4"></span>**SLOVENIA**

PC HAND Brezovce 10

SI - 1236 Trzin Tel: +386 1 530 08 24 Email: servis@pchand.si

### <span id="page-88-2"></span>RUSSIA

Tel: +7 095 961-1111 Tel: 8-800-200-0880 Website: www.philips.ru

## <span id="page-88-3"></span>**TURKEY**

Türk Philips Ticaret A.S. Yukari Dudullu Org.San.Bolgesi 2.Cadde No:22 34776-Umraniye/Istanbul Tel: (0800)-261 33 02

## <span id="page-88-4"></span>UKRAINE

Comel Shevchenko street 32 UA - 49030 Dnepropetrovsk Tel: +380 562320045 www.csp-comel.com

## Latin America

## <span id="page-88-0"></span>ANTILLES

Philips Antillana N.V. Kaminda A.J.E. Kusters 4 Zeelandia, P.O. box 3523-3051 Willemstad, Curacao Phone: (09)-4612799 Fax : (09)-4612772

## <span id="page-88-1"></span>ARGENTINA

Philips Antillana N.V. Vedia 3892 Capital Federal CP: 1430 Buenos Aires Phone/Fax: (011)-4544 2047

## <span id="page-89-0"></span>**BRASIL**

Philips da Amazônia Ind. Elet. Ltda. Rua Verbo Divino, 1400-São Paulo-SP CEP-04719-002 Phones: 11 21210203 -São Paulo & 0800-701-0203-Other Regions without São Paulo City

## <span id="page-89-1"></span>CHILE

Philips Chilena S.A. Avenida Santa Maria 0760 P.O. box 2687Santiago de Chile Phone: (02)-730 2000 Fax : (02)-777 6730

## <span id="page-89-2"></span>**COLOMBIA**

Industrias Philips de Colombia S.A.-Division de Servicio CARRERA 15 Nr. 104-33 Bogota, Colombia Phone:(01)-8000 111001 (toll free) Fax : (01)-619-4300/619-4104

## <span id="page-89-3"></span>**MEXICO**

Consumer Information Centre Norte 45 No.669 Col. Industrial Vallejo C.P.02300, -Mexico, D.F. Phone: (05)-3687788 / 9180050462 Fax : (05)-7284272

## <span id="page-89-4"></span>PARAGUAY

Av. Rca. Argentina 1780 c/Alfredo Seiferheld P.O. Box 605 Phone: (595 21) 664 333 Fax: (595 21) 664 336 Customer Desk: Phone: 009 800 54 1 0004

## <span id="page-90-1"></span>PERU

Philips Peruana S.A. Customer Desk Comandante Espinar 719 Casilla 1841 Limab18 Phone: (01)-2136200 Fax : (01)-2136276

## <span id="page-90-2"></span>URUGUAY

Rambla O'Higgins 5303 Montevideo Uruguay Phone: (598) 619 66 66 Fax: (598) 619 77 77 Customer Desk: Phone: 0004054176

## <span id="page-90-3"></span>VENEZUELA

Industrias Venezolanas Philips S.A. Apartado Postal 1167 Caracas 1010-A Phone: (02) 2377575 Fax : (02) 2376420

## Canada

## **CANADA**

Philips Electronics Ltd. 281 Hillmount Road Markham, Ontario L6C 2S3 Phone: (800) 479-6696

## **Pacific**

<span id="page-90-0"></span>file:///E|/LCD%20Monitor%20OEM/Philips/M1-project/190C1/190C1-EDFU/5B.0V101.001/CD-Contents/lcd/manual/DUTCH/warranty/WARCIC.HTM 第 6 頁 / 共 11 [98-05-12 09:33]

## <span id="page-91-0"></span>AUSTRALIA

Philips Consumer Electronics Consumer Care Center Level 1, 65 Epping Rd North Ryde NSW 2113 Phone: 1300 363 391 Fax : +61 2 9947 0063

## <span id="page-91-3"></span>NEW ZEALAND

Philips New Zealand Ltd. Consumer Help Desk 2 Wagener Place, Mt.Albert P.O. box 1041 Auckland Phone: 0800 477 999 (toll free) Fax : 0800 288 588

## Asia

### BANGLADESH

<span id="page-91-1"></span>Philips Service Centre 100 Kazi Nazrul Islam Avenue Kawran Bazar C/A Dhaka-1215 Phone: (02)-812909 Fax : (02)-813062

## <span id="page-91-2"></span>**CHINA**

SHANGHAI Rm 1007, Hongyun Building, No. 501 Wuning road, 200063 Shanghai P.R. China Phone: 4008 800 008 Fax: 21-52710058

## <span id="page-92-0"></span>HONG KONG

Philips Electronics Hong Kong Limited Consumer Service Unit A, 10/F. Park Sun Building 103-107 Wo Yi Hop Road Kwai Chung, N.T. Hong Kong Phone: (852)26199663 Fax: (852)24815847

## <span id="page-92-1"></span>INDIA

Phone: 91-20-712 2048 ext: 2765 Fax: 91-20-712 1558

BOMBAY Philips India Customer Relation Centre Bandbox House 254-D Dr. A Besant Road, Worli Bombay 400 025

**CALCUTTA** Customer Relation Centre 7 justice Chandra Madhab Road Calcutta 700 020

MADRAS Customer Relation Centre 3, Haddows Road Madras 600 006

NEW DELHI Customer Relation Centre 68, Shivaji Marg New Dehli 110 015

## <span id="page-93-0"></span>INDONESIA

Philips Group of Companies in Indonesia Consumer Information Centre Jl.Buncit Raya Kav. 99-100 12510 Jakarta Phone: (021)-7940040 ext: 2100 Fax : (021)-794 7511 / 794 7539

## <span id="page-93-1"></span>KOREA

Philips Consumer Service Jeong An Bldg. 112-2 Banpo-dong, Seocho-Ku Seoul, Korea Customer Careline: 080-600-6600 Phone: (02) 709-1200 Fax : (02) 595-9688

## <span id="page-93-2"></span>MALAYSIA

After Market Solutions Sdn Bhd, Philips Authorised Service Center, Lot 6, Jalan 225, Section 51A, 46100 Petaling Jaya, Selangor Darul Ehsan, Malaysia. Phone: (603)-7954 9691/7956 3695 Fax: (603)-7954 8504 Customer Careline: 1800-880-180

## <span id="page-93-3"></span>PAKISTAN

Philips Consumer Service Mubarak manzil, 39, Garden Road, Saddar, Karachi-74400 Tel: (9221) 2737411-16 Fax: (9221) 2721167 E-mail: care@philips.com Website: www.philips.com.pk

## <span id="page-94-0"></span>PHILIPPINES

PHILIPS ELECTRONICS & LIGHTING, INC. Consumer Electronics 48F PBCOM tower 6795 Ayala Avenue cor VA Rufino St. Salcedo Village 1227 Makati City, PHILS Phone: (02)-888 0572, Domestic Toll Free: 1-800-10-PHILIPS or 1-800-10-744 5477 Fax: (02)-888 0571

#### <span id="page-94-1"></span>**SINGAPORE**

Accord Customer Care Solutions Ltd Authorized Philips Service Center Consumer Service 620A Lorong 1 Toa Rayoh Singapore 319762 Tel: +65 6882 3999 Fax: +65 6250 8037

## <span id="page-94-2"></span>TAIWAN

Philips Taiwan Ltd. Consumer Information Centre 13F, No. 3-1 Yuan Qu St., Nan Gang Dist., Taipei 115, Taiwan Phone: 0800-231-099 Fax : (02)-3789-2641

## THAILAND

Philips Electronics (Thailand) Ltd. 26-28th floor, Thai Summit Tower 1768 New Petchburi Road Khwaeng Bangkapi, Khet Huaykhwang Bangkok10320 Thailand Tel: (66)2-6528652 E-mail: cic Thai@philips.com

## **Africa**

<span id="page-94-3"></span>file:///E|/LCD%20Monitor%20OEM/Philips/M1-project/190C1/190C1-EDFU/5B.0V101.001/CD-Contents/lcd/manual/DUTCH/warranty/WARCIC.HTM 第 10 頁 / 共 11 [98-05-12 09:33]

## <span id="page-95-1"></span>**MOROCCO**

Philips Electronique Maroc 304,BD Mohamed V Casablanca Phone: (02)-302992 Fax : (02)-303446

## <span id="page-95-2"></span>SOUTH AFRICA

PHILIPS SA (PTY) LTD Customer Care Center 195 Main Road Martindale, Johannesburg P.O. box 58088 Newville 2114 Telephone: +27 (0) 11 471 5194 Fax: +27 (0) 11 471 5123 E-mail: customercare.za@philips.com

# Middle East

## <span id="page-95-0"></span>DUBAI

l

Philips Middle East B.V. Consumer Information Centre P.O.Box 7785 DUBAI Phone: (04)-335 3666 Fax : (04)-335 3999

# <span id="page-96-0"></span>**Uw internationale garantie**

Geachte klant,

Hartelijk dank voor uw aankoop van dit Philips-product, dat ontworpen en vervaardigd werd volgens de hoogste kwaliteitsnormen.

Als er jammer genoeg echter iets mis zou gaan met dit product garandeert Philips kosteloze arbeid en vervangingsonderdelen, ongeacht het land waar het product gerepareerd wordt, gedurende een periode van 12 maanden vanaf de aankoopdatum. Deze internationale garantie van Philips vult de bestaande nationale garantieverplichtingen aan u aan door de dealers en door Philips in het land van aankoop, en is niet van invloed op uw wettelijke rechten als klant.

Deze Philips-garantie is van toepassing, op voorwaarde dat het product op de juiste wijze gebruikt werd, in overeenstemming met de bedieningsinstructies en na overhandiging van de oorspronkelijke factuur of het reçu dat de datum van aankoop, de naam van de dealer en het productienummer van het product aangeeft.

De Philips-garantie is mogelijk niet geldig als:

- de documenten op enigerlei wijze veranderd zijn of onleesbaar zijn gemaakt;
- het model- of productienummer op het product veranderd, doorgehaald, verwijderd of onleesbaar gemaakt werd;
- reparaties of productwijzigingen en veranderingen uitgevoerd werden door ongeautoriseerde servicebedrijven of personen;
- schade veroorzaakt werd door ongevallen, inclusief maar niet beperkt tot weerlicht, water of brand, dan wel misbruik of verwaarlozing.

Wij willen u erop wijzen dat het product niet als defect wordt beschouwd onder deze garantie voor het geval wijzigingen noodzakelijk zijn zodat het product voldoet aan plaatselijke of nationale technische normen, die van toepassing zijn in landen waarvoor het product oorspronkelijk niet werd ontworpen en/of vervaardigd. Er moet daarom altijd worden gecontroleerd of een product in een bepaald land kan worden gebruikt.

Als uw Philips-product niet goed werkt of defect is, neem dan a.u.b. contact op met uw Philipsdealer. Als u service nodig mocht hebben terwijl u zich in een ander land bevindt, kan de Klantenhulp van Philips u een dealeradres, verstrekken in dat land; het telefoon- en faxnummer daarvan kunnen in het desbetreffende gedeelte van dit boekje worden gevonden.

Om onnodig ongemak te voorkomen raden wij u aan de bedieningsinstructies zorgvuldig te lezen, alvorens contact op te nemen met uw dealer. Als u vragen hebt die uw dealer niet kan beantwoorden, of andere relevante vragen neem dan a.u.b. contact op met de [Philips](file:///E|/LCD%20Monitor%20OEM/Philips/M1-project/190C1/190C1-EDFU/5B.0V101.001/CD-Contents/lcd/manual/DUTCH/warranty/warcic.htm) [klanteninformatiecentra,](file:///E|/LCD%20Monitor%20OEM/Philips/M1-project/190C1/190C1-EDFU/5B.0V101.001/CD-Contents/lcd/manual/DUTCH/warranty/warcic.htm) of met de web-site:

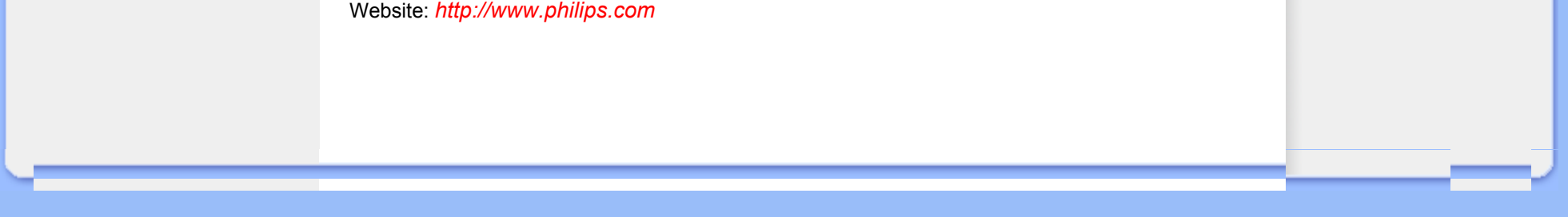

# <span id="page-98-0"></span>**Philips F1rst Choice-garantie(Verenigde Staten)**

U hebt een monitor van Philips gekocht, hartelijk dank daarvoor.

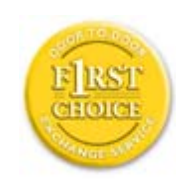

Alle Philips-monitoren worden volgens strenge normen ontworpen en gemaakt met het oog op optimale prestaties, gebruiksvriendelijkheid en installatiegemak. Mochten zich bij de installatie of het gebruik van dit product problemen voordoen, neemt u dan direct contact op met Philips om aanspraak te maken op uw F1rst Choice-garantie. Deze servicegarantie geldt drie jaar en geeft u recht op een ander product op de locatie waar u zich bevindt, dat wil zeggen binnen 48 uur na ontvangst van uw telefonische melding en in het eerste jaar na de aankoop. Als u binnen twee of drie jaar na aankoop problemen ondervindt met uw monitor, zullen wij het apparaat repareren wanneer u het voor eigen rekening naar het servicecentrum stuurt. De monitor zal dan kosteloos binnen vijf werkdagen gerepareerd en aan u geretourneerd worden.

# **BEPERKTE GARANTIE (Computer monitor)**

**Klik hier voor de [Warranty Registration Card](file:///E|/LCD%20Monitor%20OEM/Philips/M1-project/190C1/190C1-EDFU/5B.0V101.001/CD-Contents/lcd/manual/DUTCH/download/card.pdf).**

## **DRIE JAAR GRATIS ARBEIDSLOON / DRIE JAAR GRATIS SERVICE OP ONDERDELEN / EEN JAAR VOOR RUILEN\***

*\* Het product wordt geruild voor een nieuw of vernieuwd product volgens de oorspronkelijke specificaties, binnen twee werkdagen gedurende het eerste jaar. Dit product moet op uw kosten worden opgestuurd voor service tijdens het tweede en derde jaar.*

## **WIE IS GEDEKT?**

U moet een aankoopbewijs hebben om de service onder de garantie te ontvangen. Een aankoopbon of ander document dat aantoont dat u het product gekocht hebt wordt beschouwd als aankoopbewijs. Bevestig-dit aan de handleiding voor de eigenaar en houd beide gereed.

## **WAT IS GEDEKT?**

De garantiedekking begint op de dag dat u uw product koopt. *Drie jaar na die datum* zullen alle onderdelen worden gerepareerd of vervangen, en het arbeidsloon is gratis. *Na drie jaar na aankoopdatum* betaalt u voor de vervanging of reparatie van alle onderdelen en voor alle

arbeidsloon.

Alle onderdelen, inclusief gerepareerde en vervangen onderdelen zijn uitsluitend gedekttijdens de oorspronkelijke garantieperiode. Als de garantie op het oorspronkelijke product verstreken is, verstrijkt ook de garantie op alle vervangen en gerepareerde producten en onderdelen.

#### **WAT IS UITGEZONDERD?**

Uw garantie dekt niet:

- arbeidsloon voor het installeren of opzetten van het product, de bijstelling van klantenbedieningen op het product, en installatie of reparatie van antennesystemen voor het product.
- productreparatie en/of vervanging van onderdelen vanwege misbruik, ongeluk, ongeautoriseerde reparatie of andere oorzaken die buiten de controle van Philips Consumer Electronics vallen.
- ontvangstproblemen die worden veroorzaakt door signaalcondities of kabel- of antennesystemen die buiten het product aangebracht zijn.
- een product dat wijziging of aanpassing moet ondergaan om het in staat te stellen in elk willekeurig land te werken, als dat niet een land is waarvoor het product werd ontworpen, vervaardigd, goedgekeurd en/of geautoriseerd, of reparatie van producten die door deze wijzigingen werden beschadigd.
- incidentele of indirecte schade die uit het product voortvloeit. (Sommige staten staan de uitsluiting van incidentele of indirecte schade niet toe; derhalve kan bovenstaande uitsluiting niet op u van toepassing zijn. Dit omvat, maar is niet beperkt tot, vooraf opgenomen materiaal dat al dan niet beschermd is door copyright.)
- het model- of productienummer op het product veranderd, doorgehaald, verwijderd of onleesbaar gemaakt werd;

#### **WAAR KAN IK SERVICE KRIJGEN?**

Service onder garantie is beschikbaar in alle landen waar het product officieel wordt gedistribueerd door Philips Consumer Electronics. In landen waar Philips Consumer Electronics het product niet distribueert, zal de plaatselijke Philips-serviceorganisatie trachten service te verlenen (ofschoon er vertraging kan optreden als de juiste reserveonderdelen en technische handleiding(en) niet dadelijk beschikbaar zijn).

#### **WAAR KAN IK MEER INFORMATIE KRIJGEN?**

Voor meer informatie neemt u contact op met het Philips Customer Care-centrum door

telefoonnummer (877) 835-1838 (alleen voor Amerikaanse klanten) of (919) 573-7855 te bellen.

#### *Voordat u om service verzoekt)*

Raadpleeg a.u.b. uw eigenaarshandleiding voordat u om service vraagt. Het gedeelte daarin over het aanpassen van de monitorinstellingen kan u een servicebezoek besparen.

## **OM SERVICE ONDER GARANTIE IN DE VERENIGDE STATEN, PUERTO RICO OF DE AMERIKAANSE MAAGDENEILANDEN TE VERKRIJGEN**❭

Bel het telefoonnummer van het Philips Customer Care-centrum dat hieronder staat vermeld voor hulp voor uw product en serviceprocedures:

#### *Philips Customer Care-centrum*

#### *(877) 835-1838 of (919) 573-7855*

*(In de Verenigde Staten, Puerto Rico en de Amerikaanse Maagdeneilanden zijn alle geïmpliceerde garanties, inclusief geïmpliceerde garanties van verkoopbaarheid en geschiktheid voor een bepaald doel, van een beperkte duur tot de tijdsduur van deze uitdrukkelijke garantie. Maar aangezien sommige staten geen beperkingen toestaan op de tijdsduur van een geïmpliceerde garantie is het mogelijk dat deze beperking niet op u van toepassing is.)*

#### Om service onder garantie te verkrijgen in Canada

Neem a.u.b. contact op met Philips op telefoonnummer:

#### *(800) 479-6695*

Drie jaar lang gratis onderdelen en arbeidsloon wordt op het Philips Canada-depot geboden, en op alle geautoriseerde servicecentra.

(In Canada wordt deze garantie verstrekt in plaats van alle andere garanties. Er zijn geen andere uitdrukkelijke of geïmpliceerde garanties, met inbegrip van alle geïmpliceerde garanties van verkoopbaarheid of geschiktheid voor een bepaald doel. Philips kan onder geen enkele voorwaarde aansprakelijk worden gesteld voor enige directe, indirecte, speciale, incidentele of middelijke schade, op welke wijze dan ook verkregen, zelfs indien zij van de mogelijkheid van zodanige schade op de hoogte is gesteld.)

NIET VERGETEN❭ Noteer het model- en serienummers hieronder van uw product, a.u.b.

#### MODELNUMMER# \_\_\_\_\_\_\_\_\_\_\_\_\_\_\_\_\_\_\_\_\_\_\_\_\_\_\_\_\_\_\_\_\_\_\_\_\_\_\_\_\_\_\_\_\_\_\_\_

#### SERIENUMMER# \_\_\_\_\_\_\_\_\_\_\_\_\_\_\_\_\_\_\_\_\_\_\_\_\_\_\_\_\_\_\_\_\_\_\_\_\_\_\_\_\_\_\_\_\_\_\_\_\_

*Deze garantie geeft u bepaalde wettelijke rechten. Het is mogelijk dat u andere rechten hebt, die van staat/provincie verschillen.*

Zorg ervoor dat u de volgende gegevens bij de hand hebt voordat u contact opneemt met Philips. Wij kunnen u dan snel helpen.

- Philips-typenummer
- Philips-serienummer
- Aankoopdatum (een kopie van de aankoopbon kan vereist zijn)
- PC-omgeving Processor:
	- ❍ 286/386/486/Pentium Pro
	- ❍ Intern geheugen
	- ❍ Besturingssysteem (Windows, DOS, OS/2, Apple Macintosh)
	- ❍ Fax-/Modem-/Internet-programma
- Overige kaarten

Houd ook de volgende informatie gereed:

- het bewijs van aankoop met: aankoopdatum, naam van leverancier, monitormodel en het serienummer van het apparaat.
- het volledige adres waar het vervangende apparaat naar toe moet worden gestuurd.

#### **Een telefoontje is voldoende**

De klantenservice van Philips is wereldwijd beschikbaar. Binnen de Verenigde Staten kunt u Philips Customer Care bereiken van maandag tot vrijdag van 8.00 AM – 9.00 PM Eastern Time (ET) en op zaterdag van 10.00 AM – 5.00 PM ET door een van de contactnummers te bellen.

Kijk voor verdere informatie over dit en andere geweldige Philips-producten op onze website op:

Website: *[http://www.philips.com](http://www.philips.com/)*

L

# <span id="page-102-2"></span>**Begrippenlijst**

## [A](#page-102-0) [B](#page-102-1) [C](#page-103-0) [D](#page-104-0) [E](#page-104-1) F [G](#page-105-0) [H](#page-105-1) [I](#page-106-0) J K [L](#page-106-1) M [N](#page-107-0) O [P](#page-107-1) Q [R](#page-107-2) [S](#page-108-0) [T](#page-109-0) [U](#page-109-1) [V](#page-111-0) W X Y Z

## <span id="page-102-0"></span>**A**

## *Active Matrix*

Dit is een soort LCD-structuur waarin schakelende transistors zijn bevestigd aan elke pixel voor de besturing van de aan/uitspanning. Active Matrix zorgt voor een helderder en scherper beeld met een bredere gezichtshoek dan een beeldscherm op basis van 'passive matrix'. Zie ook TFT (Thin Film Transistor).

#### *Amorf silicium (a-Si)*

Een halfgeleidermateriaal dat wordt gebruikt voor het maken van de TFT-laag van een Active Matrix-LCD.

#### *Aspect Ratio*

De verhouding tussen breedte en hoogte van het actieve deel van een beeldscherm. Over het algemeen hebben de meeste monitors een aspect ratio van 4:3. Breedbeeldmonitors of breedbeeldtelevisies hebben een aspect ratio van 16:9 of 16:10.

## [TERUG NAAR BOVEN](#page-102-2)

## <span id="page-102-1"></span>**B**

#### *Backlight*

Ofwel 'achtergrondverlichting'. De lichtbron voor een *transmissive* LCD. Bij de ontwikkeling van LCD's wordt tegenwoordig gebruik gemaakt van twee technieken. De meeste TFT LCD-schermen gebruiken CCFL's (Cold Cathode Fluorescent Lights ofwel koude-kathodefluorescentielampen) en een diffusorscherm direct achter de laag vloeibare kristallen. Nieuwe technologie die gebruik maakt

#### van Light Emitting Diodes (LED) is nog in ontwikkeling.

#### *Helderheid (Brightness)*

De dimensie van kleur die verwijst naar een achromatische schaal, variërend van zwart naar wit, ook 'brightness' of 'lichtopbrengst' genoemd. Vanwege de verwarring met verzadiging dient het gebruik van deze term te worden ontmoedigd.

## [TERUG NAAR BOVEN](#page-102-2)

## <span id="page-103-0"></span>**C**

#### *CCFL (cold cathode fluorescent light – koude*-*kathodefluorescentielamp)*

Dit zijn de fluorescentiebuislampen die het licht voor de LCD-module verzorgen. Deze buislampen zijn met hun diameter van ca. 2 mm doorgaans erg dun.

#### *Kleurkwaliteit (Chromaticity)*

Het deel van de kleurspecificatie dat geen betrekking heeft op de verlichtingssterkte. Kleurkwaliteit is tweedimensionaal en wordt gespecificeerd door getallenparen zoals dominante golflengte en zuiverheid.

#### *CIE (Commission International de I'Eclairage)*

De internationale verlichtingscommissie, de belangrijkste internationale organisatie die zich bezighoudt met kleur en kleurmeting.

#### *Kleurtemperatuur (Color temperature)*

Een maat voor de kleur van licht dat wordt uitgestraald door een object als dit wordt verwarmd. De kleurtemperatuur wordt uitgedrukt volgens de absolute temperatuurschaal (graden kelvin). Lagere kelvintemperaturen zoals 2400 K zijn rood; hogere temperaturen zoals 9300 K zijn blauw. De neutrale temperatuur is wit, bij 6504 K. Philips-monitors leveren doorgaans 9300 K, 6500 K en gebruikersspecifieke temperaturen.

*Contrast*

De variatie in luminantie tussen lichte en donkere gebieden in een beeld.

#### *Contrastverhouding*

De verhouding van de luminantie tussen het helderste witte patroon en het donkerste zwarte patroon.

#### [TERUG NAAR BOVEN](#page-102-2)

## <span id="page-104-0"></span>**D**

#### *D-SUB*

Een VGA-connector voor analoge invoer. Uw monitor wordt geleverd met een D-Sub-kabel.

*Digital Visual Interface (DVI) (Digitale visuele interface) (beschikbaar op bepaalde modellen)*

De Digital Visual Interface (DVI)-specificatie verschaft een digitale verbinding van hoge snelheid voor visuele gegevenstypes, die onafhankelijk zijn van display-technologie. De interface concentreert zich voornamelijk op het leveren van een verbinding tussen een computer en de bijbehorende display. De DVI-specificatie voldoet aan de behoeften van alle secties in de pcindustrie (werkstation, desktop, laptop, enz.) en maakt het mogelijk voor deze verschillende secties zich rondom één monitor-interfacespecification te scharen.

De DVI-interface maakt het volgende mogelijk:

- 1. dat de inhoud in het verliesvrije digitale domein blijft bestaan vanaf zijn creatie totdat het gebruikt wordt.
- 2. display-technologie-onafhankelijkheid.
- 3. plug-and-play via "hot plug"-waarneming, EDID en DDC2B.
- 4. digitale en analoge ondersteuning in een enkele connector.

#### [TERUG NAAR BOVEN](#page-102-2)

<span id="page-104-1"></span>file:///E|/LCD%20Monitor%20OEM/Philips/M1-project/190C1/190C1-EDFU/5B.0V101.001/CD-Contents/lcd/manual/DUTCH/190C1/glossary/glossary.htm 第 3 頁 / 共 11 [98-05-12 09:38]

**E**

#### *Energy Star Computers-programma*

Een energiebesparingsprogramma dat door het US Environmental Protection Agency (EPA) (Amerikaanse Milieubeschermingsinstantie) werd ingevoerd met als voornaamste doel de vervaardiging en marketing van energie-efficiënte kantoorautomatiseringsapparatuur te bevorderen. Bedrijven die aan dit programma deel willen nemen moeten bereid zijn één of meer producten te vervaardigen die op een lage energiestand kunnen worden ingesteld (< 30 W), nadat er op of met deze producten enige tijd niet is gewerkt, of na een door de gebruiker gekozen en vooraf bepaalde tijd.

#### [TERUG NAAR BOVEN](#page-102-2)

## <span id="page-105-0"></span>**G**

*Gamma*

Schermluminantie als functie van videospanning volgt bij benadering een wiskundige functie van het vermogen van het ingangsvideosignaal, waarvan de exponent gamma wordt genoemd.

#### *Grijsschaal*

Een achromatische schaal variërend van zwart via een reeks van geleidelijk lichter wordende grijstinten tot wit. Een dergelijke serie kan zijn opgebouwd uit stappen, die op gelijke afstand van elkaar lijken te liggen. Als de analoog/digitaalomzetter 8 bits is, kan de monitor maximaal  $2^8 = 256$ niveaus weergeven. Voor een kleurenmonitor heeft elke RGB-kleur 256 niveaus. Dus het totale aantal kleuren dat kan worden weergegeven is 256x256x256= 16,7 miljoen.

#### [TERUG NAAR BOVEN](#page-102-2)

#### <span id="page-105-1"></span>**H**

*Kleurtoon (Hue)*

Het belangrijkste kenmerk van een kleur dat deze kleur onderscheidt van andere. Een kleur kan bijvoorbeeld een groene, gele of paarse kleurtoon hebben. Kleuren die worden gedefinieerd als in

het bezit van kleurtoon worden chromatische kleuren genoemd. Wit, zwart en de grijstinten bezitten geen kleurtoon.

#### [TERUG NAAR BOVEN](#page-102-2)

## **I**

#### <span id="page-106-0"></span>*IPS (In Plane Switching)*

Een techniek voor het verbeteren van de gezichtshoek van een LCD waarbij de vloeibare kristalmoleculen in het vlak van de LCD-laag worden geschakeld en niet er loodrecht op.

#### [TERUG NAAR BOVEN](#page-102-2)

## <span id="page-106-1"></span>**L**

#### *LCD (liquid crystal display)*

Een beeldscherm dat is samengesteld uit vloeibare kristallen die zijn opgehangen tussen twee transparante platen. Het scherm wordt samengesteld uit duizenden pixels die met behulp van elektrische stimulatie kunnen worden in- of uitgeschakeld. Zo kunnen afbeeldingen/teksten in kleur worden gegenereerd.

#### *Vloeibare kristal (Liquid crystal)*

De verbinding die wordt gebruikt in LCD-schermen. Vloeibare kristallen reageren voorspelbaar als zij elektrisch worden gestimuleerd. Hierdoor is een vloeibare kristal de ideale verbinding om LCDpixels "aan" of "uit" te zetten. Vloeibaar kristal wordt soms afgekort als LC (liquid crystal).

#### *Luminantie*

Een maat voor de helderheid of intensiteit van licht, doorgaans uitgedrukt in de eenheid candela per vierkante meter (cd/m<sup>2</sup>) (of ook wel in foot Lamberts, waarbij 1 fL=3,426 cd/m<sup>2</sup>).

## [TERUG NAAR BOVEN](#page-102-2)

<span id="page-107-0"></span>**N**

## *Nit*

Een eenheid van luminantie gelijk aan 1 cd/m2 of 0,292 ftL.

## [TERUG NAAR BOVEN](#page-102-2)

## <span id="page-107-1"></span>**P**

#### *Pixel*

PICture ELement ofwel beeldelement; het kleinste element in een afbeelding op een CRT (beeldbuis) en een LCD en dus het kleinste element van een beeldscherm.

## *Polarisator*

<span id="page-107-2"></span>Een lichtfilter dat alleen lichtgolven met een bepaalde verdraaiing doorlaat. In LCD's wordt voor de insluiting van de vloeibare kristallen gebruik gemaakt van gepolariseerd materiaal met verticale filtering. De vloeibare kristallen worden vervolgens gebruikt als het medium dat de lichtgolven 90° draait om ervoor te zorgen dat het licht erdoor kan of niet.

## [TERUG NAAR BOVEN](#page-102-2)
#### *Opfrisfrequentie (Refresh rate)*

Het aantal keren per seconde dat het scherm wordt ververst of opnieuw wordt getekend. Dit aantal wordt doorgaans uitgedrukt in Hz (hertz) of cycli per seconde. Een frequentie van 60 Hz is gelijk aan 60 keer verversen per seconde.

### [TERUG NAAR BOVEN](#page-102-0)

**S**

#### *SmartContrast*

Unieke technologie die de gegevens dynamisch analyseert en automatisch het contrast van de lcdmonitor aanpast voor een maximale beeldhelderheid en maximaal genot, waarbij het verlichtingsniveau wordt verhoogd voor een duidelijker en scherper beeld en verminderd voor een weergave op een donkere achtergrond. Voor monitoren met SmartContrast kan de contrastverhouding 3000:1, wat het hoogst bereikbare is in een moderne lcd-monitor.

#### *SmartControl II*

SmartControl II is software in de monitor met een eenvoudige te gebruiken grafische interface op het scherm die u leidt door de resolutie, de kleurkalibratie en andere beeldinstellingen, waaronder de helderheid, het contrast, de klok en fase, positie, RGB, witpunt en – bij modellen met een ingebouwde luidspreker – de geluidssterkte.

#### *SmartImage*

SmartImage biedt voorinstellingen om het scherm aan te passen aan de inhoud, dynamisch de helderheid, het contrast, de scherpte en de kleur in te stellen. Of u nu werkt met teksttoepassingen, foto's bekijkt of een video afspeelt, Philips SmartImage geeft een geoptimaliseerde prestatie op het lcd-scherm.

#### *SmartResponse*

SmartResponse is een exclusieve Philips-technologie die de responstijd aanpast aan de eisen van de toepassing, met een snellere responstijd voor spellen en video's en een betere kleurverzadiging voor foto's en stilstaande beelden.

# *sRGB*

sRGB is een standaard ter waarborging van een juiste uitwisseling van kleuren tussen verschillende apparaten (bijv. digitale camera's, monitors, printers, scanners, enz.)

Als u gebruik maakt van één standaard kleurenruimte zal sRGB ertoe bijdragen dat beelden die worden geproduceerd door een met sRGB compatibel apparaat correct worden weergegeven op

uw voor sRGB geschikte Philips-monitor. Op die manier worden de kleuren geijkt en kunt u ervan op aan dat de op uw scherm getoonde kleuren de juiste kleuren zijn.

Belangrijk bij het gebruik van sRGB is dat de helderheid en het contrast, alsmede het kleurenspectrum van uw monitor vastliggen op een van tevoren gedefinieerde instelling. Het is daarom belangrijk de sRGB-instelling te selecteren in de OSD van de monitor.

Open hiertoe de OSD door op de OK-knop aan de voorkant van uw monitor te drukken. Ga met de knop pijltje omlaag naar Kleur en druk opnieuw op OK. Ga met de rechterknop naar sRGB. Verplaats daarna de knop pijltje omlaag en druk weer op OK om de OSD te verlaten.

Het is belangrijk dat u hierna de helderheids- en contrastinstellingen van uw monitor niet meer verandert. Als u een van beide toch wijzigt, gaat de monitor uit de sRGB-stand naar een kleurtemperatuurinstelling van 6500 K.

#### [TERUG NAAR BOVEN](#page-102-0)

# **T**

#### *TFT (Thin Film Transistor)*

Doorgaans gemaakt van amorf silicium (a-Si) en gebruikt als schakelaar voor een ladingsopslageenheid die zich bevindt onder elke subpixel op een Active Matrix-LCD.

# *TrueVision*

TrueVision is een in de sector toonaangevende test- en algoritmetechnologie van Philips voor het aanpassen en fijn afstemmen van monitors. Dit is een uitgebreid proces dat de ultieme beeldschermprestaties van elke monitor die de fabriek verlaat (en niet alleen enkele voorbeeldmodellen) garandeert in overeenstemming met een standaard die vier keer strikter is dan de vereisten van Microsoft Vista. Alleen Philips gaat zo ver om dit veeleisende niveau van kleurnauwkeurigheid en weergavekwaliteit in elke nieuwe monitor te leveren.

#### [TERUG NAAR BOVEN](#page-102-0)

#### **U**

*USB of Universele seriële bus (Universal Serial Bus)*

Een "slimme" stekker voor PC-randapparaten. USB bepaalt de bronnen automatisch (zoals driversoftware en de bandbreedte van de bus) die vereist zijn voor de randapparatuur. USB stelt de benodigde bronnen beschikbaar zonder tussenkomst van de gebruiker.

● USB verwijdert de "case-angst" – de angst om de computerbehuizing eraf te halen om

uitbreiding-randapparatuur te installeren. En USB maakt het bijstellen van gecompliceerde IRQ-instellingen ook overbodig bij de installatie van nieuwe randapparatuur.

- USB elimineert "poortblokkering." Zonder USB zijn PC's gewoonlijk beperkt tot één printer, twee Com-poorten (normaal een muis en een modem), één uitgebreide parallelpoortuitbreiding (bijvoorbeeld voor een scanner of videocamera) en een joystick. Er komt elke dag meer en meer randapparatuur in de handel voor multimedia-computers. Met USB kunnen t/ m 127 apparaten gelijktijdig op een computer draaien.
- USB maakt "hot plug-in" mogelijk. Er hoeft niet te worden afgesloten, ingestoken (plug-in) of opnieuw gestart en setup hoeft niet te worden uitgevoerd om randapparatuur te installeren. En u hoeft niet door de omgekeerde procedure te gaan om een apparaat uit te schakelen.

Kortom, USB hervormt het huidige "plug-and-pray" ("insteken en bidden") tot waarachtig plug-andplay!

#### Hub

Een universeel, serieel busapparaat dat extra aansluitingen verschaft op de Universele seriële bus.

Hubs zijn sleutelelementen in de plug-and-play-architectuur van USB. De afbeelding toont een typische hub. Hubs doen dienst om de USB-connectiviteit te vereenvoudigen vanuit het standpunt van de gebruiker, en robuustheid te verschaffen tegen lage kosten en zonder gecompliceerd te zijn.

Hubs zijn bedradingsconcentrators, die de meerdere aansluitingskenmerken van USB mogelijk maken. De aansluitingspunten worden poorten genoemd. Elke hub zet een enkel aansluitingspunt om tot meerdere aansluitingspunten. De architectuur ondersteunt aaneenschakeling van meerdere hubs.

De stroomopwaartse poort van een hub sluit aan op de hub van de host. Alle andere stroomafwaartse poorten van een hub maken aansluiting mogelijk naar een andere hub of functie. Hubs kunnen waarnemen, aansluiten en ontkoppelen op elke stroomafwaartse poort, en stroomverdeling mogelijk maken naar stroomafwaartse apparaten. Elke stroomafwaartse poort kan afzonderlijk worden aangesloten en geconfigureerd op vol of laag vermogen. De hub isoleert poorten met laag vermogen, zodat deze geen vol vermogen signaleren.

Een hub bestaat uit twee gedeelten: de hub-controller en de hub-versterker. De versterker is een door een protocol gecontroleerde schakelaar tussen de stroomopwaartse poort en de stroomafwaartse poorten. De hub heeft ook hardware-ondersteuning voor terugstellen- en uitstellen-/hervatten-signalering. De controller verschaft de interface-registers om communicatie naar/van de host mogelijk te maken. Hub-specifieke status- en controleopdrachten laten de host een hub configureren en zijn poorten bewaken en controleren.

#### Apparaat

Een logische of fysieke entiteit die een bepaalde functie uitvoert. De feitelijke entiteit die wordt beschreven hangt af van de context van de verwijzing. Op het laagste niveau kan een apparaat

betrekking hebben op een enkele hardwarecomponent, zoals bijvoorbeeld een geheugenapparaat. Op een hoger niveau kan het betrekking hebben op een assortiment hardwarecomponenten die een bepaalde functie uitvoeren, zoals een Universele seriële bus-interfaceapparaat. Op een nog hoger niveau kan een apparaat verwijzen naar de functie die wordt uitgevoerd door de aan het Universele seriële bus aangesloten entiteit, zoals bijvoorbeeld een data-/fax-modemapparaat. Apparaten kunnen fysiek, elektrisch, addresseerbaar en logisch zijn.

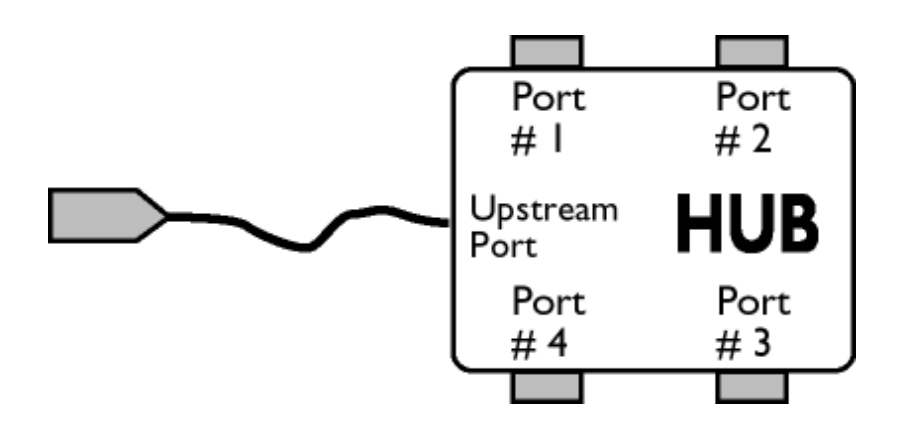

#### **Stroomafwaarts**

De richting van de gegevensstroom vanuit de host. Een stroomafwaartse poort is de poort op een hub die qua elektriciteit het verst verwijderd zit van de host, die stroomafwaarts gegevensverkeer genereert vanuit de hub. Stroomafwaartse poorten ontvangen stroomopwaarts gegevensverkeer.

#### **Stoomopwaarts**

De richting van de gegevensstroom naar de host toe. Een stroomopwaartse poort is de poort op een apparaat die qua elektriciteit het dichtst bij de host zit, die stroomopwaarts gegevensverkeer genereert vanuit de hub. Stroomopwaartse poorten ontvangen stroomafwaarts gegevensverkeeer.

#### [TERUG NAAR BOVEN](#page-102-0)

Begrippenlijst

# *Verticale beeldverversingsfrequentie (Vertical refresh rate)*

i

Uitgedrukt in Hz, dit is het aantal frames (volledige beelden) die elke seconde op het scherm worden geschreven.

[TERUG NAAR BOVEN](#page-102-0)

<span id="page-113-2"></span><span id="page-113-1"></span><span id="page-113-0"></span>[Het stuurprogramma voor de](#page-113-0)  [LCD monitor installeren](#page-113-0) [Download- en](#page-113-1) [afdrukinstructies](#page-113-1)

# **Downloaden en Afdrukken**

# **Het stuurprogramma van de LCD monitor installeren**

#### *Systeemvereisten:*

- PC met Windows® 95, Windows® 98, Windows® 2000, Windows® Me, Windows® XP of Windows® Vista nieuwer
- Zoek uw driver ".inf/.icm/.cat" bij : /PC/drivers/

#### **Lees het "Readme.txt" bestand alvorens het programma te installeren .**

Deze pagina geeft u de optie de handleiding in .pdf formaat te lezen. De PDF-bestanden kunnen op uw harde schijf worden gedownload en vervolgens met Acrobat Reader of in uw browser worden bekeken en uitgedrukt.

Als Adobe® Acrobat Reader niet op uw computer geïnstalleerd is, klik dan op de link om de toepassing te installeren. [Adobe® Acrobat Reader voor PC](file:///E|/LCD%20Monitor%20OEM/Philips/M1-project/190C1/190C1-EDFU/5B.0V101.001/CD-Contents/lcd/pc/acrobat/ar405eng.exe) / [Adobe® Acrobat Reader voor Mac](file:///E|/LCD%20Monitor%20OEM/Philips/M1-project/190C1/190C1-EDFU/5B.0V101.001/CD-Contents/lcd/mac/acrobat/Reader%204.05%20Installer).

### *Downloadinstructies:*

Een bestand downloaden:

1. Houd de muisknop op het onderstaande pictogram ingedrukt. (Voor Win95/98/2000/Me/XP/Vista gebruikers de rechtermuisknop)

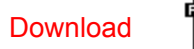

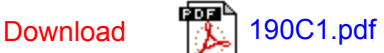

2. Kies uit het menu dat verschijnt 'Save Link As...' [Koppeling opslaan als..., 'Save Target As...' [Doel opslaan als...] of 'Download Link to Disk' [Koppeling naar schijf downloaden].

3. Kies waar u het bestand wilt opslaan; klik op 'Save' [Opslaan] (als u wordt gevraagd om het bestand als hetzij 'text' [tekst] of 'source' [bron] op te slaan, kies dan 'source' [bron]).

```
Downloaden en Afdrukken
```
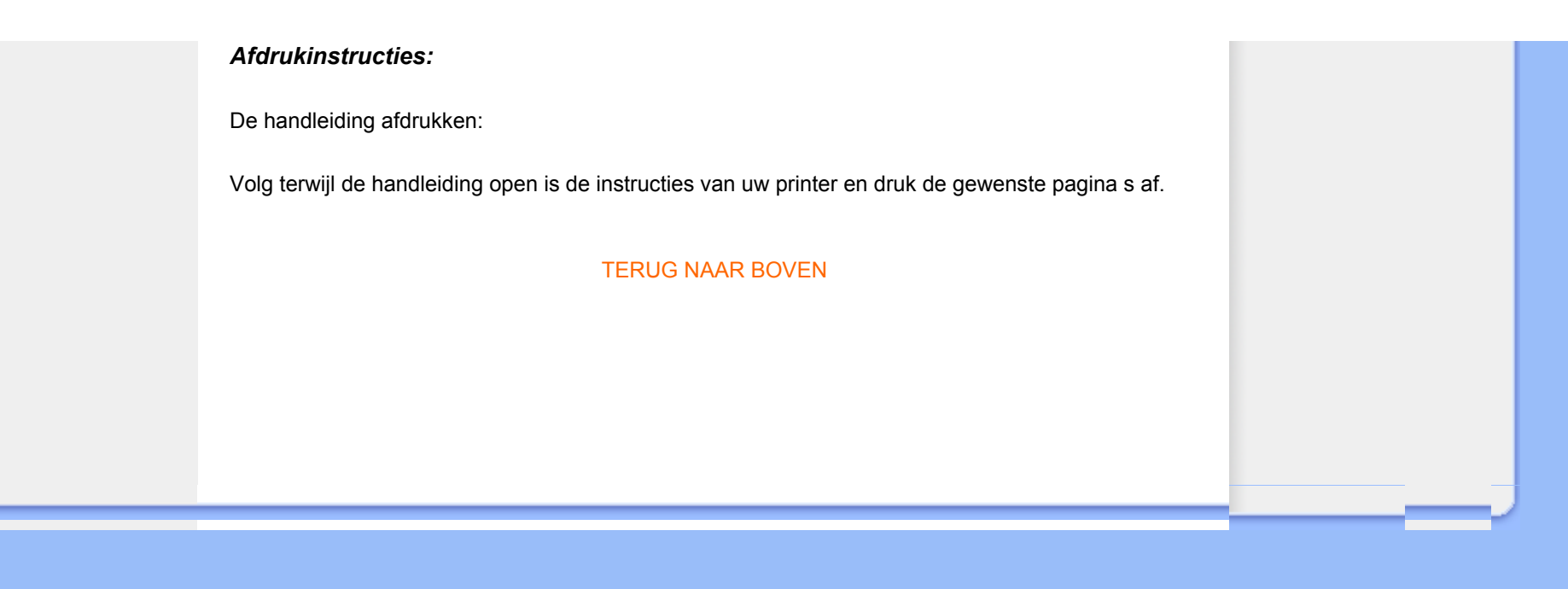